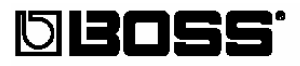

# DR-880 Dr. Rhythm

### Руководство пользователя

Примите наши поздравления и благодарность за то, что выбрали BOSS DR-880 Dr. Rhythm. Перед использованием данного устройства внимательно прочитайте разделы, озаглавленные:

- БЕЗОПАСНОЕ ИСПОЛЬЗОВАНИЕ УСТРОЙСТВА (с. 2 -3)  $\bullet$
- $\bullet$ ВАЖНЫЕ ЗАМЕЧАНИЯ (с. 4-5)

В этих разделах представлена важная информация, необходимая для правильной работы устройства. Кроме того, чтобы получить максимально полное представление о функциональных возможностях данного устройства, до конца прочитайте руководство. Сохраните руководство и всегда держите под рукой, чтобы обращаться к нему в случае необходимости.

#### ■ Обозначения, принятые в данном Руководстве

- Текст или цифры, заключенные в квадратные скобки [ ], обозначают кнопки. **IEFFECTI** кнопка EFFECT [PATTERN] кнопка PATTERN
- Такие обозначения, как (р. \*\*) указывают на страницы, к которым вы можете  $\bullet$ обратиться.

#### Copyright © 2004 BOSS CORPORATION

Все права защищены. Никакая часть данной публикации не может быть воспроизведена в какой бы то ни было форме и какими бы то ни было средствами без письменного разрешения BOSS CORPORATION

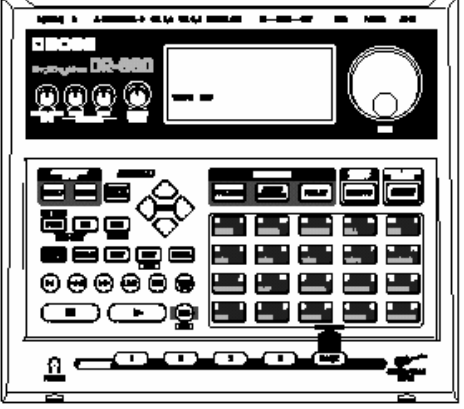

## БЕЗОПАСНОЕ ИСПОЛЬЗОВАНИЕ УСТРОЙСТВА

#### Инструкции по предотвращению возгорания устройства и поражения электрическим током, которые представляют опасность для жизни и здоровья пользователя

Œ.

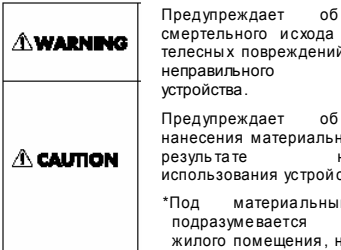

опасности или тажелых ий в результате использования

опасности ศ ного ущерба в неправильного іства

JM. ущербом повреждение нахоляшейся в нем мебели, а также имеющихся ЛОМЭШНИХ ЖИВОТНЫХ

#### ВСЕГДА СОБЛЮДАЙТЕ СЛЕДУЮЩЕЕ:

## **AWARNING**

Перед использованием устройства прочитайте приведенные ниже ИНСТРУКЦИИ,

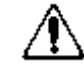

Не вскрывайте самостоятельно инструмент и не производите самостоятельно его ремонт. 

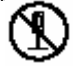

Не предпринимайте попыток самостоятельного ремонта у-ва и замены деталей. Обрашайтесь в сервисный центр Roland или к дилеру Roland, у которого приобрели устройство. См. стр. "Информация".

Не используйте и не храните у-во в местах:

> • С перепадами т-ры (в закрытом автомобиле, возле батарей отопления, на нагревающемся оборудовании): или в

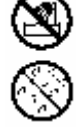

- Очень влажных помещениях (ванные комнаты, душевые, мокрый пол); или
- Или влажных; а также
- Под дождем; или в
- Пыльных помещениях: или в
- Помещениях с повышенным уровнем вибрации.

Устанавливайте устройство на ровной устойчивой поверхности. 

Знак А предупреждает о крайней необходимости соблюдения инструкций по технике безопасности. ⚠ Это выражено через дизайн этого знака: восклицательный знак, заключенный в треугольник. Треугольник без восклицательного  $3HAKA$ информирует о соблюдении общих правил пользования устройством. O.

 $3$ нак  $\heartsuit$  предупреждает о строгом выполнении определенных действий, что выражается через дизайн знака: перечеркнутое изображение внутри круга. Отсутствие изображения внутри круга означает, что разбирать данное устройство запрешено.

 $3HAK$ • предупреждает о необходимости определенных действий. провеления  $C_{M}$ изображение внутри круга. Отсутствие изображения внутри круга означает необходимость удаления сетевого шнура из розетки переменного тока.

## **ANARNING**

Удостоверьтесь, что уровень напряжения в сети соответствует уровню напряжения, указанному на инструменте.

Не сгибайте чрезмерно сетевой шнур. не наступайте на него и не устанавливайте на шнур тяжелые предметы.

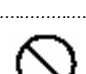

Данное у-во автономно или в комбинации с усилителем и на ушниками или динамиками способно формировать такие уровни громкости, которые могут привести к потере слуха. Не работайте на высоких уровнях громкости или на уровнях некомфортного прослушивания.

Не допускайте попадания посторонних предметов (монеты, шпильки, жидкость, алког..напитки) внутрь корпуса устройства.

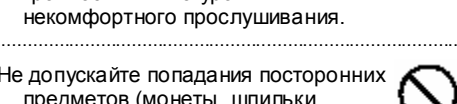

Немедленно выключите питание.

вытяните из розетки сетевой шнур и, свяжитесь с ближайшим сервисным центром Roland в случае, если:

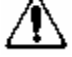

- Поврежден сетевой шнур; или
- Вы почувствовали запах дыма или необычный запах
- Внутрь у-ва попали посторонние предметы или протекла жидкость; или
- У-во намокло под дождем; или
- Не работает нормально или наблюдаются сбои в его работе.

В семьях, где имеются дети, взрослые несут ответственность за соблюдение правил безопасного использования устройства.

Защищайте устройство от ударов и не роняйте его.

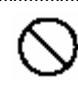

Не подключайте к у-ву слишком большое к-во количество других у-в. Осторожно пользуйтесь удлинителями. чтобы не превышать допустимых нагрузок (ватт/ампер) на удлинитель. Чрезмерные нагрузки приводят к нагреву изоляции и ее оплавлению.

Перед тем, как взять у-во в загранпоездку, проконсультируйтесь с дилером или обратитесь за инфоромацией в сервисный центр Roland

НЕ воспроизводите CD-ROM диски на бытовом CD плеере. Полученный уровень громкости может привести к потере слуха, а также к повреждению громкоговорителей.

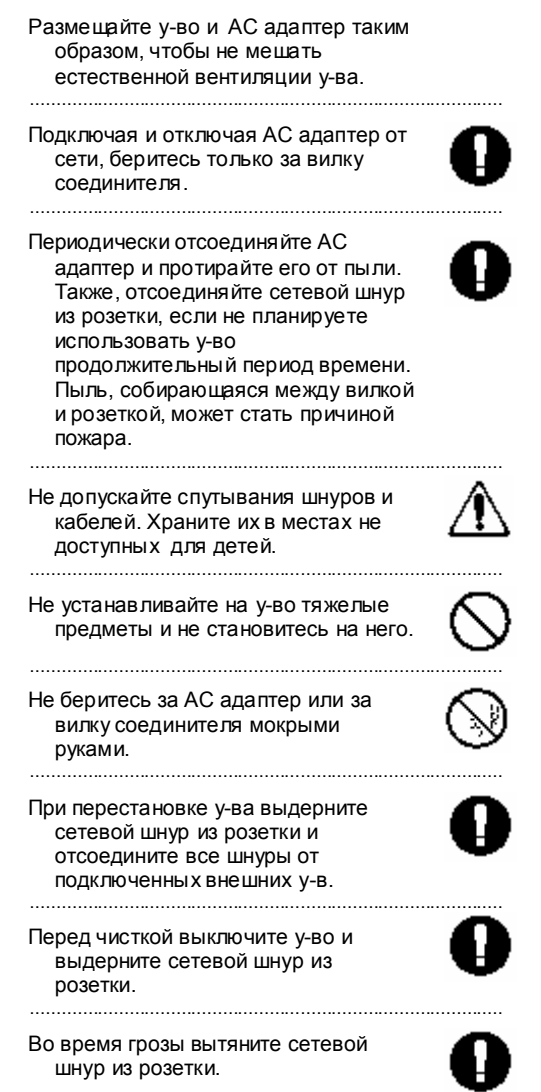

## **ВАЖНЫЕ ЗАМЕЧАНИЯ**

**В дополнение к пунктам, перечисленным в разделе" Безопасное использование устройства" на с. 2–3, прочитайте и соблюдайте следующее:**

#### **Источник питания**

- Не подключайте данное у-во в одну эл. Розетку, куда подключены бытовые электроприборы, имеющие мотор a motor. Эти проборы могут обусловить сбой в работе у-ва или формирование слышимых шумов. Подключайте данное у-во к отдельной эл. розетке или используйте фильтр подавления помех.
- AC адаптер может нагреваться в процессе работы. Это нормально.
- Перед подключением к у-ву других у-в, выключите питание на всех у-вах. Это предотвратит сбой в работе или повреждение громкоговорителей и других у-в.

## **Размещение**

- Не используйте у-во в одной цепи с у-вами, генерирующими линейные шумы
- Данное у-во может мешать приему радио и ТВ сигналов. Не используйте вблизи таких устройств.
- Наблюдается формирование шумов в случае нахождения у-ва вблизи сотового телефона. Шум возникает на момент приема вызова или во время разговора. Выключайте телефон или держите его подальше от данного у-ва.
- Не подвергайте у-во воздействию прямых солнечных лучей, перепаду температур, не размещайте вблизи источников тепла, не оставляйте в закрытым автомобиле. (под воздействием тепла может произойти деформация или обесцвечивание корпуса у-ва)
- При перемещении у-ва из одного места в другое (с различными уровнями температуры и влажности) внутри устройства может формироваться конденсат. Таким образом, начните использовать у-во только через несколько часов, за которые конденсат полностью испарится и исчезнет угроза повреждения у-ва.

#### **Содержание и уход**

- Для ежедневного ухода протирайте у-во мягкой, сухой или слегка увлажненной таканью. Для удаления сильных загрязнений используйте мягкое неабразивное моющее с-во.
- Не используйте бензин, растворители, спирт, которые могут вызвать обесцвечивание и повреждение корпуса у-ва.

## **Ремонт и данные**

Отправив у-во на ремонт, вы можете потерять данные из памяти. Сохраняйте важные данные на другом MIDI устройстве (секвенсоре), компьютере или на бумаге. Во время ремонта принимаются меры для сохранения данных. Тем не менее, в некоторых случаях (выход из строя платы памяти) восстановление данных невозможно. Roland не несет ответственности за такие случаи потери данных.

#### Меры предосторожности

- Знайте, что в результате сбоя или неправильной работы у-ва содержание памяти может біть потеряно. Чтобы защитить себя от таких случайностей, мы рекомендуем периодически сохранять важные данные на другом MIDI у-ве (напр. на секвенсоре) или компьютере.
- К сожалению, иногда восстановить потерянные данные не представляется возможным. Корпорация Roland не несет ответственности за такие случаи потери данных.
- Предельно осторожно обращайтесь с кнопками, слайдерами и другими органами управления: а также с гнездами и соединители. Грубое обрашение может привести к сбою в работе у-ва.
- Не надавливайте на дисплей и не ударяйте по нему.
- Подсоединяя/отсоединяя кабели, беритесь только за соединитель и не тяните за кабель. Так вы предотвратите короткие замыкания и повреждение внутренних элементов кабеля
- Чтобы не беспокоить соседей, устанавливайте разумные уровни громкости. В вечернее и ночное время предпочтительно пользоваться наушниками.
- В случае транспортировки у-ва, упакуйте его в коробку (используя вкладышами) в которой оно было приобретено. Можно использовать эквивалентные упаковочные материалы.
- Используйте только указанную педаль экспрессии (приобретается отдельно). Используя другие педали, вы рискуете повредить у-во или вызвать сбой в его работе..
- Для выполнения соединений используйте кабели Roland. При использовании кабелей других изготовителей учитывайте следующее:
	- В некоторые соединительные кабели встроены резисторы. Не используйте такие кабели для подключения к данному у-ву, так как полученный уровень громкости будет чрезвычайно низким, практическим неслышимым. Запрашивайте технические данные на кабель у завода-изготовителя.
- Иногда изображения на рисунках в данном руководстве может не совпадать с тем, что вы видите на дисплее. Возможно, у вас более новая, расширенная версия системы (напр. с новыми звуками).

## **Как обращаться с CD-ROM**

Старайтесь не прикасаться и не поцарапать поверхность дисков. Поврежденные или грязные CD-ROM не могут корректно считываться. Пользуйтесь спец. очистителем.

Microsoft и Windows являются зарегистрированными торговыми марками корпорации Microsoft.

- Сокращения на экране дисплея, использованные в данном документе, использованы в соответствии с инструкциями Microsoft Corporation.
- Windows® имеет официальное название: "Операционная система Microsoft® Windows®"
- Apple and Macintosh явл. зарегистрированными торговыми марками Apple Computer, Inc.
- Mac OS явл. зарегистрированной торговой маркой Apple Computer, Inc.

Названия всех пролуктов, упомянутых в ланном локументе, явл, зарегистрированными торговыми марками, и приналлежат своим законным владельцам. \* OMS явл. зарегистрированной торговой маркой Opcode Systems, Inc. \* FreeMIDI является зарегистрированной торговой маркой Unicorn, Inc.

# **Содержание**

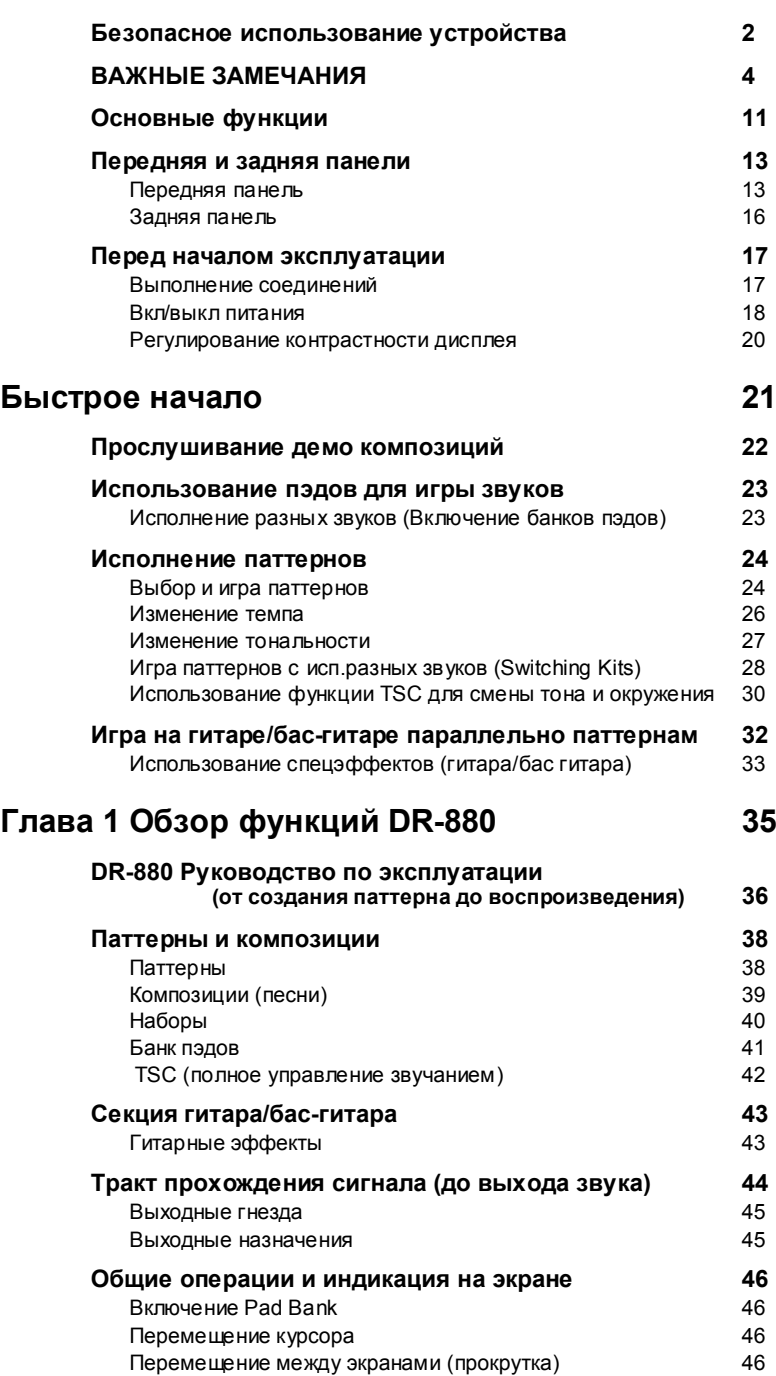

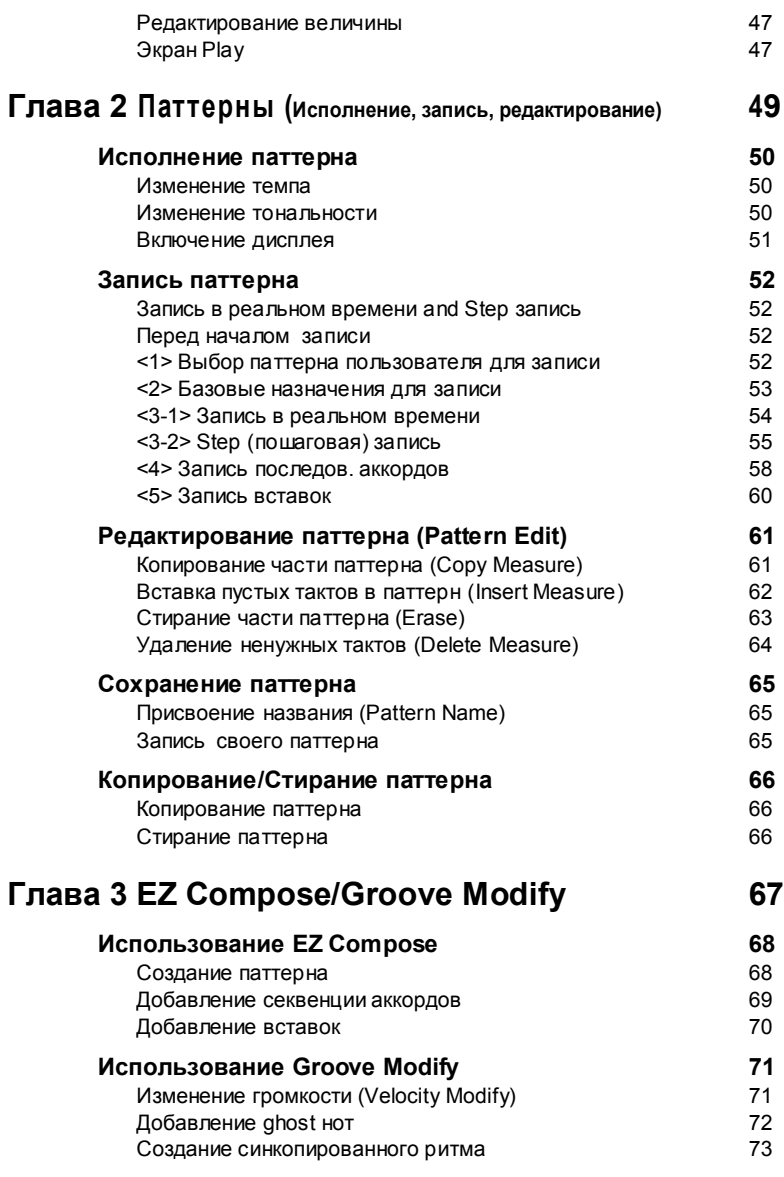

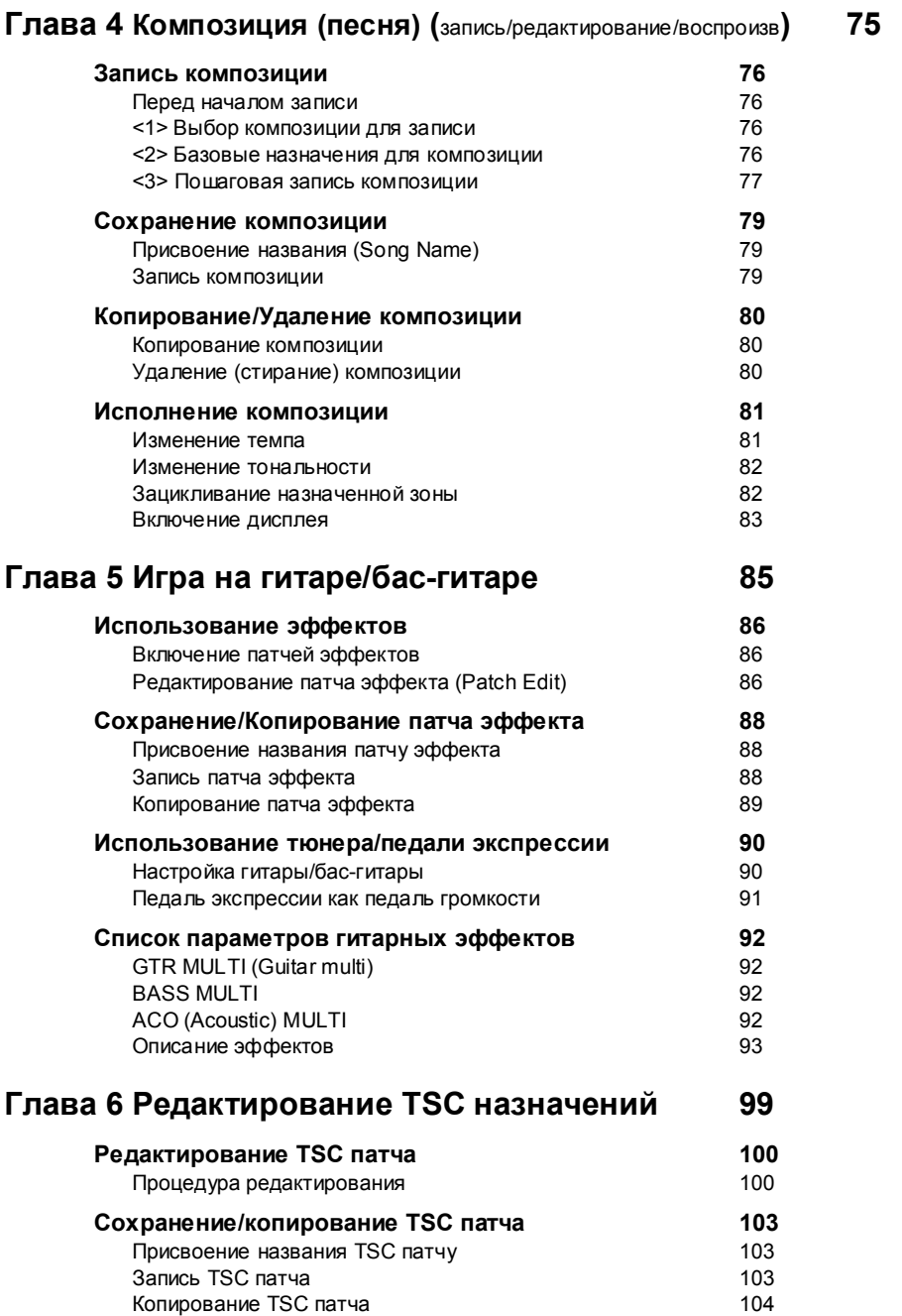

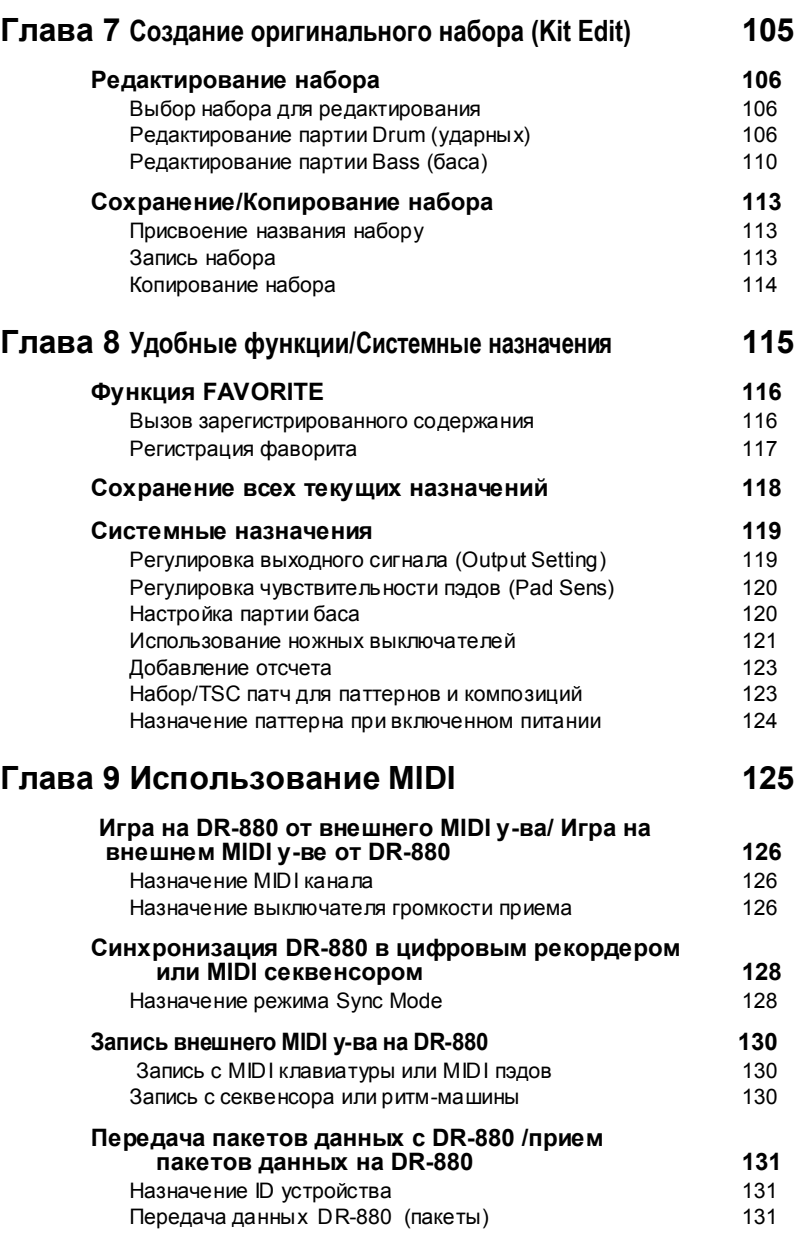

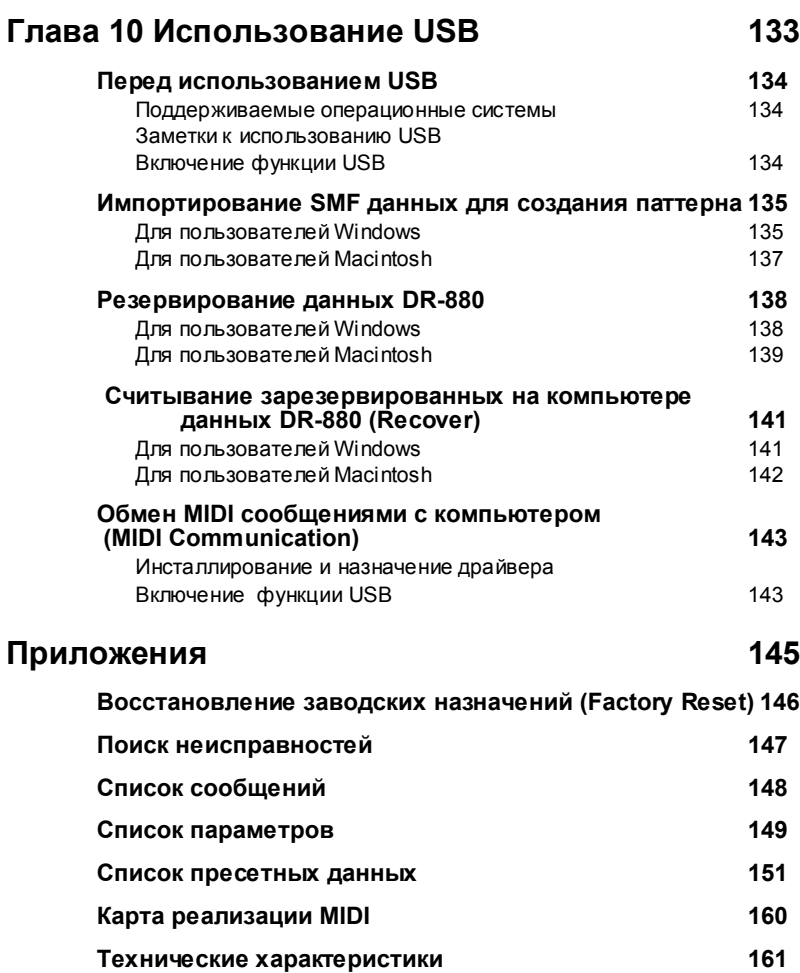

## **Основные функции**

#### **Высококачественные звуки**

#### **Высококачественные волны**

 DR-880 упрощает исполнение ритмпаттернов с использованием ударных и баса. 440 новейших высококачественных звуков ударных и перкуссии плюс 40 различных звуков баса: можно изменять динамическую чувствительность для создания экспрессивных изменений громкости и тона. В вашем распоряжении весь диапазон возможностей для создания самых реалистических звуков. В дополнение к 100 пресетным наборам, вы можете создать и сохранить 100 собственных oоригинальных наборов.

#### **Используйте инсерт-эффекты для креативной работы со звуком**

Партия ударных обеспечивает 3 инсерта процессоров эффектов (3-полосный EQ и компрессор). Так как эти эффекты можно применить отдельно к большому,/ малому барабану и другим инструментам, широко используйте их в креативных целях. Партия баса имеет компрессор и COSM усилитель для реал. озвуч.баса через усилитель.

#### **COSM (Composite Object Sound Modeling)**

*Технология моделирование сложных звуковых объектов(COSM) – технология моделирования оригинального звука Roland. Для создания оригинального звука используются такие факторы как эл. схема, х-ки структуры, использованного материала и акустики*

#### **Функция TSC (Total Sound Control)**

TSC –функция, регулирующая общий тембральный х-р и реверберацию. Наличие 3 полосного EQ и высококачественной реверберации позволяет создаватьanything from natural-sounding ambience to the reverberation of a wide range of rooms and halls. TSC settings are stored as patches and can be switched easily. In addition to twenty preset patches, you can create and store twenty of your own

#### **Ритмические паттерны и композиции**

DR-880 содержит 500 пресетных ритм паттернов ,а также позволяет создать 500 своих оригинальных ритм паттернов. В дополнение к записи в реальном времени и пошаговой записи, используйте функцию EZ Compose или Groove Modify чтобы легко создавать оригинальные паттерны. Можно соединить несколько ритм паттернов с целью создания "Композиции" и сохранить ее в одной из сотен подобных создаваемых композиций.

#### **EZ Compose**

Функция EZ Compose облегчает процесс создания высококачественных оригинальных паттернов с «ощущением» ритма без необходимости последовательного введения нот. Три кнопки EZ COMPOSE на панели управления позволят вам использовать данные функции, комбинируя их друг с другом.

#### **[PATTERN]**

Эта функция позволяет создавать оригинальные ритмические паттерны в ходе выбора фразы для каждого компонента, хай-хета, большого и малого барабана, перкуссии или баса.

#### **[CHORD PROGRESSION]**

Эта функция позволяет добавлять аккорд за аккордом в партию баса в ходе выбора шаблона с последовательностью аккордов. Это самый простой способ создать повторяющуюся последовательность или создать блюзовую секвенцию

#### **[FILL IN]**

Обеспечены разнообразные паттерны вставок от самых легких до занимающих целый такт. Просто выберите паттерн и вставьте его в свой ритмический паттерн.

#### **Функция Groove Modify**

Позволяет добавлять "скрытые ноты," которые трудно добавить, вводя ноты по одной за раз. Можно отрегулироватьShuffle или Velocity, создавая ощущение «грува».

### **Вход Guitar/bass**

DR-880 имеет входное гнездо guitar/bass и встроенные мультиэффекты, включая эффект COSM AMP. Можно подключить гитару/бас прямо к DR-880 и играть параллельно с ритм паттернами, в которых звуки настолько реальны, как будто вы играете через настоящий усилитель.

Обработка встроен. мультиэффектами имеет алгоритмы для электро, акустической гитары и бас-гитары. Назначения для каждого эффекта сохраняются в виде "патчей"; у вас есть выбор из 50 пресетных патчей, а также возможность сохранения еще 50 патчей с отредактированными назначениями. Имеется функция тюнера, позволяющая настраивать подключенную гитару/бас.

#### **Функциональные возможности и**

**соединители**

#### **Большой ЖК-дисплей**

На большом ЖК-дисплее производится индикация аккордовых секвенций, паттернов, данных редактирования.

#### **Функция FAVORITE**

Часто используемые паттерны, песни или патчи эффектов можно зарегистрировать на кнопку для исполнения паттернов/песен или эффектов нажатием кнопки. Так как функция позволяет использовать 4 кнопки x 20 банков, можно зарегистрировать 80 паттернов, песен или патчей эффектов.

#### **Control via foot switch**

Можно подключить до 4 педалей (приобр.отдельно). Теперь даже играя на гитаре или басе, можно управлять DR-880—идеальный вариант для «джема» и концерта. Делая назначения на педали, можно выбрать разнообразные функции, включая старт/остановку воспроизведения, включение паттернов, выстукивание темпа или включение гитарных эффектов. Также, можно подключить педаль экспрессии и использовать ее для управления громкостью (или как wah).

#### **Широкое разнообразие выходных гнезд**

Кроме phone джека, также естьRCA phono джеки, позволяющие подсоединять к DR-880 разнообразное оборудование, включая микшеры, усилители и аудио оборудование. Предусмотрен цифровое выходного гнездо коаксиального типа для записи с выхода DR-880 в цифровой форме прямо на цифровой рекордер без потерь аудио качества. Так же есть два отдельных выхода. Их можно использовать для посыла исключительно выхода подключенной гитары/баса на усилитель или использования внешнего эффектпроцессора для определенного инструментального звука.

#### **USB соединитель**

Если подключит DR-880 к компьютеру по USB, можно загружать SMF данные и использовать их как ритм-паттерны. USB соединитель также можно использовать как MIDI интерфейс.

#### **Synchronized playback with digital recorders and MIDI sequencer**

 MIDI используется для синхронизации DR-880 с цифровыми рекордерами, такими как BR серия или MIDI секвенсором. Также на DR-880 можно записать воспроизведение с внешнегоl MIDI устройства.

#### **Динамические клавиги-пэды**

Динамические клавиши-пэды позволяют изменять громкость или тон в зависимости от силы, приложенной для нажатия пэда. Во время записи паттерна, различие в усилии, приложенном к пэдам может быть записано как динамическая чувствительность нот (сила нажатия).

## **Передняя и задняя панели**

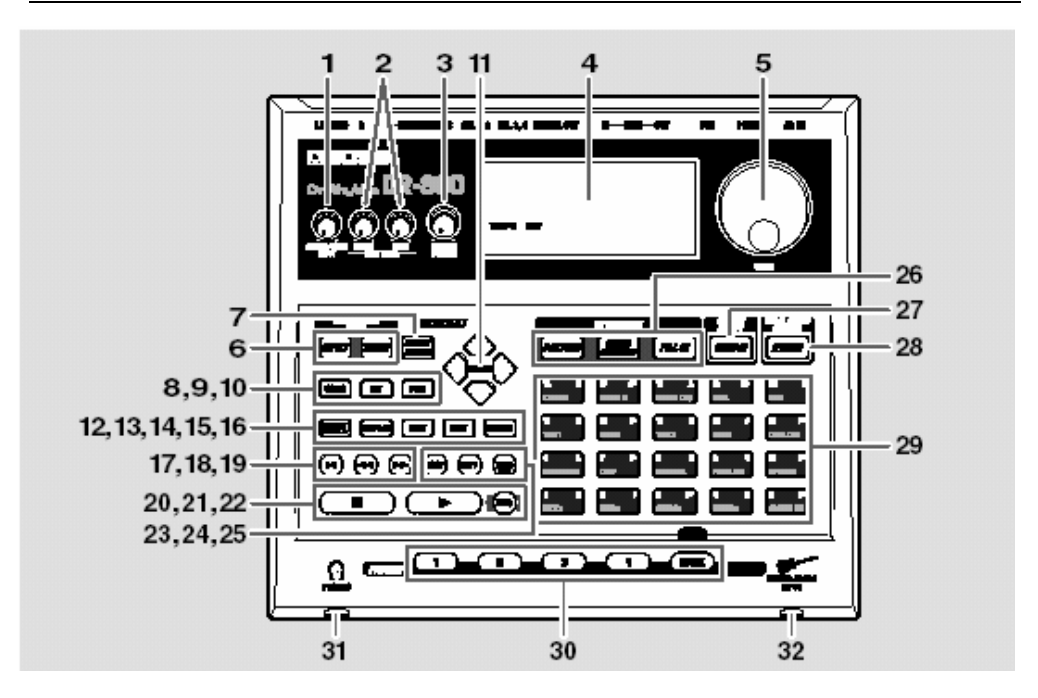

#### **Передняя панель (панель управления)**

#### **1. Ручка GUITAR/BASS INPUT**

Регулировка громкости гитары/баса подключенной в гнездо GUITAR/BASS INPUT.

#### **2. PART LEVEL**

#### **DRUM Knob**

Регул. громкости партии ударных.

#### **Ручка BASS**

Регул. громкости партии баса.

#### **3. Ручка MASTER VOLUME**

Регулирование.громкости всей DR-880.

#### **4.** Дисплей

Индикация текущего режима и назначений.

#### **5. Лимб VALUE**

Редактирование величины назначения.

#### **6. GUITAR/BASS INPUT**

Для гитары или баса, подключенной в гнездо GUITAR/BASS INPUT .

#### **Кнопка EFFECT**

Смена эффекта, вкл/выкл, редактирование назначений. **Кнопка TUNER**  Настройка гитары/баса.

#### **7. Кнопка OUTPUT SETTING**

Регулирование выходного сигнала.

#### **8. Кнопка SONG/PATTERN**

Переключение между режимами Song и Pattern.

#### **9. Кнопка KIT**

Включение наборов.

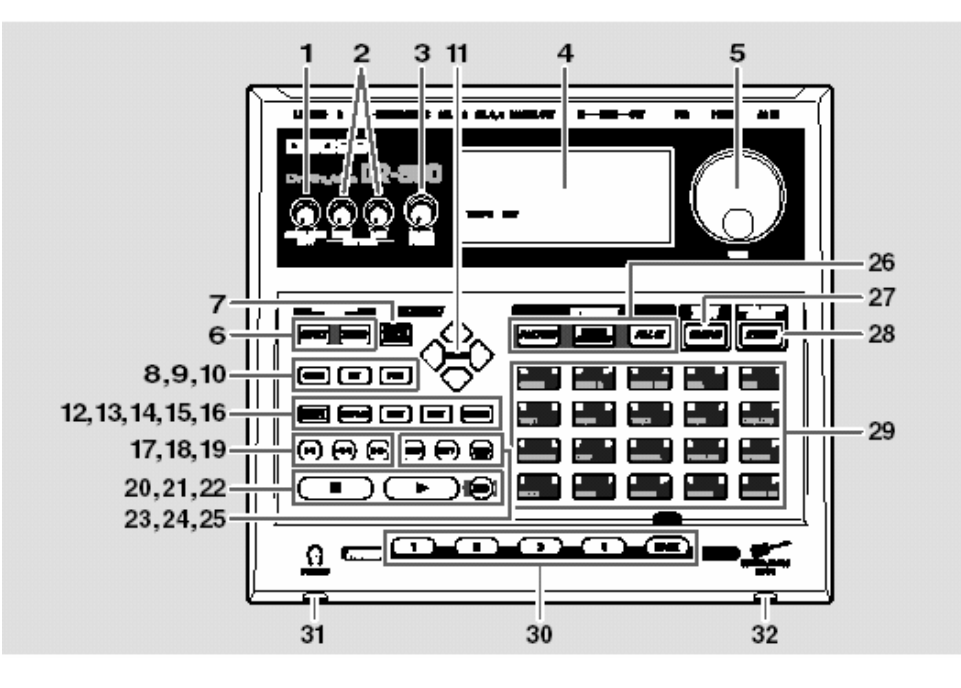

#### **10. Кнопка PAD**

Для включения банков пэдов.

#### **11. Кнопки CURSOR**

Для перемещения курсора.

#### **12. Кнопка SHIFT**

Доступ к изменение функций других кнопок.

#### **13. Кнопка DISPLAY**

Индикация содержания, показанного на экране Pattern или Song Play..

#### **14. Кнопка EDIT**

Редактирование назначений.

#### **15. Кнопка EXIT**

Выход с экрана редактирования.

#### **16. Кнопка ENTER**

Финализация выбора или подтверждение величины.

#### **17. Кнопка Ι◄ (Reset)**

Возврат на начало песни или паттерна.

#### **18. Кнопка ◄◄ (Rewind)**

«Перемотка» на начало песни или паттерна.

#### **19. Кнопка ►► (Fast-Forward)**

«Ускоренная перемотка вперед» для песни или паттерна.

#### **20. Кнопка ■ (Стоп)**

Остановка воспроизведения песни или паттерна.

#### **21. Кнопка ► (Воспроизвед)**

Включение воспроизведения песни или паттерна.

#### **22. Кнопка REC (Запись)**

Запись паттерна в реальном времени (с. 54).

#### **23. Кнопка LOOP**

Вкл/выл воспроизведение лупов (с. 82) для песни.

#### **24. Кнопка KEY**

Используется для изменения тональности

воспроизводящейся песни или паттерна

#### **25. Кнопка TEMPO (TAP)**

Назначает темп воспроизводящейся песни или паттерна.

Темп можно назначить в ходе легкого нажатия данной кнопки через определенные промежутки времени.

#### **26. EZ COMPOSE**

Нажмите, чтобы использовать функции EZ Compose.

#### **Кнопка PATTERN**

Используется для создания паттернов. **Кнопка CHORD PROGRESSION** 

Для добавления аккордовых секвенций.

#### **Кнопка FILL IN**

Для добавления паттернов-вставок.

#### **27. Кнопка GROOVE MODIFY**

Для использования функции Groove Modify.

#### **28. Кнопка TSC (Total Sound Control)**

Для вкл/выкл TSC тракта или редактирования назначений (с. 30, с. 100).

#### **29. Клавиши-пэды**

Для исполнения звуков ударных и бас-гитары.

#### **30. FAVORITE**

Для регистрации 8 (20 банков x 4) номеров любимых паттернов/песен или номеров guitar effect patch numbers.

#### **Кнопки 1–4**

Нажмите одну из них для выбора паттерна/песни или гитарного эффекта зарегистрированного на эту кнопку.

#### **Кнопка BANK**

Нажатие кнопки и пэда включает банки «фаворитов».

#### **31. Гнездо PHONES (наушники)**

В это гнездо подключите наушники.

#### **32. Гнездо GUITAR/BASS INPUT**

В это гнездо подключите гитару или бас-гитару.

## **Задняя панель**

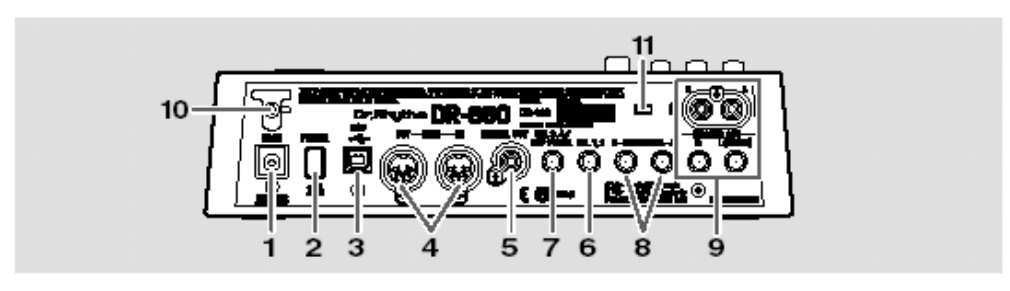

#### **1. ГнездоAC IN (ACадаптер)** Сюда подсоединяется АС-адаптер BRCсерии (в комплекте).

#### **Light**

Не подключайте AC адаптеры других марок, а только BRC-серии ; так как могут наблюдаться сбои в работе у-ва.

#### **2. Выключатель POWER**

Вал/выкл питание на DR-880f.

#### **3. USB соединитель**

Позволяет использовать USB кабель для подключения DR-880 к компьютеру.

#### **4. MIDI соединитель (IN/OUT)**

Принимает (IN) и передает (OUT) MIDI данные. Используйте MIDI кабели для подключения к MIDI секвенсору или MIDI звук. модулю.

#### **5. DIGITAL OUT соединитель**

Соединитель коаксиального типа для выхода цифровых аудио сигналов. Выход тех же звук сигналов, что с гнезд MASTER OUT.

Подключите к цифровому рекордеру.

#### **6. Гнездо CTL 1, 2**

Подключение педалей (FS-6 или FS-5U; ld приобретаются отдельно) и использование их для управления функциями DR-880.

#### **7. Гнездо CTL 3, 4/EXP PEDAL**

Подключение педалей (FS-6 или FS-5U; приобретается отдельно) или педали экспрессии (Roland EV-5; -"- отдельно) и использование их для управления функциями DR-880

#### **8. Гнезда INDIVIDUAL A, B Jacks**

Выход любых назначенных вами звуков.

#### **9. Гнезда MASTER OUT R/L (MONO)**

Это выходные гнезда. Предусмотрены как phone джеки, так и RCA phono джеки.

Ели используете phone Джеки, подключите оборудование выходу L (MONO) если работаете в моно режиме.

#### **10.** Фиксатор шнура

Фиксирует шнур поставленного в комплекте AC адаптера. Защищает от случайного выключения подачи питания и уменьшает нагрузку на гнездо AC адаптера.

**11. Слот ( SECURITY LOCK)** http://www.kensington.com/

## Перед началом эксплуатации

## Выполнение соединений

В DR-880 не предусмотрены усилитель или динамики. Для формирования звука, вам потребуется подключить усилитель или аудиосистему или стереонаушники. Аудио кабели. MIDI кабели, стереонаушники и педали не входят в комплект поставки. Они приобретаются отдельно.

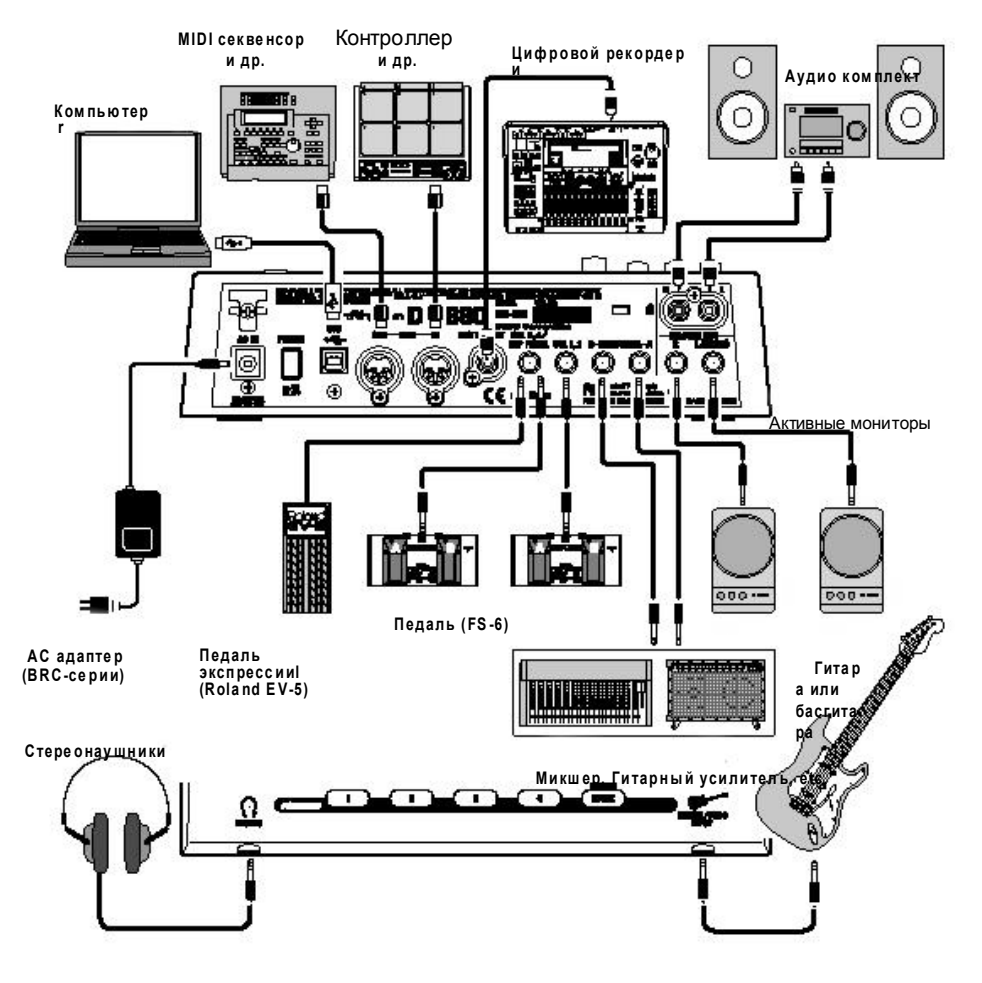

**Time** 

Чтобы не допустить сбоя в работе/ повреждения динамиков или других у-в, перед выполнением соединений всегда убирайте громкость и выключайте питание на всех устройствах

\* Чтобы предотвратить непредвиденное отключение подачи питания (случайное выдергивание шнура из розетки) приложение избыточной физической нагрузки на гнездо подключения АС адаптера, зафиксируйте сетевой шнур как это показано на рисунке.

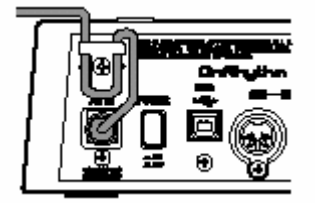

1

#### Перед началом выполнения соединений проверьте следующее:

- Снижена ли громкость на DR-880 и на подключенном усилителе или другом  $\circ$ оборудовании?
- Выключено ли питание на DR-880 и на подключенном усилителе или  $\sim$ другом оборудовании?

 $\overline{2}$ 

#### Подключите усилитель или аудио систему (или наушники) как показано на рисунке.

Мы рекомендуем использовать стерео систему воспроизведения, чтобы вы могли максимально использовать возможности DR-880.

Если DR-880 используется с моно системой, подключите ее в гнездо OUTPUT L (MONO).

## Включение/выключение питания

#### Включение питания

После выполнения всех соединений (с. 17), включите питание на у-вах в указанном порядке. Включив питание на у-вах в неправильном порядке, вы рискуете обусловить сбой в работе и/ или повреждение динамиков и других у-в.

1

 $\mathbf 2$ 

#### Перед включением питания проверьте следующее:

- $1.$ Правильно ли DR-880 подключена к другому оборудованию?
- Убрали ли вы полностью громкость наDR-880, подключенном усилителе или  $2.$ системе воспроизведения?
- Нажмите на выключатель POWER, расположенный на задней панели DR-880.

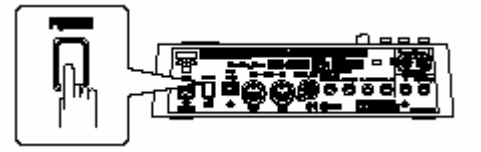

На дисплее появится следующая индикация и у-во переключится в режим исполнения. Появившийся экран называется "Экран **Pattern Play** "

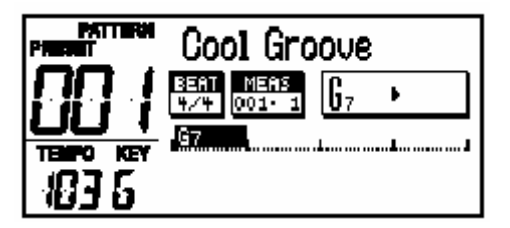

В данном у-ве предусмотрена схема защиты. После включения питания для начала нормальной работы у-ву потребуется подготовительный период в несколько секунд.

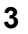

**4**

#### **Включите питание на усилителе и другом подключенном оборудовании.**

#### **Нажмите [** ►**].**

Начнется воспроизведение.

Прослушивая воспроизведение, вращайте ручки MASTER VOLUME и PART LEVEL (DRUM, BASS) чтобы о

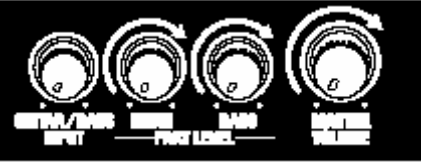

Отрегулируйте громкость на подключенном усилителе или системе воспроизведения.

#### **5**

**Нажмите [ ■ ] чтобы остановить воспроизведение.**

#### **Выключение питания**

#### **1**

#### **Перед выключением питания проверьте следующее:**

o Снижена ли громкость на DR-880 и на подключенном усилителе или системе воспроизведения?

#### **2**

**Выключите питание на усилителе или на подключенной системе воспроизведения.**

#### **3**

**Выключите питание на DR-880.**

### **Регулирование контрастности дисплея**

В зависимости от места расположения DR-880, могут возникнуть трудности чтением информации на дисплее. Отрегулируйте контрастность изображения.

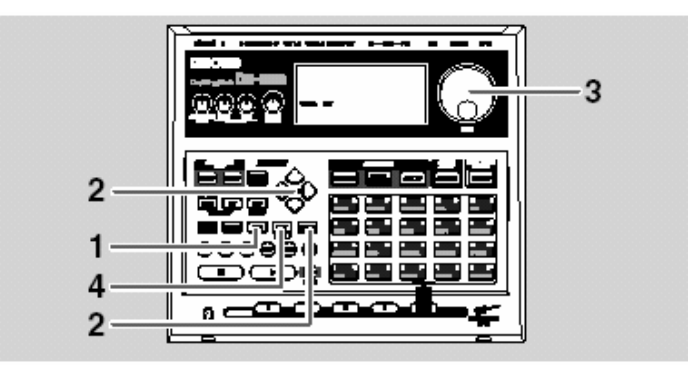

**1**

#### **Нажмите [EDIT].**

Появится экран меню.

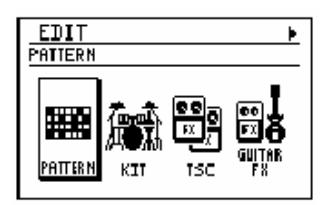

#### **<sup>2</sup> Используйте [CURSOR] ◄ / ► для перемещения курсора на иконку "LCD" <sup>и</sup> нажмите [ENTER].**

Появится экран с назначениями контрастности ЖК-дисплея.

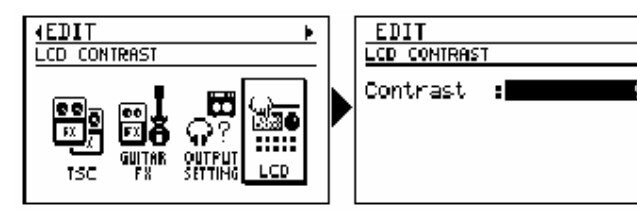

**3**

**Используйте [VALUE] для регулирования контрастности (диапазон: 1–16).**

**4**

#### **Когда выполните назначения, нажмите [EXIT].**

Появится сообщение "Now writing..." и начнется сохранение

установок контрастности. После сохранения данное сообщение

исчезнет.

*\* Не выключайте питание во время индикации сообщения. Возможно повреждение данных.*

Быстрое начало

## **Прослушивание демо композиций**

Прослушаем демо, чтобы получить представление о функциональных возможностях DR-880. Все права защищены

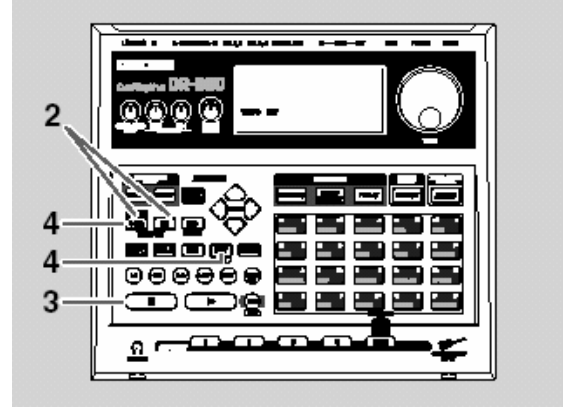

#### **Bom**

Несанкционированное использование материала не в целях развлечения явл. Нарушением закона об авторском праве.

#### **1**

#### **Удостоверьтесь, что производится индикация экрана Pattern Play (с. 19)**

Если нет, нажимайте [EXIT] до тех пор, пока не появится экран Pattern Play.

#### **2**

#### **Удерживайте нажатой [SONG] и нажмите [KIT].**

DR-880 перейдет в режим Demo (воспроизведение).

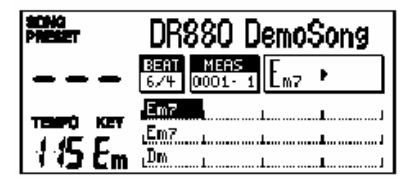

**DR-880 Demo Song Copyright © 2004 BOSS Corporation**

**3**

#### **Чтобы остановить воспроизведение демо, нажмите [ ■ ].**

При нажатии [ ►], воспроизведение начнется с места его остановки. Когда воспроизведение подойдет к концу, начнется повторение демо композиций с самого

начала.

*\* Не выводить данные с выхода MIDI OUT.*

**4**

**Для выхода из режима Demo, нажмите [SONG/PATTERN] или [EXIT].**

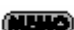

Можно выбрать режим Demo в случае индикации экрана Pattern Play или

Song Play (с. 75).

## **Использование клавишей-пэдов для исполнения**

## **звуков**

Вот как использовать пэды для исполнения встроенных звуков DR-880.

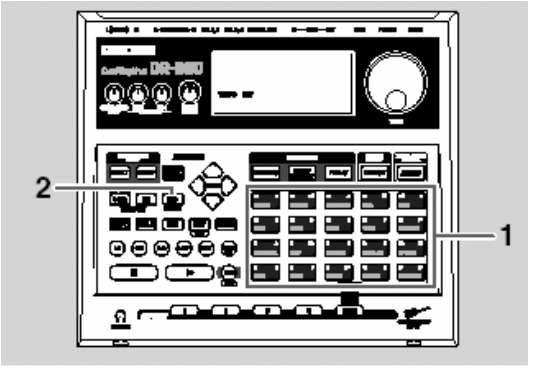

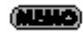

Пэды явл. динамически чувствительными; громкость тона изменяется в зависимости от приложенного усилия.

**1**

#### **Ударяйте по клавишам-пэдам.**

Начнется исполнение звуков (инструментальных) назначенных на каждый пэд.

## **Игра различных звуков (Включение банков пэдов)**

При переключении банков можно получить звуки различных инструментов, даже при ударении одного и того же пэда.

**2**

#### **Нажмите [PAD].**

Ударьте по [PAD] чтобы выбрать банк DRUM 1–3 ; на экране производится индикация текущее выбранного банка.

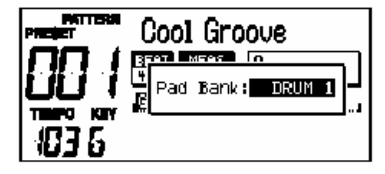

*\* Через короткий период времени вы автоматически вернетесь на предыдущий экран.*

Можно нажать на пэд для игры на инструменте, назначенном на этот пэд

Более подробно см. на с. 41.

#### مست

Банки пэдов- коллекции звуков, назначенных как группы на 20 пэдов. Имеется 3 банка ударных, DRUM 1 to 3.

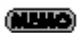

Удерживайте [SHIFT] и нажмите [PAD] чтобы переключиться на пэды баса. Когда ударяете по пэду, тон баса озвучивается с питчем (название ноты) указанным вверху справа от этого пэда.

## Исполнение паттернов

В DR-880 встроено 500 пресетных паттернов и 500 паттернов пользователя. Вот как они исполняются.

#### هسب

"Паттерн" - 2 или 4 такта ритмических данных, предназначенных для повторяющегося исполнения.

## Выбор и исполнение паттернов

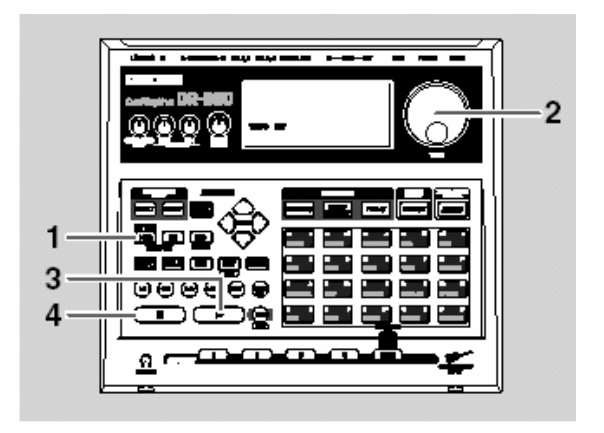

Претесные паттерны редактируются только временно

Паттерны пользователя можно редактировать и перезаписывать по желанию.

1

#### Нажмите [SONG/PATTERN] чтобы появилась индикация "PATTERN".

Пресетныйt / Пользователя

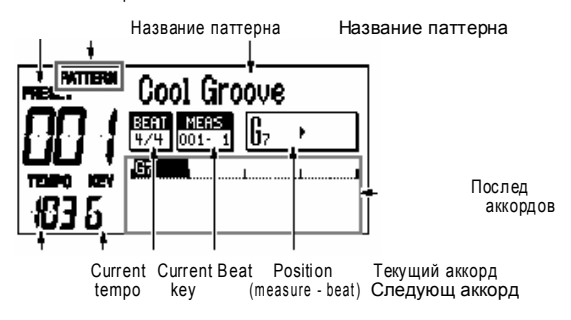

#### $\mathbf{2}$

#### Используйте лимб VALUE, чтобы выбрать паттерн.

За следующими пресетными паттернами 001-500 также можно выбирать паттерны пользователя 001-500.

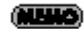

- *\* Если вращать VALUE, удерживая [SHIFT], номер паттерна будет меняться с шагом, равным 10.*
- *\* Можно удерживать [SHIFT] и нажать [SONG/PATTERN]для переключения между пресетными (P) и пользователяr (U).*

#### **3**

#### **Нажмите [** ►**].**

Начнется воспроизведение паттерна.

В это время можно вращать лимб VALUE для резервирования следующего паттерна для воспр. Будет выделено зарезервированного паттерна.

Когда закончится текущий паттерн, начнется воспроизведение зарезервированного.

*\* Если нажать [CURSOR] ◄ / ►,вы переключитесь на предыдущий/следующий паттерн для его незамедлительного воспроизведения. Это удобно, если хотите прослушать паттерны, одновременно выбирая среди них нужный.*

#### **4**

#### **Чтобы остановить воспроизведение, нажмите [ ■ ].**

Если еще раз нажать [ ►], воспроизведение начнется м точке его остановки.

Если нажать [ **Ι**◄] и затем нажать [ ►], воспроизведение начнется с начала паттерна.

Более подробно о пресетах см. на с. 156.

Паттерны DR-880 содержат партию "ударных" и "баса". Партия ударных играет звуки перкуссии, а партия баса- звуки бас-гитары

## **Изменение темпа**

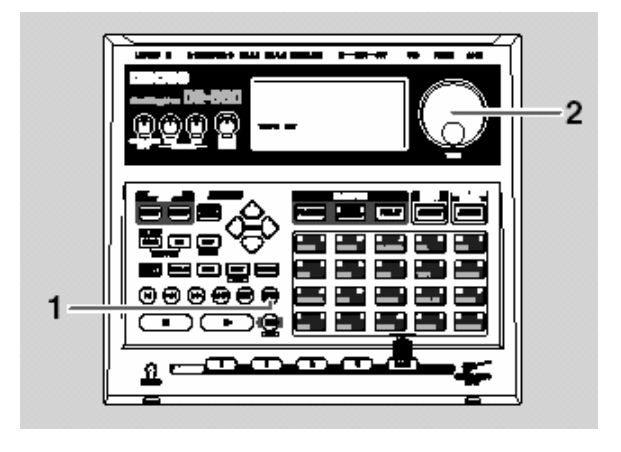

Вот как можно изменить темп паттерна.

#### **1**

#### **Нажмите [TEMPO (TAP)].**

На экране появятся назначения темпа.

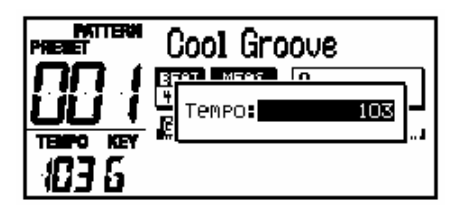

#### **2**

#### **Используйте VALUE, чтобы отрегулировать темп.**

Темп регулируется в диапазоне от 20 до 260.

Темп также можно назначить нажатием [TEMPO (TAP)] с желаемыми интервалами. Функция называется "выстукивание темпа".

Четыре и более раз нажмите [TEMPO (TAP)] через желаемые интервалы.

Темп будет назначен на интервал нажатия кнопки и индикация назначений текущего темпа появится на экране.

*\* Через короткое время вы автоматически вернетесь на предыдущий экран.*

## **Изменение высоты питча воспроизведения**

 $\mathfrak{p}$ 000<del>0</del>0 1 <u>ក</u> ៖

Вот как можно изменить высоту (питч) паттерна. Функция называется "сдвиг высоты".

#### **1**

#### **Нажмите [KEY].**

Появится экран Key Shift Setting.

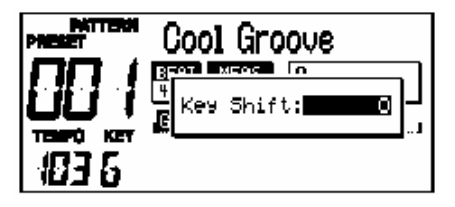

#### **2**

**Используйте VALUE для изменения высоты.**

Диапазон: -12–+12

Можно изменять высоту с полутоновым шагом в диапазоне ±1 октавы.

*\* Через короткий промежуток времени вы автоматически вернетесь на предыдущий экран.*

## **Игра паттернов с использованием разных звуков (Переключение наборов)**

Даже используя один и тот же паттерн, можно изменить характер паттерна, поменяв инструменты, на базе которых он создавался

Попробуем исполнить один и тот же паттерн. Но с использованием других инструментов, причем, будем менять наборы прямо во время воспроизведения.

В DR-880 встроено 100 Preset Kits и 100 дополнительных User Kits с изменяемыми установками.

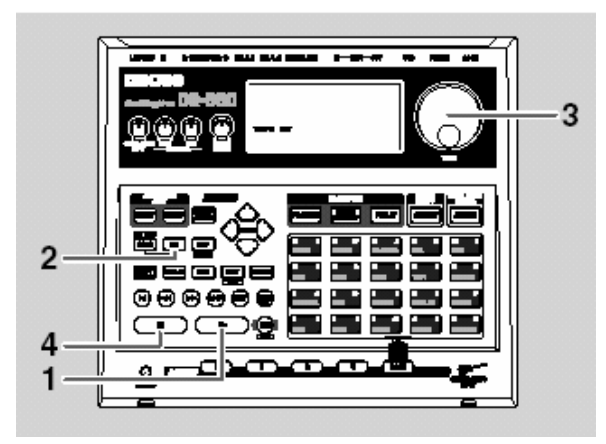

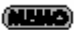

"Набор" это коллекция из 60 уд. инструм. и одного басового тона, выбранный как один набор.

#### (第二)

Пресетные наборы можно редактировать временно, однако нельзя перезаписать изменения обратно в пресетный набор.

Наборы пользователя свободно редактируются и перезаписываются.

## **1**

**2**

**Нажмите [** ►**] чтобы начать воспроизведение паттерна.**

#### **Нажмите [KIT].**

Появится экран Kit Setting.

Номер набора

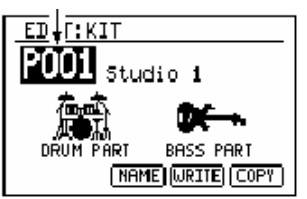

**3**

#### **Используйте VALUE для выбора набора.**

Попробуйте переключаться между наборами и прослушать различные звуки.

За пресетными наборами P001–P100 также можно делать выбор из наборов пользователя U001–U100.

- *\* Если вращать VALUE, удерживая нажатой [SHIFT], номер набора будет изменяться с шагом, равным десяти.*
- *\* Можно удерживать нажатой [SHIFT] и нажать [kit] чтобы переключаться между пресетными (P) и пользователя (U).*

**4**

**Чтобы остановить воспроизведение, нажмите [ ■ ].**

- Подробно о наборах см. на с. 40.
- Подробно о пресетных наборах см. на с. 154.
- Для изменений назначений в наборе см. Главу 7, Создание оригинального набора (с. 105).

#### **Использование функции TSC для изменения тона и окружения**

Полное управление звуком (сокр. TSC) это функция, полностью управляющая тоном и окружением. Назначения для тона и окружения сохраняются в "TSC

патчах", позволяя изменять тон и окружение в ходе простого переключения патчей.

The DR-880 provides 20 preset TSC patches and 20 user TSC patches.

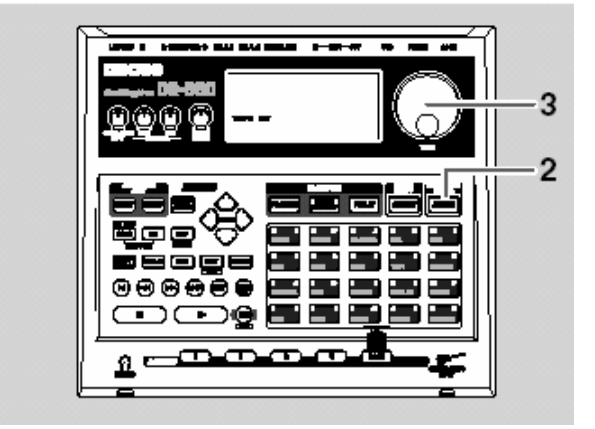

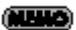

Пресетны паттерны редактируются временно, без возможности перезаписать изменения обратно в пресетный патч.

Патчи пользователя свободно редактируются и перезаписываются.

#### **1**

#### **Нажмите [** ►**] чтобы начать исполнение паттерна.**

#### **2**

#### **Нажмите [TSC].**

Появится экран TSC назначений.

Ном ер патч а

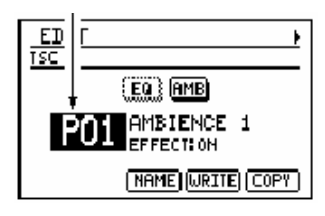

**3**

**Используйте лимб [VALUE] для выбора TSC патча.**

Попробуйте переключаться между TSC патчами и прослушать различные звуки.

За пресетными патчами P01–P20 вы также можете выбрать патчи из наборов пользователя U01–U20.

- *\* Если вращать VALUE, нажимая [SHIFT], номер патча будет изменяться с шагом, равным десяти.*
- *\* Можно удерживать нажатой [SHIFT] и нажать [TSC] чтобы переключаться между пресетнымt (P) и пользователяr (U).*
- *\* С каждым нажатием [TSC], функция TSC будет включаться (кнопка светитсяt) или выключаться (кнопка не светитсяt).*
- Подробно о TSC см. на с. 42.
- Подробно о пресетных патчах см. на с. 155.
- Если хотите сделать изменения в назначениях TSC патча, см.с. 99.

Здесь мы покажем, как подключить гитару/бас к DR-880 и играть параллельно с исполнением паттернов.

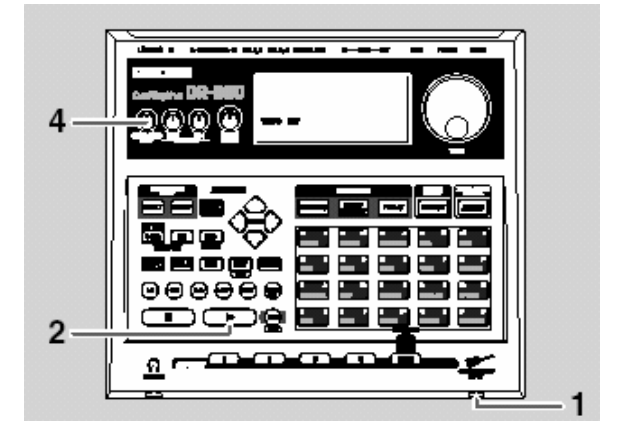

**1**

**Подключите гитару/бас в гнездо GUITAR/BASS INPUT (с. 15)**

#### **2**

**Выберите паттерн (с. 24) и нажмите [** ►**] включить исполнение паттерна.**

#### **3**

**Играйте на гитаре/бас-гитаре.**

#### **4**

**Используйте ручку GUITAR/BASS INPUT чтобы отрегулировать громкость гитары/бас-гитары.**

- Для настройки гитары/баса можно использовать функцию Tuner DR-880. (Более подробно см. на с. 90).
- Можно подключит педаль экспрессии в гнездо CTL 3, 4/EXP PEDAL на задней панели и использовать ее для управления громкостью гитары/баса. Подробно см. на с. 91

### **Использование спецэффектов для гитары/бас-гитары**

В DR-880 встроено много эффектов, созданных специально для гитары/баса, а также широкое разнообразие "патчей эффектов" (назначений для эффектов).

Здесь мы покажем, как выбрать понравившийся патч эффекта из 50 пресетных патчей и 50 патчей пользователя и играть на гитаре/ басе, используя эффекты.

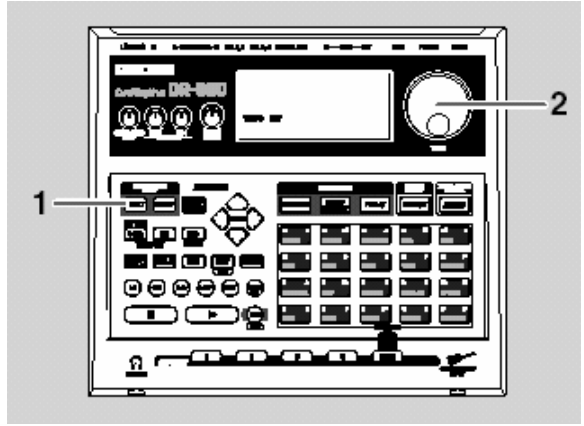

#### هس

Пресетные патчи редактируются временно и изменения не перезаписываются в пресетный патч.

Патчи пользователя свободно редактируются и перезаписываются.

### **1**

**Нажмите [EFFECT].**

Появится экран редактирования гитарных эффектов.

Номер патча

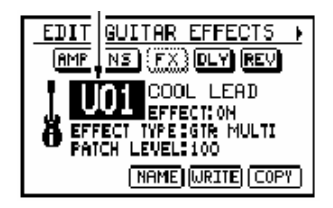

**2**

#### **Используйте лимб [VALUE] для выбора патча.**

Попробуйте переключаться между патчами эффектов и прослушать различные звуки.

За пресетными патчами P01–P50 вы можете выбирать патчи пользователя U01–U50.

- *\* Вращение лимба VALUE при удерживании нажатой [SHIFT будет изменять номера патчей с шагом, равным десяти.*
- *\* Можно удерживать нажатой [SHIFT] и нажать [EFFECT]чтобы переключаться между пресетными (P) и пользователя (U).*
- *\* Каждое нажатие [EFFECT], включает (кнопка светится) или выключает (кнопка не светится) эффект.*
- Более подробно о патчах эффектов см. на с. 43.
- Более подробно о пресетных патчах см. на с. 155.
- Если захотите сделать изменения в назначениях патча эффектов см. стр.. 86).

# **Глава 1 Обзор функций DR-880**

В данной главе мы дадим объяснение структуры DR-880 и базовых операций. Прочитав данную главу, вы получите полное представление о функциональных возможностях DR-880.

## **Руководство по эксплуатации DR-880(от создания паттернов до воспроизведения )**

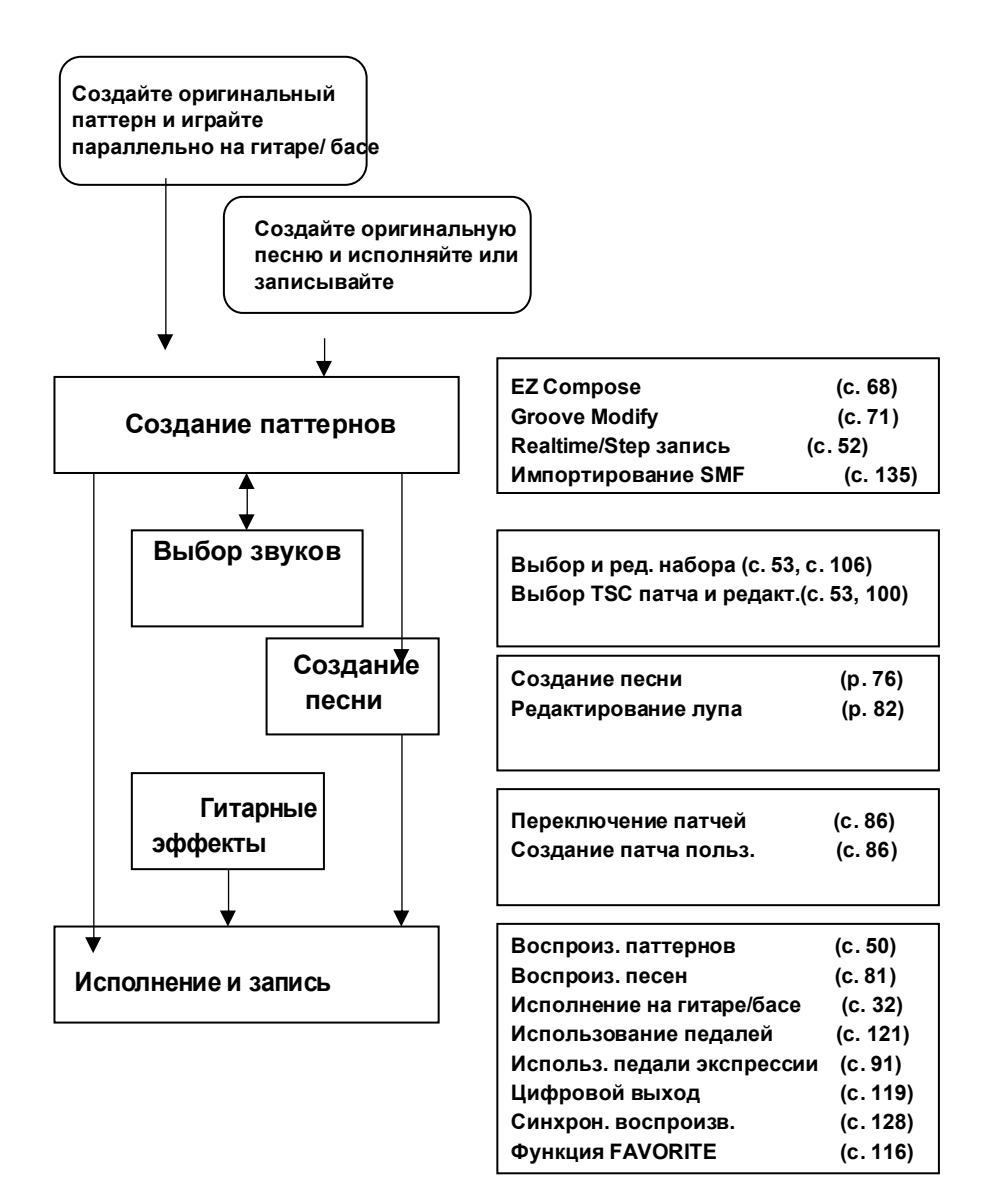
### **Создание паттерна**

Используя функцию EZ Compose, вы можете легко и просто создавать оригинальные паттерны. Вы также можете добавлять секвенции аккордов и вставки

Можно использовать функцию Groove Modify для изменения «ощущения» ритма при исполнении созданных паттернов.

Естественно, паттерны можно создавать в процессе записи в реальном времени или пошаговой записи. Можно выполнять операции редактирования паттернов и даже редактировать отдельные нотные данные.

Кроме того, можно импортировать SMF данные с компьютера по USB и использовать их как паттерн.

### **Выбор звуков**

Выберите набор для выбора инструментальных звуков для игры. Кроме того, можно выбрать TSC (Total Sound Control) чтобы назначить общий звук и окружение. Можно также назначить набор и TSC патч для паттерна.

Вы можете редактировать наборы и TSC патчи и сохранять их как наборы пользователя и патчи пользователя.

#### **Создание песни**

Песню можно создать, разместив свои завершенные паттерны в желаемом порядке для воспроизведения. Выполнив назначения зацикливания (лупы) можно создать зону повторяющегося воспроизведения.

#### **Использование гитарных эффектов**

Можно использовать гитарные эффекты параллельно игре на гитаре или бас-гитаре. В дополнение к использованию пресетных патчей, вы можете создавать и сохранять патчи пользователя.

#### **Исполнение и запись**

Вы можете воспроизводить завершенные паттерны или песни и параллельно играть на гитаре или бас-гитаре, подключенной к входу GUITAR/BASS . Можно использовать педаль для управления такими операциями как старт/стоп или использовать педаль экспрессии для управления громкостью гитары или педаль wah эффекта.

Звук, воспроизводящейся с DR-880 с подключенной гитары/баса выводится в виде цифрового аудио сигнала с выхода DIGITAL OUT,позволяя делать запись на цифровой рекордер.

Воспроизведение DR-880 можно синхронизировать по MIDI с MIDI секвенсором или цифровым рекордером. Кроме того, вы можете зарегистрировать любимые паттерны, песни или патчи гитарных эффектов на кнопки FAVORITE для мгновенного вызова.

# **Паттерны и песни (или композиции)**

# Паттерны

На DR-880, 2–4 такта с ритмическими данными, предназначенные для повторяемого воспроизведения, называются "паттерном."

Паттерн имеет следующую структуру.

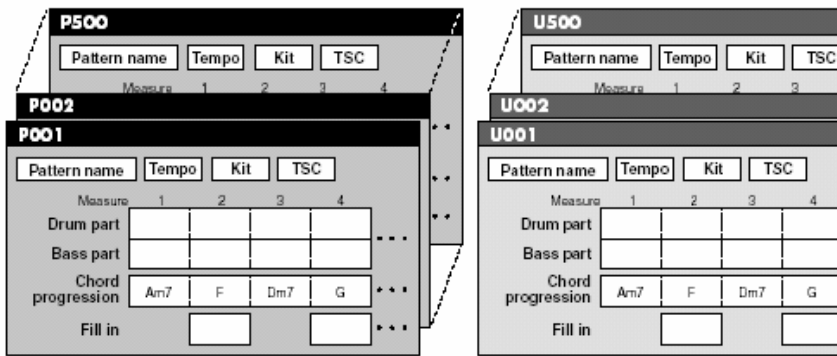

### **Партия ударных**

Эта партия играет звуки ударных, такие как хай-хет, малый барабан и звуки перкуссии, такие как колокольчики и конга.

### **Партия баса**

Это партия, которая играет звуки баса.

#### **Последовательность аккордов**

Назначает секвенцию аккордов во время исполнения баса.

#### Вставка

Это назначение добавляет вставки в ходе исполнения. Можно выбрать паттерн вставки из библиотеки (с. 60) чтобы вставка исполнялась в назначенной точке.

#### **Темп**

Назначает темп воспроизведения паттерна.

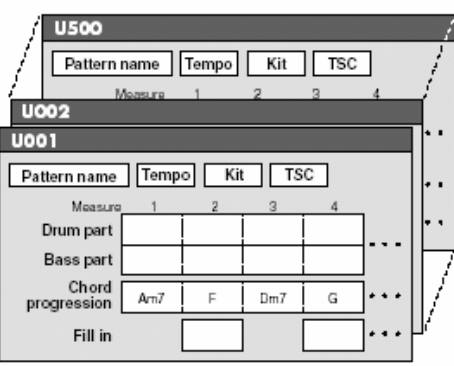

### **Набор**

Назначает набор (с. 40) использованный для игры партии ударных.

### **TSC**

Назначает TSC (с. 42), предполагаемый для использования.

#### **Название паттерна**

Название, содержащее дл 14 символов, может присваиваться каждому паттерну.

# **Chord conversions (Аранжировка)**

DR-880 имеет функцию "Arrange".Эта функция превращает данные исполнения баса таким образом, что они совпадают с аккордами, назначенными последовательностью аккордов.

Это значит, что если даже паттерн баса будет

один и тот же, различия в

последовательности аккордов или

назначенных аккордом изменит исполнение баса.

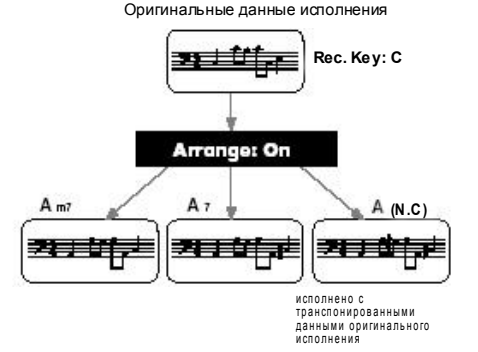

# Песни (композиции)

На DR-880 "песня" состоит из паттернов, размещенных в желаемом порядке для воспроизведения в композициях (песнях).

Песня имеет следующую структуру.

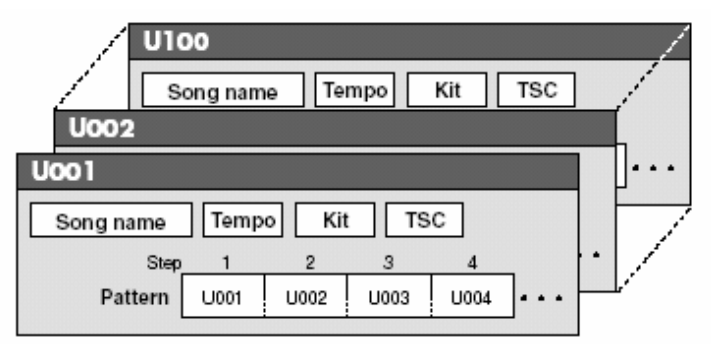

#### Паттерн

Назначьте паттерны в желаемом порядке для воспроизведения **Темп**

Назначает темп воспроизведения песни. Каждый паттерн в песне также назначает темп воспроизведения, однако вы можете выбрать воспроизведен согласно темпу, назначенному внутри каждого паттерна или темпу, назначенному для всей композиции.

#### **Набор**

Назначает набор (с. 40) для исполнения песни. Каждый паттерн в песни также назначает набор, но вы можете выбирать, будете ли использовать набор, назначенный внутри паттерна или набор, назначенный для всей песни.

#### **TSC**

Назначает TSC патч (с.42) для использования в песне. Каждый паттерн в песне также назначает TSC патч, но вы можете выбирать воспроизведение с использованием TSC патча, назначенного внутри паттерна или TSC патч, назначенный для всей песни.

# Что такое наборы

DR-880 содержит 440 инструментов (звуков ударных) и 40 тонов баса (звуков баса). Исходя из этого, коллекции из 60 инструментов и 1 тона баса были отобраны и сохранены как "наборы".

Для каждого набора также может назначаться эффект инсерта (вставки).

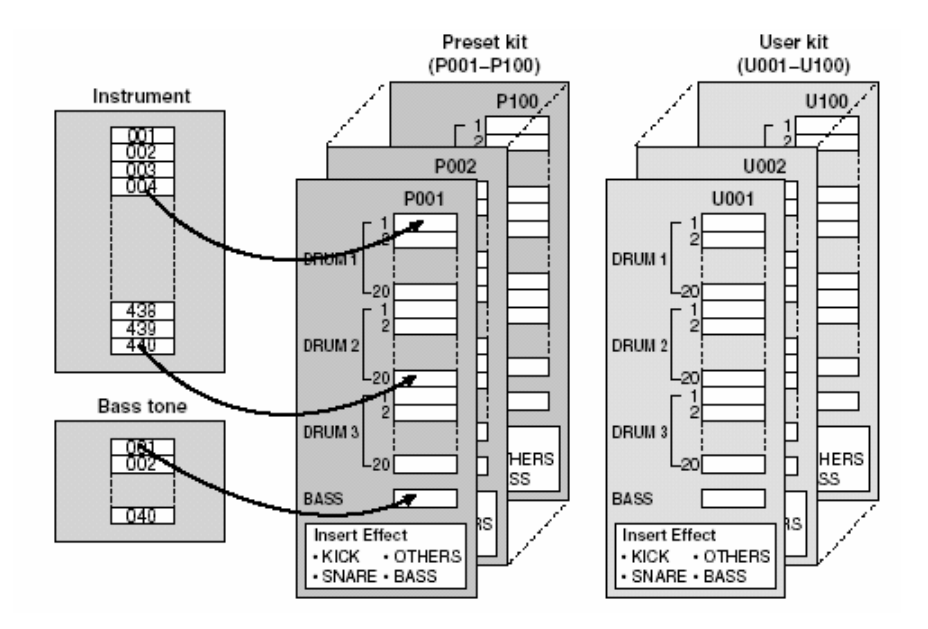

- DR-880 имеет 100 пресетных наборов, и 100 наборов пользователя, которые можно модифицировать.
- Каждый паттерн запоминает номер набора, использованного при создании паттерна.

Это значит, что при исполнении паттернов, набор также меняется при переключении наборов.

#### **Инсерт эффект**

Для каждого набора можно "инсерт эффекты" применяющиеся прямо к инструментам и тону баса.

#### **Инсерты для инструментов**

Для большого, малого барабана и других инструментов предусмотрены отдельные эффекты EQ и компрессор. Это позволят применять эффекты, соответствующие х-ру инструмента.

#### **Инсерты для тона баса**

Предусмотрены эффекты, симулирующие компрессор и басовый усилитель.

### **Банк пэдов**

Инструменты (звуки ударных) набора организованы в три группы, содержащие по 20 инструментов в каждой.

Эти группы называются "банками пэдов".

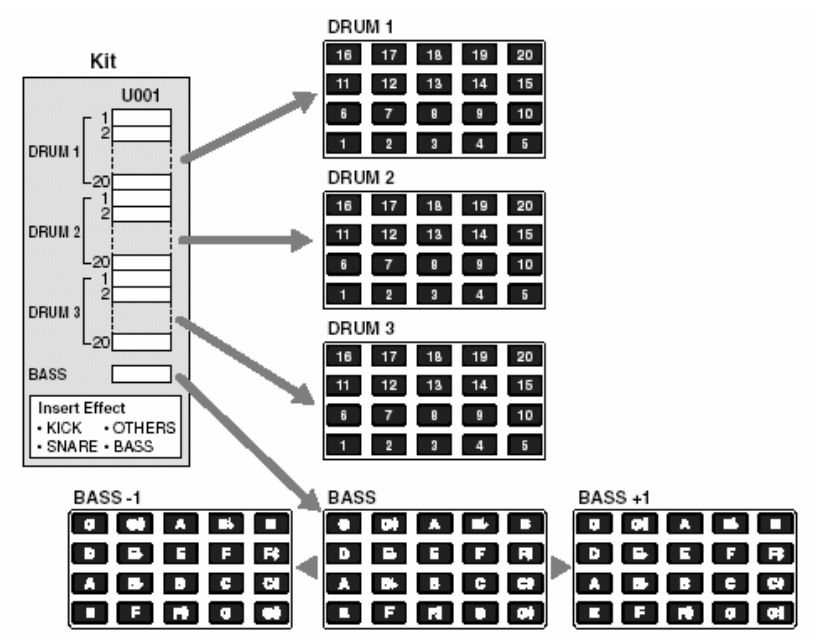

Нажмите [PAD] чтобы выбирать между банками пэдов DRUM 1–3; на экране производится индикация текуще выбранного банка.

Можно нажать пэд для игры на инструменте, назначенном на этот пэд.

Удерживайте нажатой [SHIFT] и нажмите [PAD] для переключения пэдов баса. Когда ударяете по пэду, начнет звучать тон баса с питчем (названием ноты) указанным в правой верхней части данного пэда. Удерживая нажатой [SHIFT] и нажимая [PAD] для выбора "BASS -1", вы можете играть звуки на октаву ниже. Выбрав "BASS +1" вы можете играть звуки на октаву выше.

#### **Максимальная полифония**

 DR-880 имеет максимальную полифонию 32 ноты (голоса). В некоторых звуках баса используется 2 голоса при исполнении одной ноты, и если использовать такой тип баса, максимальная полифония составит менее 32 нот. Более подробно см. на стр.153.

# **Что такое TSC (Total Sound Control)**

Полное управление звукомl (сокр. TSC) это функция, осуществляющая полное управление х-ром звучания и окружения.

TSC обеспечивает "стерео 3-полосный EQ," регулирующий общее звучание и "окружение/реверберацию," регулирующую окружение для общего звука.

Назначения для двух этих эффектов обрабатываются вместе с "TSC патчем." Переключив TSC патч, вы можете легко получать различные звуки от естественного окружения до разнообразных типов реверберации комнат или зала.

TSC имеет следующую структуру.

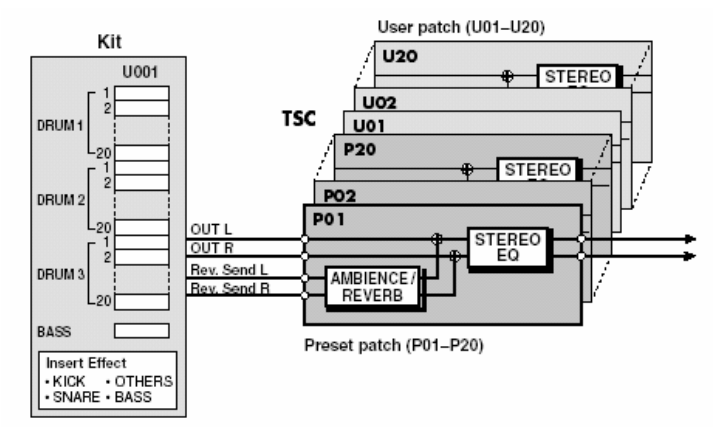

- DR-880 предоставляет20 пресетных TSC патчей, еще 20 TSC патчей пользователя, в которых вы можете сохранять отредактированные назначения.
- Пересетные патчи редактируются только временно, а перезаписать изменения в оригинальном паттерне не представляется возможным. Патчи пользователя свободно редактируются и перезаписываются.

# **Секция гитары/бас-гитары**

В DR-880 предусмотрено входное гнездо подключения гитары/баса, что позволяет играть на гитаре/басе параллельно с исполнением ритма. На этот вход можно посылать соответствующие эффекты.

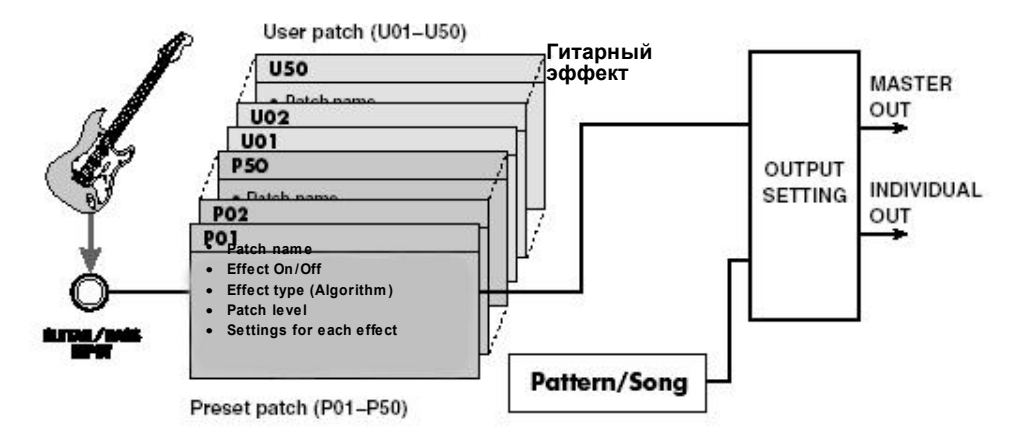

# **Гитарные эффекты**

В DR-880 встроено много эффектов, созданных специально для гитаристов. Типы эффектов и порядок применения назначаются несколькими "алгоритмами". Имеется 3 алгоритма: Guitar Multi, Bass Multi и Acoustic Multi.

#### **Guitar Multi**

Установка мультиэффекта для электрогитары.

#### **Bass Multi**

Установка мультиэффекта для бас- гитары.

#### **Acoustic Multi**

У-ка мультиэффекта для акуст. гитары.

#### **ATHES**

Порядок соединения FX изменяется согласно позиции выбранного эффекта.

Каждый эффект в алгоритме имеет различные параметры (по аналогии ручек на компактном эффектпроцессоре), с помощью которых регулируется звук. Выбор алгоритма и назначений параметров для эффекта сохраняются в виде "патча эффекта". При включении патчей эффектов одновременно изменяются комбинация эффектов, статус вкл/выкл и величины параметров. Это значит, что можно мгновенно и полностью изменять звук. Патчи эффектов организованы так:

#### **Пресетные патчи 1–50**

Назначения пресетных патчей редактируются временно; изменения не сохраняются в памяти. **Патчи пользователя 1–50** Редактируются и перезаписываются

# **Тракт прохождения сигнала (до выхода звука)**

На схеме показан тракт прохождения сигнала с партий ударных, баса, а также звук с входа GUITAR/BASS до поступления на аудио выходы DR-880.

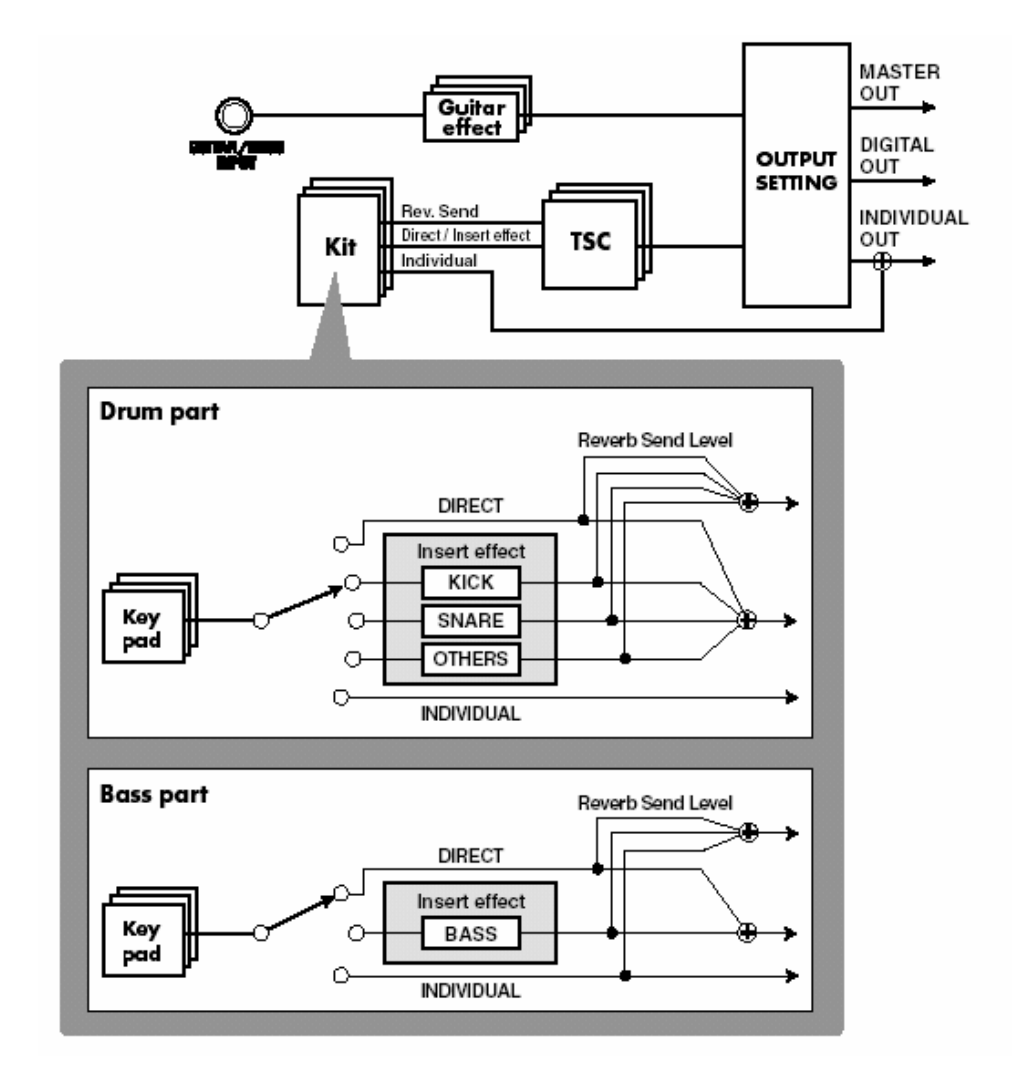

# **Выходные гнезда**

На DR-880 предусмотрены выходные гнезда MASTER OUT, INDIVIDUAL A/B и DIGITAL OUT.

#### **MASTER выход**

Эти гнезда передают звук с партии ударных, баса и входа GUITAR/BASS.

#### **Отдельные A/B**

Гнезда выбираются только для передачи специфических звуков.

#### **Цифровой выход**

С этого гнезда передаются цифровой аудио сигнал по типу MASTER выхода.

**Можно делать выходные назначения (Out Assign: с. 107–с. 111) для каждого инструмента, чтобы назначит применение/не применение инсерт- эффектов и выбор гнезда MASTER OUT или INDIVIDUAL.**

# **Выходные назначения**

Позволяют делать финальные регулировки перед посылом звука с MASTER выхода.

- Используйте "Output Select" для оптимизации выхода для у-ва, подключенного к MASTER OUT (напр., усилителя или аудио системы).
- Отрегулируйте уровень аудио сигнала посылаемого с DIGITAL OUT.
- Используйте "2-полосный EQ" для выполнения финальных регулировок звука перед его выходом.
- Отрегулируйте громкость окружения.
- Назначьте адрес выхода GUITAR/BASS INPUT и назначьте у-во, подключенное к адресу выхода.

# **Операции общего назначения и индикации на экране**

# **Переключение банка пэдов**

#### **Банк пэдов**

Нажмите [PAD] чтобы выбрать банки пэдов DRUM 1–3; на экране индикация текуще выбранного банка.

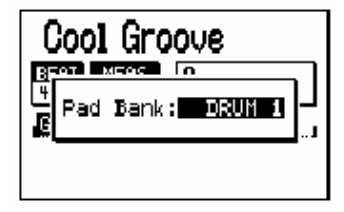

*\* Через мгновение вы автоматически вернетесь на предыдущий экран.*

Можно ударить по пэду, чтобы играть на инструменте, назначенном на этот пэд.

#### **Bass Pad**

Удерживая нажатой [SHIFT] и нажимая [PAD] переключайтесь на пэды баса. При ударе по пэду тон баса озвучивается с питчем (назв. ноты) указанном вверху справа.

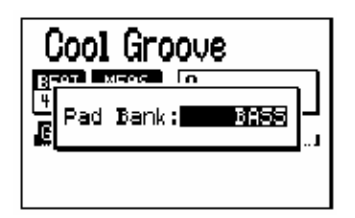

- Выберите BASS -1 чтобы играть тон баса на октаву ниже.
- Выберите Choose BASS +1 чтобы играть тон баса на октаву выше.
	- *\* Через короткий промежуток времени вы вернетесь на предыдущий экран*

# **Перемещение курсора**

Курсор представлен как выделенный текст для редактируемого назначения на экране. В случае с иконками он имеет вид рамки.

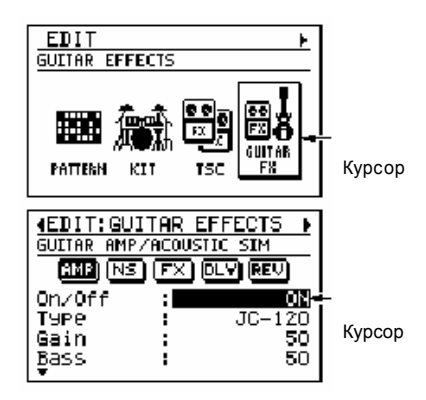

Если на экране несколько редактируемых пунктов, используйте кнопки [CURSOR] для перемещения курсора на пункт.

Продолжайте удерживать нажатой [CURSOR] чтобы продолжать перемещать курсор.

## **Прохождение через экраны (Прокрутка)**

Наличие символа "◄" или "►" в левой или правой части экран означает направление нахождения дополнительной информации. Нажмите [CURSOR] ◄ для перемещения к следующему экрану слева или нажмите [CURSOR] ► для перемещения к следующему экрану справа.

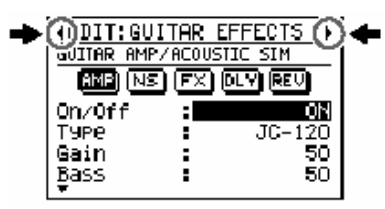

Если символы "▲" or "▼" появились в левой части экрана, дополнительные параметры вы найдете в этих направлениях.

Используйте [CURSOR] ▲ / ▼для прокрутки в направлении вверх и вниз.

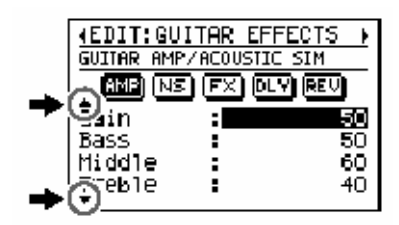

# **Редактирование величины**

Вращайте VALUE для редактирования величины в точке установки курсора.

Чтобы быстрее изменить величину, удерживайте [SHIFT] и вращайте VALUE .

#### **(Пример)**

**Переключение номера патча с пом. VALUE :**  $P001 \rightarrow P002 \rightarrow P003 \rightarrow P004 \rightarrow P005 \rightarrow ...$ 

#### **[SHIFT] + лимб VALUE :**

 $P001 \rightarrow P011 \rightarrow P021 \rightarrow P031 \rightarrow P041 \rightarrow ...$ 

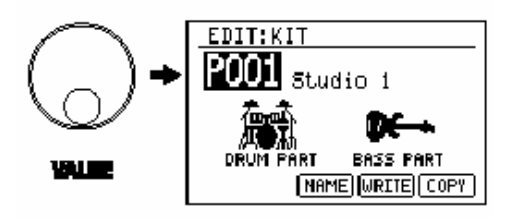

# **Экран Play**

Можно изменить содержание экранов Pattern или Song Play(базовый экран воспроизв.).

#### **Экран Pattern Play**

Нажмите [DISPLAY] чтобы выбрать из:

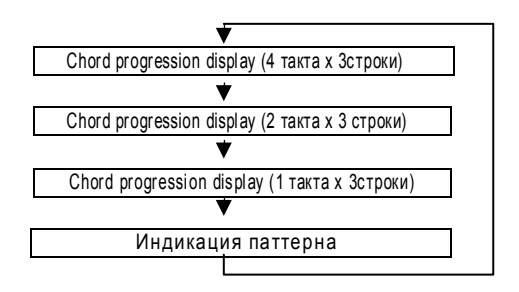

• Более подробно см. на с. 51.

#### **Экран Song Play**

Нажмите [DISPLAY] чтобы сделать выбор из:

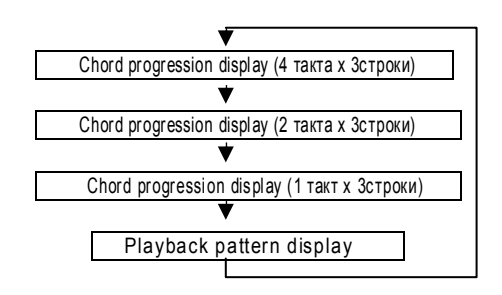

• Более подробно см. на с. 83.

# **MEMO**

# **Глава 2** Паттерны

 **(исполнение, запись, редактирование)**

В режиме Pattern можно играть, создавать или редактировать. При индикации экрана Play и остановке воспроизведения нажмите [SONG/PATTERN] чтобы на дисплее появился "PATTERN".

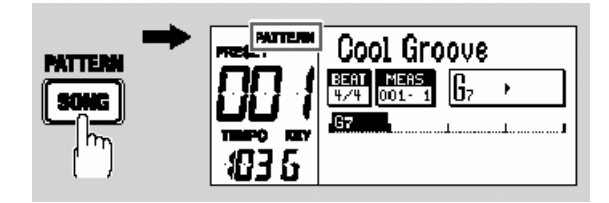

# **Исполнение паттерна**

#### **1. Используйте VALUE, чтобы выбрать паттерн для исполнения.**

*\* Если уже есть отредактированный, но не сохраненный паттерн, появится сообщение "Cancel edit?" Если хотите сохранить паттерн, нажмите [EXIT] и выполните операцию Write (с. 65).Если не хотите, нажмите [ENTER].*

За пресетными паттернами 001–500 также можно выбирать паттерны пользователя 001–500.

- *\* Можно удерживать [SHIFT] и нажать [SONG/ PATTERN] для переключения между Preset (P) и User (U).*
- **2. Нажмите [** ►**].**

Воспроизведение выбранного паттерна.

- Вращайте VALUE во время воспроизведения, чтобы зарезервировать следующий паттерн. Его название будет выделено. После окончания текущего паттерна начнется воспр. зарезервированного.
- **3. Для остановки, нажмите [ ■ ].**
- Если снова нажать [ ►], воспроизведение начнется с точки, в которой было остановлено.
- Если нажмете [ **Ι**◄] перед нажатием [ ►], воспроизведение начнется от начала паттерна.

# **Изменение темпа**

**1. Нажмите [TEMPO (TAP)].** Появится экран темпа.

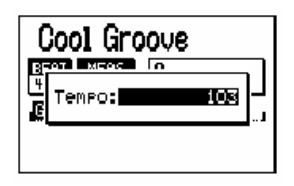

## **2. Используйте VALUE, чтобы отрегулировать темп.**

Темп регулируется в диапазоне20–260.

*\* Через мгновение вы автоматически вернетесь на предыдущий экран.*

# **Назначение темпа ударами по кнопке (Tap Tempo)**

Темп можно назначить, нажимая с желаемыми интервалами на [TEMPO (TAP)]. Функция называется "Tap Tempo."

**1. С желаемой скоростью нажмите четыре и боле раз на [TEMPO (TAP)].**

Темп назначается согласно интервалами нажатия кнопки и индикация текущего темпа производится на экране.

*\* Через мгновение вы вернетесь на предыдущий экран*

# **Изменение тональности**

Можно изменить тональность воспроизводящегося паттерна. Функция называется "Key Shift".

**1. Нажмите [KEY].**

Появится экран сдвига тональности.

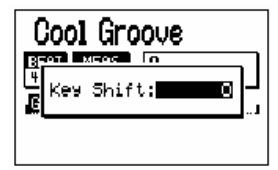

**2. Используйте VALUE, чтобы изменить тональность.**

Диапазон: -12–+12 Тональность изменяется с шагом, равным полутоны в диапазоне ±1 октава.

*\* Через мгновение вы автоматически вернетесь на предыдущий экран.*

# **Переключение индикации**

Индикацию при исполнении паттерна можно переключать между "последовательностью аккордов" (4такта x 3строки/2 такта x 3строки/1такт x 3чтроки) и "индик. паттерна".

#### **1. Нажмите [DISPLAY].**

Нажимайте на кнопку, чтобы циклично пройти через следующие варианты:

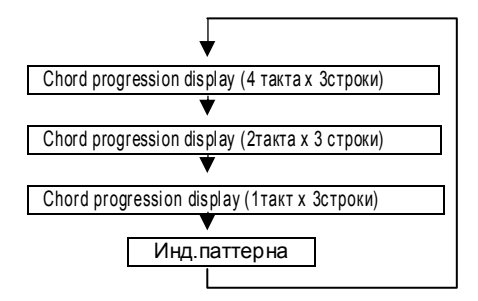

# **Последовательность аккордов**

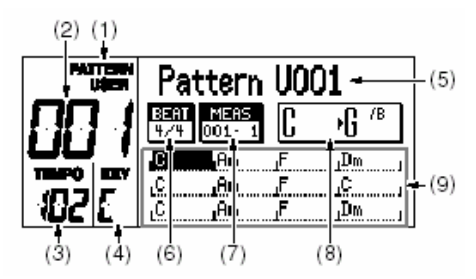

- **(1) Режим Pattern**
- **(2) Номер паттерна**
- **(3) Текущий темп**
- **(4) Текущая высота**
- **(5) Название паттерна**
	- "\*" перед названием паттерна указывает, что паттерн отредактирован
- **(6) Музыкальный размер**
- **(7) Такт Доля**

Указывает текущую позицию.

**(8) Текущий** → **следующий аккорд** Более детально показаны текущий и следующий аккорды.

#### **(9) Послед. аккордов**

Отображает послед.аккордов паттерна. Курсор перемещается по ходу воспроизведения, указывая на текущй такт. Нажмите [DISPLAY] для выбора желаемого типа индикации для зоны послед аккордов; "4 такта x 3строки," "2 такта x 3строки" или "1 такт x 3строки." После отображения нескольких тактов на одном экране, вы увидите последовательность более подробно.

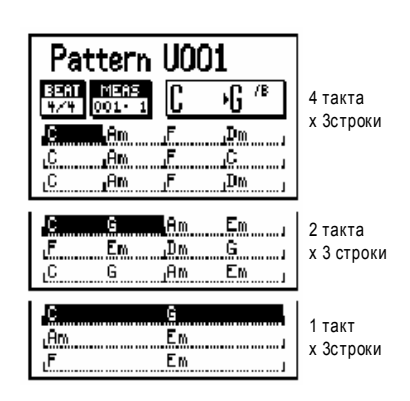

# **Индикация паттерна**

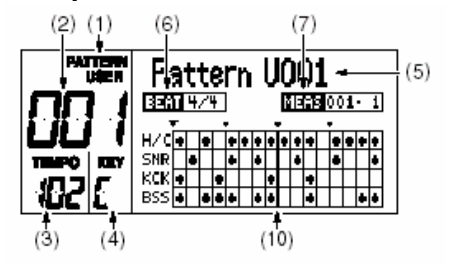

#### **(10) Step**

В сетке показаны • символы, указывающие на синхронизацию важных инструментов (хай-хет, барабаны) и синхронизацию при исполнении нот. Индикации меняется по мере воспроизведения.

# **Запись паттерна**

#### **Запись в реальном времени и пошаговая запись**

#### **Запись в реальном времени**

Вы нажимаете на пэды, слушая метроном, а ваше исполнение записывается в паттерн именно так, как вы играете. Если длительность нажатия на пэды не дает нужного результата, используйте для коррекции квантование.

#### **Пошаговая запись**

Вы назначаете длительность (шаг) и громкость звучания ноты каждого инструментаl

вводя ноты одна за другой. Даже если вы не чувствуете себя уверенно записывая паттерн в реальном времени, пошаговую запись паттерна вы выполните очень точно. При записи паттерна также, можно комбинировать запись в реальном времени с пошаговой записью.

Например, вы можете использовать пошаговую запись для редактирования части паттерна, записанного в реальном времени или использовать пошаговую запись для создания основной части паттерна и добавить в нее звуки в ходе записи в реальном времени.

# **Перед началом записи**

Вот процедура записи паттерна.

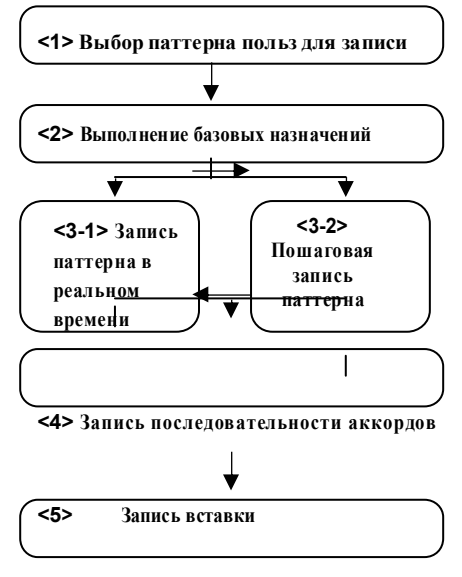

### **Results**

**Назначениями Key Shift (информация: с. 53) и Chord Progression (с. 58) пренебрегают при записи паттернов.**

# **<1> Выбор паттерна пользователя для записи**

- **1. Доступ к экрану паттерна.**
- **2. Используйте VALUE для выбора паттерна пользователя (001–500).**

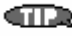

Если захотите, можете стереть уже записанный паттерн. См с.66.

# **<2> Выполнение базовых назначений для паттерна**

Здесь делаются базовые назначения для паттерна, такие как муз.размер, к-во тактов и темп.

- *\* После записи назначения можно изменить.* **OFF:**
- **1. На экране исполнения паттерна нажмите [EDIT].**

Появится экран меню редактирования.

**2. Переместите курсор на иконку "PATTERN" и нажмите [ENTER].**

Появится экран меню редактирования.

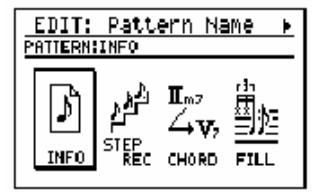

#### **3. Переместите курсор на иконку "INFO" и нажмите [ENTER].**

Появится информационный экран.

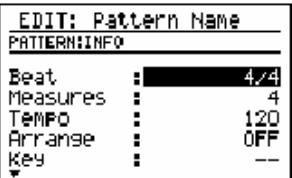

**4. Установите курсор на редактируемый параметр и используйте VALUE для назначения величины.**

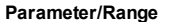

#### **Parameter/Range Объяснение**

#### **Beat**

2/4–8/4, 4/8–16/8 Музыкальный размер

#### **Measures**

1–999 Количество тактов

*\* Если после записи увеличить к-во тактов, в конце добавятся пустые такты. Если уменьшить к-во тактов, ноты не нужных тактов не исполняются.*

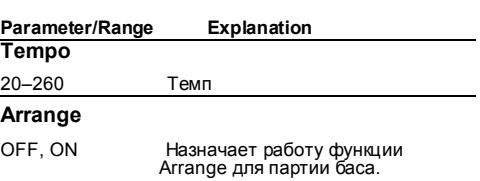

Используйте назначение, если хотите, чтобы записанные данные исполнялись без изменения. Функция Arrange не работает.

#### **ON:**

Функция Arrange аранжирует данные записанного исполнения согласно послед. аккордов.

#### **Key**

- -, C–B, Cm–Bm Тональность исполн. паттерна.
- *\* Зона индикации тональности (после ее смены) находится в левой части дисплея.*

(Пример) Если Key = Am и the Key Shift = +2, отображается как "Bm."

#### **Rec.Key**

- C–B, Cm–Bm Тональность записи баса.
- *\* Когда назначаете тональность для записи recording, Партия баса аранжируется согласно этому назначению.*

#### **Key Shift**

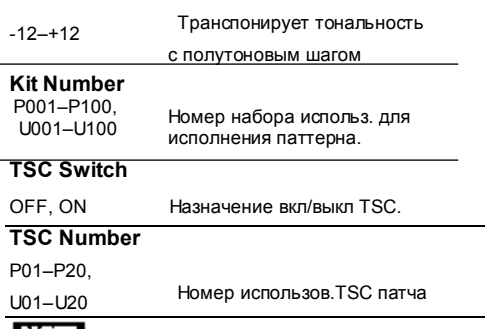

#### **BESTEL**

Правильно назначайте Key и Rec Key. В противном случае воспроизведение может иметь не ту тональность в ситуациях:

- С использованием послед. аккордов (p. 58) для аранжировки баса
- Используя EZ Compose для создания паттерна с использование Current данных (с. 68), и добавьте послед. Аккордов, используя данные Current или USER PATTERN data (с. 69) .

# **<3-1> Запись в реальн. времени**

**1. Включите банк пэдов или пэды баса, в зависимости от партии для записи. Для записи партии ударных**

Нажмите [PAD] для выбора банка1–3.

#### **Для записи партии баса**

Удерживайте [SHIFT] и нажмите [PAD] чтобы выбрать пэды баса. Выберите "BASS -1" для записи звуков на октаву ниже, или "BASS +1" для записи на октаву выше .

#### **2. Нажмите [REC].**

Засветится [REC] и появится экран записи в реальном времени.

Также включится метроном.

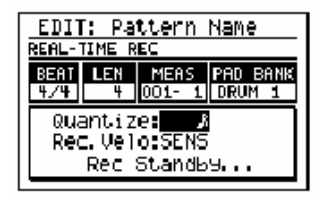

На экране индикация "Rec Standby..." означающая режим готовности к записи.

#### **3. Переместите курсор на "Quantize" и используйте VALUE для назначения квантования.**

При записи в реал. времени, Quantization корректирует любые неточности продолжительности нажатия пэдов, т.е. удары будут записаны с точными промежутками.

**Range Range**

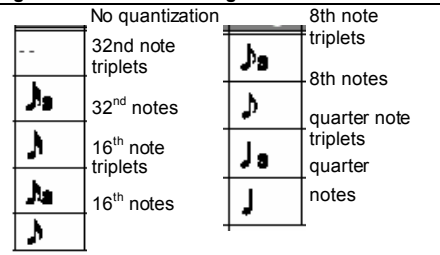

**4. Переместите курсор на"Rec. Velo" и используйте VALUE для назначения громкости (динам. чувств. записи) записываемого инструмента или тона баса.**

#### **1–127:**

Ноты запишутся с назначенной дин. чувст,

независимо от усилия удара по пэду.

#### **SENS:**

Ноты будут записаны с факт. усилием. **5. Нажмите [** ►**] чтобы начать запись.**

- [ ►] начнет мигать в такт отсчета. Индикация на экране поменяется на "Recording..."
- *\* Если паттерн записан, начнется его воспроизведение.*
- **6. В такт с метрономом ударяйте по пэдам для записываемого инструмента или баса.**
	- *\* Если нужно, нажмите [PAD] (или удерж. [SHIFT] и нажмите [PAD])для переключения партий ударных и баса.*
- **7. Чтобы стереть ошибочно записанные ноты, выполните следующее.**

#### **(Для инструмента)**

Удерживайте [SHIFT] и нажмите пэд, удаляемому инструменту.

#### **(Для звука баса)**

Удерживайте [SHIFT]и нажмите на любой пэд.

Будут удалены ноты на период удерживания [SHIFT] и пэда.

#### **е пункты 6–7 .**

#### **Если хотите прорепетировать, снова нажмите [REC] .**

Начнет мигать [REC], информируя о режиме репетиции. Индикация на экране поменяется на "Rec Rehearsal..."

Ударяйте по пэдам в такт с метрономом, чтобы прорепетировать исполнение.

**8. Повт орит**

*\* В режиме репетиции запись не выполняетсяl.*

Закончив репетицию, нажмите [REC] чтобы засветилась кнопка.

Индикация меняется на "Recording..."или "Rec Standby..."

#### **9. Когда закончите запись, нажмите [ ■].**

**10. Для сохранения паттерна перейдите к "Сохранение паттерна" (с. 65).**

# **<3-2> Пошаговая запись**

**1. Включите банк пэдов, в зависимости от партии.**

#### **Для записи партии ударных**

Нажмите [PAD] для выбора банка 1–3.

#### **Для записи партии баса**

Удерживайте [SHIFT] и нажмите [PAD] для выбора пэдов баса.

Выберите "BASS -1" для записи звуков на октаву ниже или "BASS +1" для записи звуков на октаву выше.

#### **2. Нажмите [EDIT].**

Появится экран меню редактирования.

**3. Переместите курсор на иконку "PATTERN" и нажмите [ENTER].**

Появится меню редактирования пат-на.

#### **4. Переместите курсор на иконку "STEP REC" и нажмите [ENTER].**

Появится экран пошаговой записи.

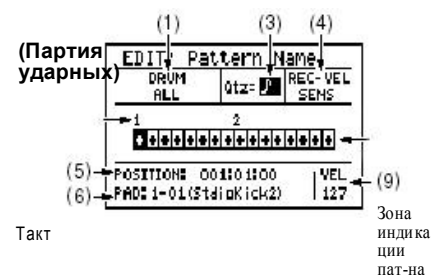

#### **(Партия баса)**

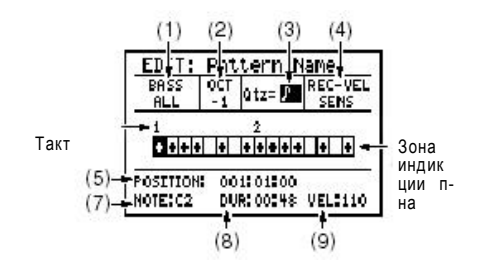

Перемещайте курсор на каждый из пунктов ,перечисленных ниже**,** и используйте **VALUE** для назначения величины**.**

#### **(1) DRUM (ударные), BASS (бас)**

Выбирает то, что показано в зоне индикации паттерна.

#### **(Ударные)**

**ALL:**

Показаны все инструменты.

#### **BANK1-PAD01–BANK3-PAD20:**

Показаны только и-ты и пэды выбранного банка.

#### **(Бас)**

#### **ALL:**

Будут показаны названия и данные питча

**NOTE:** Будут показаны названия.

#### **PITCH BEND:**

Показан изгиб высоты питча (p. 57).

#### **(2) OCT (партия баса)**

Индикация состояния пэдов баса.

#### **NORM:**

Нормальное состояние.

- **-1:** Тон баса на октаву ниже.
- **+1:** Тон баса на октаву выше.

#### **(3) Qtz**

Назначает длительность ноты, согласно чему делится такт. К-во строк сетки в каждом такте паттерна будет изменяться согласно назначению Quantize. Каждая строка сетки равна одному шагу.

**[Ι◄]**

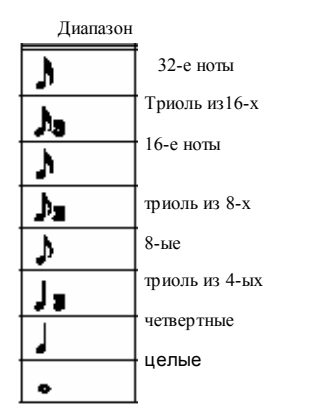

#### **(4) REC-VEL**

Назначает громкость (дин. чувст. )нот инструментов/баса.

#### **1–127:**

Запись нот с назначенной здесь величиной, независимо от усилия, приложенного к пэдам.

#### **SENS:**

Запись ноты с величиной фактичного усилия приложенного к пэдам.

**6. Используйте[ ◄◄] [►►] для перемещения курсора на шаг записи и ударяйте по пэду для ноты ин-та или баса для записи.**

После записи ноты ин-та или баса, появится индикация "●" .

В это время записывается и динамич. чувств. Вы авт. продвигаетесь на один шаг.

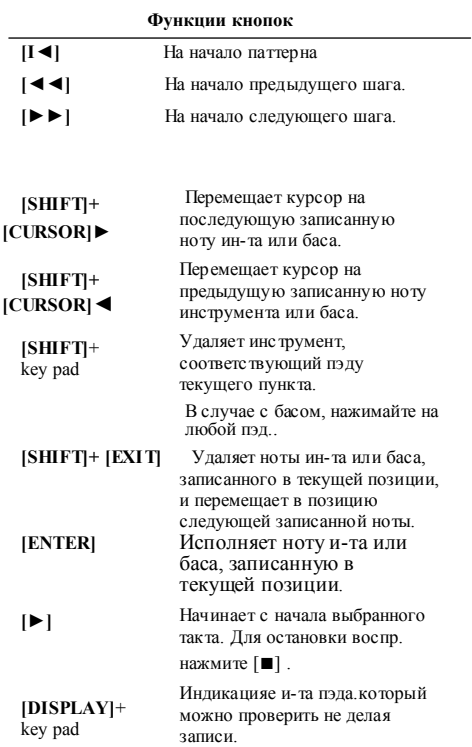

#### **(5) POSITION**

Ин дикация текущее выбранн ой пози ции записи в единицах " та кт:доля: имп ульс ". Можн о перемести ть курсор на индикацию и использ овать VALUE для назначения пози ции такта: доли :имп ульса и затем ударять по пэду для записи в назначенн ую позици ю.

#### **(6) PAD (партия ударных)**

Индикация банка, номера пэда и названия инта, записанного в текуще выбранной позиции. Переместив курсор на индикацию и используя VALUE для смены банка и номера, можно заменить записанный ин-т на ин-т из назначенного банка и номера.

#### **(7) NOTE (партия баса)**

Индикация названия ноты, записанной в текущей позиции.

Переместив курсор на индикацию и используя VALUE для изменения названия ноты, можно заменить записанную ноту на назначенную.

#### **(8) DUR (партия баса)**

Индикация длительности ноты, записанной в текущей позиции в единицах "доли-тики." Переместив курсор на индикацию и используя VALUE для смены долей и токов, можно изменить длительность записанной ноты баса.

*\* Доли разделены на "тики," На одну долю четвертной ноты приходится 96 тиков.*

#### **(9) VEL**

Индикация величины дин. чувст ноты и-та или баса, записанной в текущей позиции.

Переместив курсор на индикацию и используя VALUE можно изменить записанную величину динам. чувст.

*\* В одной и той же позиции нельзя записать более одного образца одного и того же ин-та или баса. В ходе такой попытки последняя записанная нота перезапишет предыдущую записанную ноту*

#### **7. Повторите пункты 5–6 .**

- *\* Можно нажать [PAD] (или удерживать [SHIFT]и нажать [PAD]для переключения между партиями ударных и баса.*
- **8. Когда закончите запись, нажмите [EXIT].**
- **9. Для сохранения паттерна, продолжить "Сохр. паттерна" (с. 65).**

#### **Запись данных изгиба высоты питча в партию баса**

Эти данные можно записать в партию баса. Это позволяет симулировать такую технику игры, как hammering-on или pulling-off.

- **1. Получите доступ к экрану пошаговой записи для баса (с. 55).**
- **2. Переместите курсор на "BASS" и используйте VALUE для вкл. "P.BEND."**

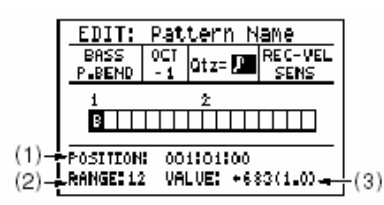

- **3. Переместите курсор на "Qtz" и используйте VALUE для назначения квантования.**
- **4. Назначьте позицию записи данных изгиба высоты питча.**

Или используйте **[►►]** перемещения курсора в зоне паттерна на пункт для записи или назначьте величины POSITION такт: доля: импульс для назначения позиции записи.

**5. Удерживайте [SHIFT] и нажмите [CURSOR]** ▲ **или [CURSOR]** ▼ **для записи данных изгиба высоты питча.**

#### **[SHIFT]+[CURSOR]** ▲**:**

С каждым нажатием клавиш увеличивается кво изгиба с полутон. шагом. (Если Bend Range = 12)

#### **[SHIFT]+[CURSOR]** ▼**:**

С каждым нажатием клавиш данное к-во уменьшается. (Если Bend Range = 12)

Индикация "B" в зоне дисплея, где записаны данные питча.

*\* Если DISPLAY назначен на "ALL, индикация " the "*●*" имеет приоритет для пунктов записи ноты баса и данных изгиба высоты питча.*

#### **(1) POSITION**

Текущее выбранная позиция записи в единицах "measure:beat:clock". Можно переместить курсор на индикацию и использовать VALUE для назначения позиции такта:доли:импульса и затем ударить по пэду для записи в назн. позицию.

#### **(2) RANGE**

Индикация изгибы выс. Питча записанного в текущей позиции. Перемещая курсор на индикацию и вращая VALUE, можно редактировать диапазон изгиба. Диапазон: 0–12

- *\* Если назначилиt RANGE не на 12,величина будет работать от ноты баса записанной рядом позиции. Это значит, что для записи данных питча с RANGE не равным 12, вам потребуется записать назн. RANG желаемой величины и назн. VALUE= 0 в точке, предшествующей ноте баса, где будет выполняться редактирование.t.*
- *\* RANGE инициализируется на 12в начале паттерна.*

#### **(3) VALUE**

Индикация величины изгиба, записанная в текущей позиции. Перемещая курсор и вращая VALUE можно редактировать величину записанного изгиба питча. Диапазон: -8192–8191

- **6. Повторите пункты 4–5.**
- **7. Когда закончите запись, нажмите [EXIT].**
- **8. Для сохранения паттерна, продолжить "Сохранение паттерна" (с. 65).**

# **<4> Запись послед. аккордов**

Здесь можно записать последовательность аккордов для баса.

- **1. Выберите паттерн для записи аккордов.**
- **2. Нажмите [EDIT].** Появится экран меню редактирования.
- **3.** Переместите курсор на иконку"PATTERN"и нажмите [ENTER]. Появится меню редакт. паттерна.
- **4. Переместите курсор на иконку "CHORD" и нажмите [ENTER].**

Появится экран записи аккордов.

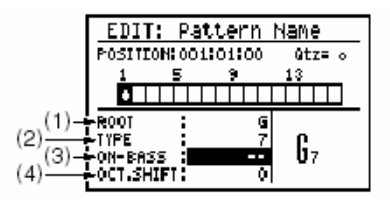

**5. Переместите курсор "Qtz" и использ. VALUE для назначения квантования.** 

К-во сеток в каждом такте зоны индик. Паттерна изменяется согласно назначенному квантованию. Квадрат=шаг.

#### **Range**

триоль из16-х J 16-е مار триоль из 8-х ۸ 8-е ∿ триоль из четвертн. J) четвертные د ل целые

32-е

**58**

**6. Назначьте позицию записи аккорда.** Используйте [◄◄] [►►] для перем. Курсора на пункт начала записи или использ величины POSITION такт:доля :импульс для назнач. позиции записи.

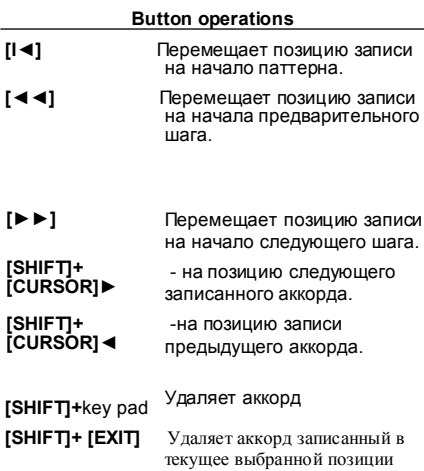

и перемещает в позицию записи следующего аккорда.

- **[►]**  Начинает воспр.от начала выбранного такта. Нажмите [**■**] для остановки воспроизв.
	- *\* Если включен "ON" Arrange в информации паттерна (с. 53),работает аранжировщик.. Если записана вставка (с. 60), она воспроизводится.*
- **7. Переместите курсор на каждый из следующих пунктов и используйте VALUE для назначения аккорда.**

#### **(1) ROOT**

Назначьте тонику аккорда. Диапазон: - - -, C–B

- *\* Можно использовать пэды.*
- **(2) TYPE**

Назнач. тип аккорда.

#### Диапазон:

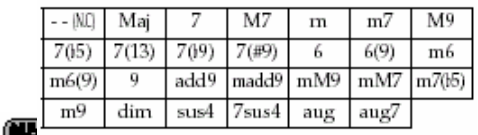

#### **- - (N.C: не-аккордовый тип)**

Выберите, если не хотите, чтобы ноты исполнения преобразовались в аккорд. Напр. если назначаете Root как "C" и Chord Type as "- -," оригинальные данные исполнения воспроизводятся без изменения.

Если Root не "C," а напр. "D" не-аккорд типа, данные оригинального транспонируются на шаг выше.

**(3) ON-BASS**

Назначает non-bass аккорд (где нота баса отличается от тоники). Если не хотите назначать onbass, назначьте на "- - ." Диапазон: - -, C–B

*\* Если TYPE назначен на "- -" (non-chord тип), аккорд on-bass будет игнорироватьсяt.*

#### **(4) OCT. SHIFT**

Назначьте сдвиг октавы для аккорда.

- **+1:** Исполнение на октаву выше.
- **0:** Сдвиг не применяется. (Normal)
- **-1:** Исполнение аккорда на октаву ниже.

Результаты ROOT–OCT.SHIFTпоказаны в правой нижней части экрана. Сдвиг октавы: "▲" (+1) или "▼" (-1).

- **8. Повторите пункты 6–7 .**
- **9. Когда закончите запись,[EXIT].**
- **10. Для сохранения паттерна, перейдите к "Сохранение паттерна" с. 65).**

# **<5> Запись вставки (fill-in)**

Можно выбрать в ставки и добавить в текуще выбранный паттерн.

- **1. Выберите паттерн для записи вставки.**
- **2. Нажмите [EDIT].** Появится экран меню редактирования.
- **3. Переместите курсор "PATTERN" и нажмите [ENTER].**

Появится экран меню редактирования.

**4. Переместите курсор на "FILL" и нажмите [ENTER].**

Появится экран записи вставки.

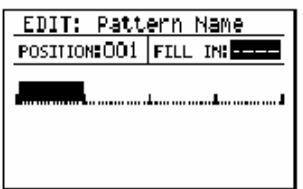

- **5. Переместите курсор на "POSITION" и используйте VALUE для выбора такта для вставки.**
- **6. Переместите курсор на "FILL IN"и использ. VALUE для выбора номера вставки.**

Индикация названия выбранной вставки. Диапазон: s001–s050, L001–L050

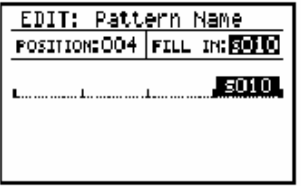

*\* Вставка продолжительнее размера не вставляется в первый и последующий такт. (Например, вставка длиннее двух долей не вставляется в 1-ый такт паттерна с размером 2/4.)*

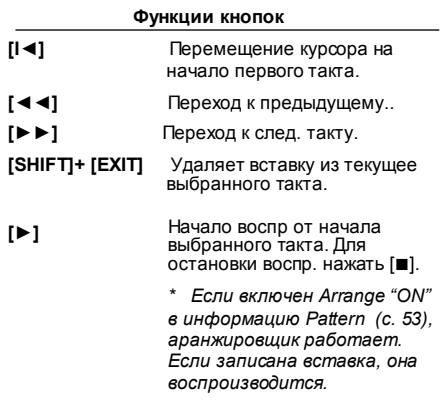

В зоне индикации такта показан текуще выбранный такт и номер записанной в него вставки.

- **7. Повторите пункты 5-6.**
- **8. Когда закончите зап., нажмите [EXIT].**
- **9. Для сохранения паттерна см.с. 65.**

# **Редактирование паттерна (Pattern Edit)**

# **Копирование части паттерна (Copy Measure)**

Вот как копировать часть текуще выбранного паттерна (или другого паттерна) в текущее выбранный паттерн.

Можно заменить оригинальные данные скопированными, копировать оригинальные данные и комбинировать.

#### • **Копирование в тот же паттерн**

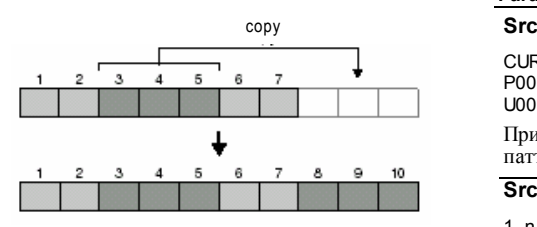

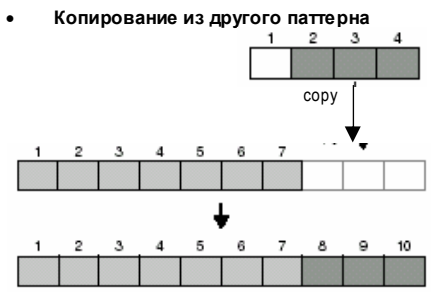

**1. На экране меню редактирования, установите курсор на "EDIT" и нажмите [ENTER].**

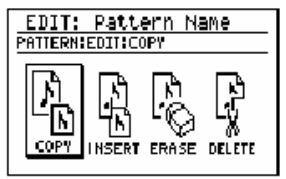

**2. Переместите курсор на "COPY"и нажмите [ENTER].**

Появится экран копирования такта.

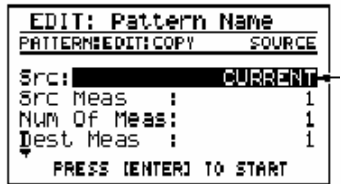

- Источ ник копир.
- **3. Переместите курсор на пункт и используйте [VALUE] для назначения желаемой величины.**

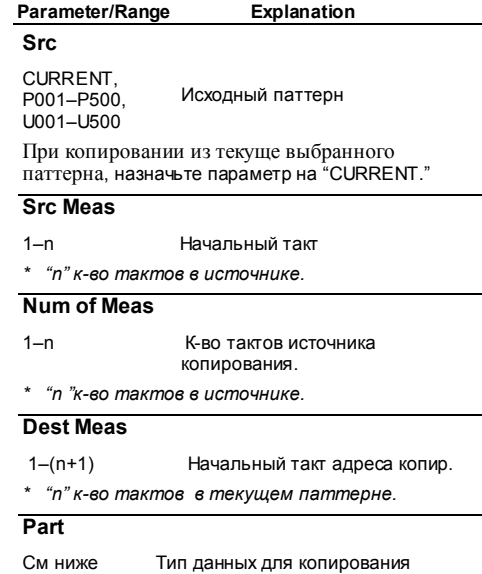

#### **ALL:**

Данные партий ударных и баса и последовательностей аккордов. **DRUM:**

Данные партии ударных

**BASS:**

Данные партии баса **DRUM & BASS:**

Данные партий ударных и баса.

#### **CHORD:**

Последовательности аккордов

#### **Inst**

ALL, 1-01–3-20 Если назначили Part на DRUM, назначьте копируемый инструмент.

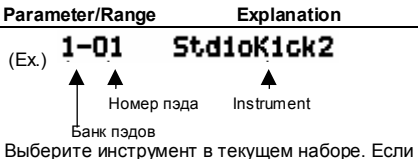

выбрали ALL, копирование применяется ко всем инструментам текущего набора.

*\* Можно нажать на пэд для назн. инструмента.*

#### **Times**

1–999 Number of times to copy the data

#### **Copy Mode**

REPLACE, MERGE Назначает способ копирования

#### **REPLACE:**

Данные в адресе копирования стираются до начала копирования данных источника.

#### **MERGE:**

Сохраняются данные адреса копирования и комбинир. с копир. данными источника.

- *\* Если назначение "CHORD" параметр не появится; операция Copy выполняется только способом REPLACЕ.*
- *\* Если назначение "ALL," операция Copy выполняется при использовании REPLACE для последов. аккордов.*
- *\* При копировании в режиме MERGE случается наложение данных, дающее неожид. результат.*

#### **4. Для работы с назначенными установками, нажмите [ENTER]. Для отмены, нажмите [EXIT].**

Появится сообщение "Now working..." и начнется копирование. После его

- завершения сообщение исчезнет. *\* При разных муз.р-рах (источник и адрес),данные совмещаются с муз. р-ром текущего паттерна. Это изменит к-во тактов.*
- *\* При попытке выполнить операцию Copy для более 999 тактов, операция Copy закончится по достижении 999 тактов.*
- *\* Если результат операции копирования превышает к-во тактов в паттерне, автоматически обновляется индикация Measures ( с. 53) в информации паттерна.*
- **5. Для сохранения паттерна, продолжить на с. 65.**

## **Встав ка пустых тактов в паттерн (Insert Measure)**

Вот как вставляются пустые такты в текущее выбранный паттерн.

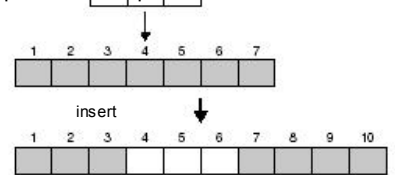

**1. На экране Pattern Edit menu, переместите курсор на "EDIT" и нажмите [ENTER].**

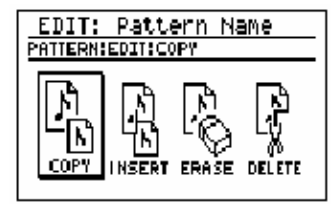

**2. Переместите курсор на "INSERT" и нажмите [ENTER].**

Появится экран Insert Measurer.

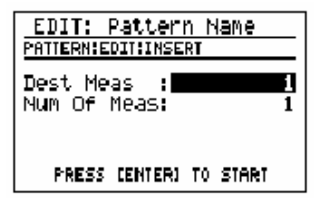

**3. Перемещайте курсор на каждое поле и исп.VALUE для установки жел. в-ны.**

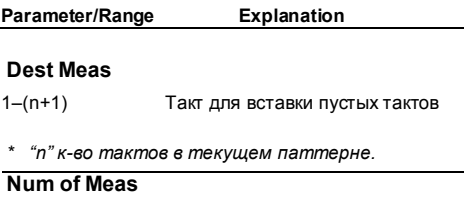

1–(999-n) К-во пустых тактов для вставки

**4. Чтобы вставить назначенные пустые такты, нажмите [ENTER]. Для отмены нажмите [EXIT].** 

> Появится сообщение "Now working..." и вставятся пустые такты По окончании операции, сообщение исчезнет.

*\* Так как операция вставки увеличивает к-во тактов в паттерне, автоматически обновляется индикация Measures (с. 53) в информационном поле патча.*

# **5. Для сохранения паттерна, продолжить согласно с. 65.**

# **Стирание части паттерна (Erase)**

Вот как можно стереть данные исполнения из назначенного участка выбранного паттерна.

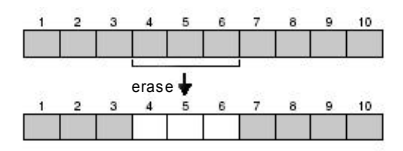

#### **1. На экране меню редактирования переместите курсор на "EDIT" м нажмите [ENTER].**

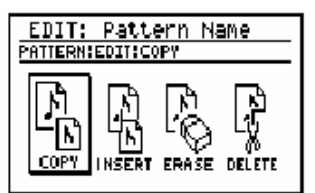

#### **2. Переместите курсор на "ERASE" и нажмите [ENTER].**

Появится экран Erase(стирания данных).

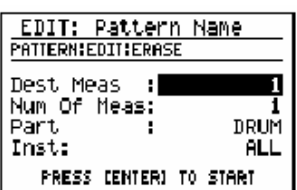

#### **3. Переместите курсор на пункт и используйте VALUE для назначения желаемой величины.**

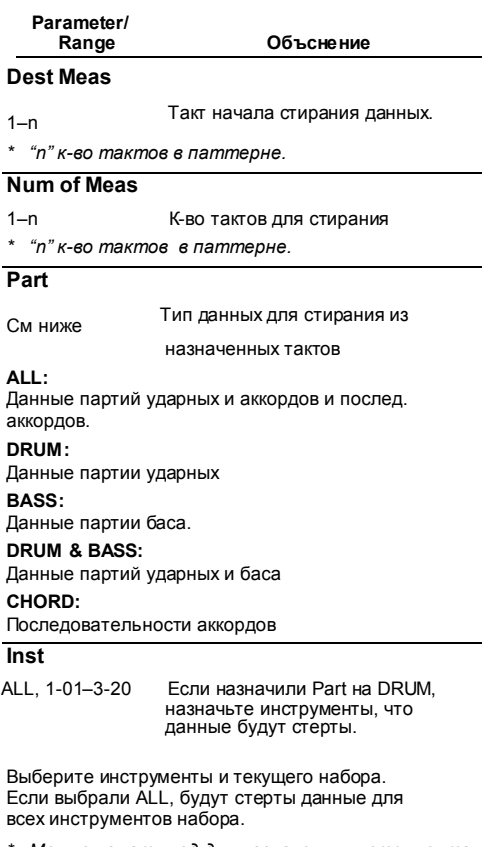

- *\* Можно нажать пэд для назначения инструмента.*
- **4. Чтоб стереть назначенные данные, нажмите [ENTER]. Для отмены нажмите [EXIT].**

Появится сообщение "Now working..." и начнется стирание данных.

По завершении операции сообщение исчезнет.

**5. Для сохранения паттерна, продолжить согласно с. 65.**

# **Удаление ненужных тактов (Delete Measure)**

Вот как удаляются ненужные такты из текуще выбранного паттерна.

После удаления тактов, произойдет смещение оставшихся тактов для заполнения зазора.

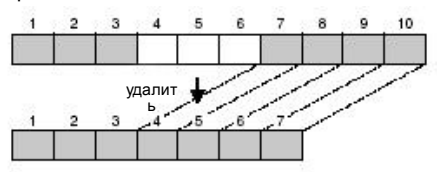

**1. На экране меню редактирования паттерна переместите курсор на "EDIT" и нажмите [ENTER].**

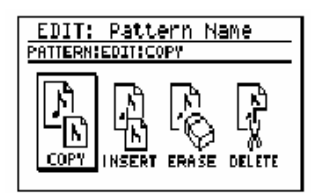

**2. Переместите курсор на "DELETE" и нажмите [ENTER].**

Появится экран Delete Measure.

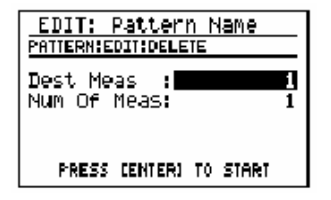

**3. Переместите курсор на пункт и используйте VALUE для назначения желаемой величины.**

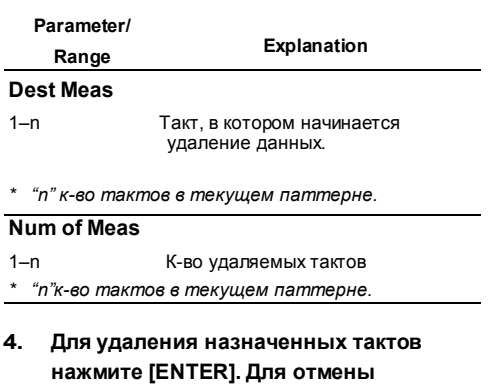

Появится сообщение "Now working..." и начнется удаление тактов. После завершения процедуры сообщение исчезнет.

- *\* После выполнения процедуры уменьшится кво тактов в паттерне и автоматически обновится индикация Measures (с. 53) в информации Pattern Information.*
- **5. Для сохранения паттерна продолжите согласно с.65.**

**нажмите [EXIT].** 

# **Сохранение паттерна**

Если хотите сохранить созданный или

отредактированный паттерн, выполните операцию "Write"чтобы записать паттерн в ячейку памяти пользователя.

# **Listen**

Если повторно выбрали паттерн или выключили питание до записи, вы потеряете данные паттерна.

### **Название паттерна (Pattern Name)**

Можно дать паттерну название (name), используя до 14 символов.

**1. На экране меню редактир. паттерна, переместите курсор на "NAME" и нажмите [ENTER].**

Появится экран редакт. названия.

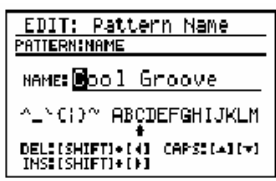

**2. Установите курсор на ввода символа и используйте VALUE для его выбора.**

#### **Функции кнопок**

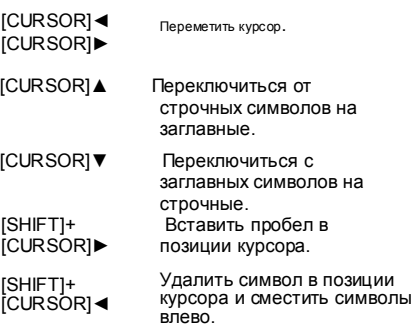

- **3. Когда закончите назначение названия, [EXIT].**
- **4. Продолжить "Записью паттерна."**

# **Запись паттерна**

**1. На экране меню редакт. паттерна переместите курсор на "WRITE"и нажмите [ENTER].**

Появится экран записи паттерна.

EDIT: Cool Groove **PATTERN: URITE** WRITE TO: **UDOOT** NOTE DATA FIX: OFF CANCEL: (EXIT) WRITE: (ENTER)

- **2. Используйте VALUE для выбора паттерна пользователя для записи своего паттерна.**
- **3. Переместите курсор на "NOTE DATA FIX"и используйте VALUEвкл//выкл. NOTE DATA FIX**

Назначает способ сохранения паттерна, если вы создаете паттерн с вкл ON уста но вко й Information Аранжировщика (с. 53) **ON:**

Паттерн будет сохранен с данными исполнения (бас)по скольку он был пре обра зо ван функцией Arrange.Если выполняете Write с вкл. данным назначением, автоматически выкл. установка Information Аранжировщика

Переметить курсор. *\* При сохранении с вкл NOTE DATA FIX и последующим вкл. установки Arrange можно получить неожиданные результаты.*

#### **OFF:**

Паттерн будет сохранен без обработки аранжировщиком.

#### **4.** Для записи паттерна нажмите **[ENTER]. В противном случае нажмите [EXIT].**

Появится сообщение "Now writing..." и паттерн будет сохранен.

*\* Не выключайте питание во время индикации данного сообщения.* 

# **Копирование/Стирание паттерна**

# **Копирование паттерна**

- **1. На экране меню редактирования переместите курсор на "COPY" и нажмите [ENTER].**
	- *\* Если имеется отредактированный, но не сохраненный паттерн, появится сообщение "Cancel edit?".*

*Для сохранения паттерна нажмите [EXIT] и выполните операцию Write (с. 65).В противном случае нажмите [ENTER].*

Появится экран копирования паттерна.

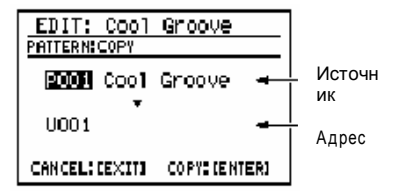

- **2. Переместите курсор на номер исходного паттерна и используйте VALUE для выбора паттерна.**
- **3. Переместите курсор на номер адресного паттерна и используйте VALUE для выбора паттерна польз.**
- **4. Для копирования нажмите [ENTER]. Для отмены нажмите [EXIT].** Появится сообщение "Now writing..." и будет выполнено копирование. Затем сообщение исчезнет.
	- *\* Не выключайте питание во время индикации сообщения.*

# **Стирание паттерна**

**1. Выберите паттерн для удаления.**

*\* Пресетные паттерны не стираются.*

- **2. Нажмите [EDIT].** Появится экран меню редактирования.
- **3. Переместите курсор на "PATTERN" и нажмите [ENTER].**

Появится экран меню ред. паттерна.

**4. Переместите курсор на "CLEAR"и нажмите [ENTER].**

Появится вопрос "Clear pattern?"

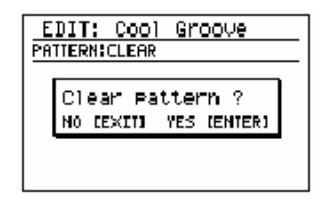

**5. Для удаления паттерна нажмите [ENTER]. Для отмены нажм. [EXIT].**

Появится сообщение "Now writing..." и паттерн будет удален. Затем сообщение исчезнет.

*\* Не выключайте питание во время индикации сообщения.*

# **Глава 3 EZ Compose/ Groove Modify**

#### **Что такое EZ Compose?**

"EZ Compose" –это группа функций, позволяющих создавать паттерн в ходе простого выполнения назначений на экране—вам не нужно вводить каждую отдельную ноту или ритм. Также можно добавлять последов. аккордов и вставки.

#### **Что такое Groove Modify?**

"Groove Modify" – функции, позволяющие изменять "грув" (ощущение ритма) воспроизводящегося паттерна. Groove Modify включает в себя три такие функции.

- **Velocity Modify (измен. динам. чувст.)**
- **Ghost Note (скрытая нота)**
- **Shuffle (пунктирный ритм)**

# **Использование EZ Compose**

**EZ Compose можно использовать в режиме Pattern , но не в Song(с. 75).**

# **Создание паттерна**

EZ Compose позволяет выбрать любимый паттерн для каждой группы звуков и создать с ними новый паттерн.

#### **The Company**

EZ Compose создает паттерны с р-ом 4/4 or 3/4. Если у выбранного паттерна другой р-р, он преобразуется в 4/4 или 3/4.

#### **1. Нажмите EZ COMPOSE [PATTERN].**

*\* Если уже есть отредактир,.но не сохраненный паттерн, появится сообщение "Cancel edit?" Для его сохранения нажмите [EXIT] и выполните операцию Write (с. 65). Если нет, нажмите [ENTER].*

Появится экран EZ Compose для паттерна.

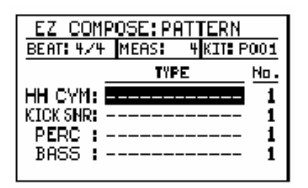

**2. Переместите курсор на пункт и используйте VALUE для назначения величины.**

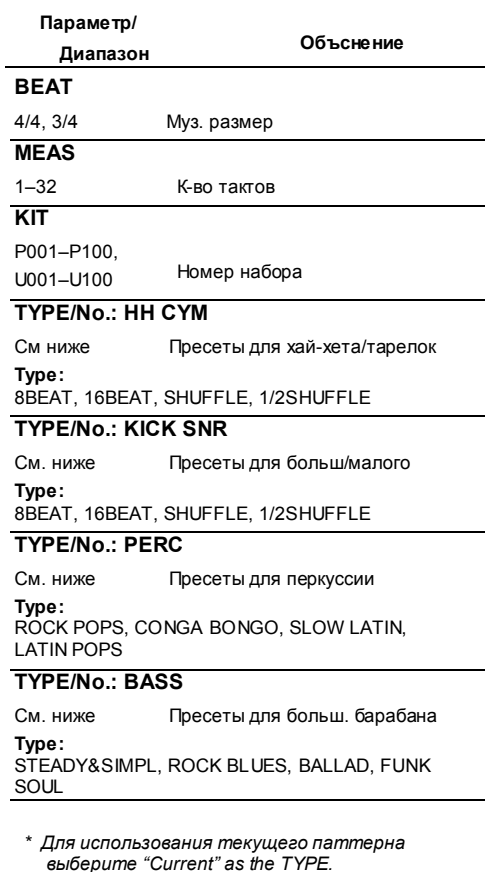

*\* Выберите------" как TYPE для не использующегося паттерна.*

Нажмите [ ►] для исполн. паттерна с текущими назначениями.

**3. Для сохранения выполните "Сохранение паттерна" (с. 65).**

# Добавление аккордов

Вот как выбрать из пресетов любимые последовательности аккордов, чтобы партия баса исполнялась согласно выбранной последовательности.

#### **1. Press EZ COMPOSE [CHORD PROGRESSION].**

*\* Если уже есть отредакт. но не сохраненный паттерна, появится сообщение "Cancel edit?" . Для его сохранения нажмите [EXIT] и выполните операцию Write (с. 65). В противном случае нажмите [ENTER].*

Появится экран назначений аккордов EZ Compose.

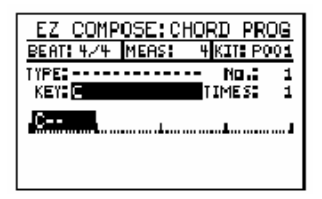

**2. Переместите курсор на пункт и используйте VALUE для назнач. величины.**

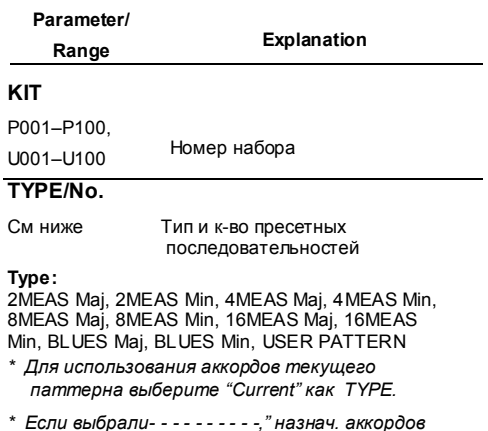

- *не используется*
- *\* Если выбрали "USER PATTERN," используется послед. назначенного паттерна пользоват.*
- *\* Если выбрали "Current" или "USER PATTERN," тональность и последов. не совпадают (с. 53) по тональности*

#### **KEY**

- C–B, Cm–Bm Тональность для воспр.
- *\* Сдвиг тональность согласно назначению KEY.*

#### **TIMES**

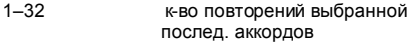

- *\* MEAS не назначается более чем на 32 такта.*
- *\* MEAS (к-во тактов) определяется автоматически назначениями TYPE/No.и TIMES . Вы не можете менять к-во тактов.*

На экране–назначенная вами послед. аккордов.

Можно нажать [DISPLAY] для изменения к-ва информации о последов. аккордов; доступн. выбор 4 такта x 3 строки," "2 такта x 3 строки" или "1 такт x 3строки."

Нажмите [ ►] для воспр. паттерна с текущими назначениями.

**3. Для сохранения паттерна продолжить "Сохр. паттерна" (p. 65).**

**69**

# Добавление вставки

Можно выбрать любую вставку и добавить в текуще выбранный паттерн.

#### **1. Нажмите EZ COMPOSE IFILL IN1.**

*\* Если есть отредактированный, но не сохр. паттерн, появится сообщение. "Cancel edit?*

*Для его сохранение нажмите [EXIT] и выполните операцию Write (с. 65).В противном случае нажмите [ENTER].* (Пример)

Появится экран EZ Compose

назначения вставки.

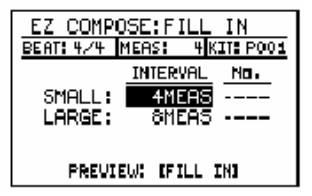

**2. Переместите курсор на пункт и использ. VALUE для назначения величины.**

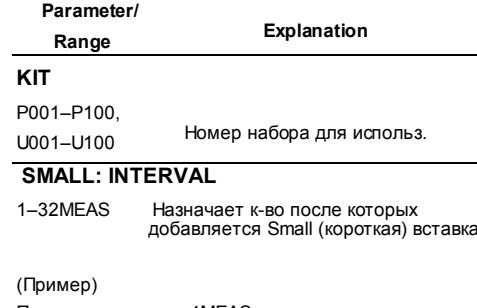

При назначении на 4MEAS, короткая вставка добавится в 4, 8, 12 тактах... и т.д..

*\* Если к-во тактов, назначенных INTERVAL больше к-ва тактов в паттерне, вставка не воспоизв..*

#### **SMALL: No.**

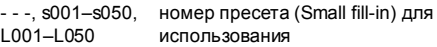

*\* При выборе "- - -" Small fill-in не добавляется.*

#### **LARGE: INTERVAL**

1–32MEAS К-во тактов после Large (длинной) вставки

#### (Пример)

Если назначили 16MEAS, Large fill-in добавится в такты 16, 32, 48, ... и т.п.

*\* Если к-во тактов, назначенных INTERVALбольше к-ва тактов в паттерне, вставка не исполняется.*

#### **LARGE: No.**

- - -, s001–s050, Номер пресета(Large fill-in) для L001–L050 использ.

- *\* Если выбрали "- -" Large fill-in не добавляется.*
- *\* Если в одном такте есть Small fill-in и Large fill-in, приоритет имеет Large fill-in.*

Нажмите ►] для игры паттерна с текущ.назнач.. Нажав [FILL IN], вы можете только исполнить такты с вставкой. Если к-во тактов, назначенных INTERVAL превышает к-во тактов паттерна, паттерн со вставкой не исполняется.

**3. Для сохранения паттерна продолжить "Сохр. паттерна" (с. 65).**

# **Использование Groove Modify**

**Groove Modify можно использов. в режиме Pattern, но не в Song (с. 75)** 

#### **Применение изменения громкости (Velocity Modify)**

Вот как добавить акценты и экспрессию в паттерн для создания реалистич. динамики как при игре на барабанах вживую.

**1. Выберите паттерн (с. 50).**

#### **2. Нажмите [GROOVE].**

Появится экран изменения грува.

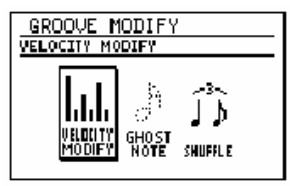

**3. Переместите курсор на "VELOCITY MODIFY"и нажмите [ENTER].**

Появится экран измен. динам. чувст.

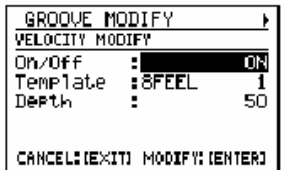

**4. Переместите курсор на пункт и исп. VALUE для назн. величины.**

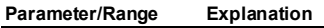

#### **On/Off**

OFF, ON Вкл/выкл Turn Velocity Modify *\* Для этого можно нажать [GROOVE]*

#### **Template**

8FEEL 1–8, 16FEEL 1–12 Номер шаблона для использ.

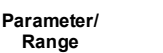

**Explanation**

# **Depth**

0–100 Глубина применения Velocity

Modify. При назначении 0, Velocity Modify не применяется.

*\* При применении velocity balance, назначьте глубину на 0.*

# **Изменение баланса громкости (Velocity Balance)**

Вот как изменить баланс, отрегулировав (velocity) каждой ноты в паттерне независимо для каждой группы звуков (хай-хет/тарелки, большой/малый барабан, перкуссия, бас).

#### **5.** Нажмите [CURSOR]

Появится экран назначения Velocity Balance.

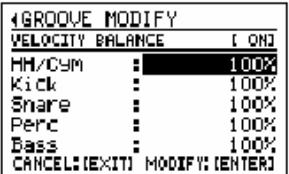

#### **6. Перемещайте курсор на каждый пункт и исп. VALUE для назн. величины.**

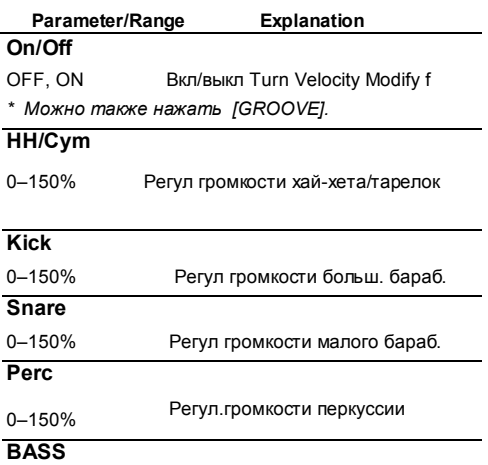

**Parameter/**

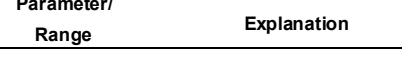

0–150% Регул. Громкости баса

Назначение 0% сделает звук крайне невыразит. При 100%, динам. чувст будет такой, как она назначена в паттерне.

Назначение 101% или выше превысит уровень дин. чувст. по сравнению с паттерном.

- **7. Для выполнения с назначенными установками, нажмите [ENTER]. Для отмены нажмите [EXIT].**
- **8. Для сохранения паттерна продолжить "Сохр. паттерна" (с. 65).**

#### **Добавление скрытых нот**

Добавляя "скрытые ноты" можно создавать реалистическое ощущение игры на барабанах вживую.

**1. Выберите паттерн (с. 50).**

#### **2. Нажмите [GROOVE].**

Появится экран меню изменения грува.

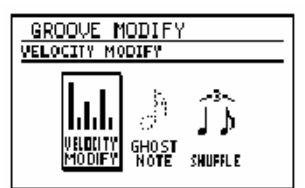

**3. Переместите курсор на "GHOST NOTE" и нажмите [ENTER].**

Появится экран назначения скрытых нот.

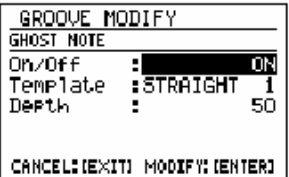

**4. Переместите курсор на пункт и используйте VALUE для назн. в-ны.**

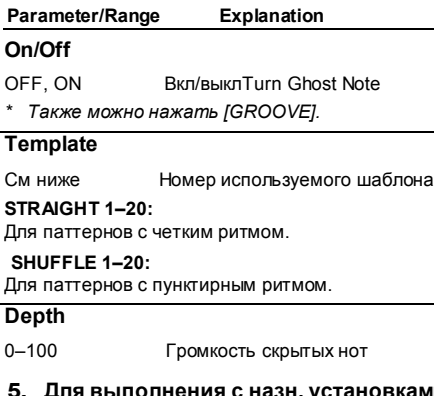

- **5. Для выполнения с назн. установками, нажмите [ENTER]. Для отмены нажмите [EXIT].**
- **6. Для сохранения паттерна продолжить "Сохр. паттерна" (с. 65).**
### **Создание пунктирного ритма**

Можно создать "пунктирный" ритм, сдвинув длительность исполнения фоновых долей паттерна.

**1. Выберите паттерн (с. 50).**

### **2. Нажмите [GROOVE].**

Появится экран меню изм. грува.

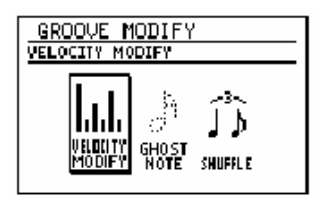

**3. Переместите курсор на "SHUFFLE" и нажмите [ENTER].**

Появится экран назначений пукнт ритма.

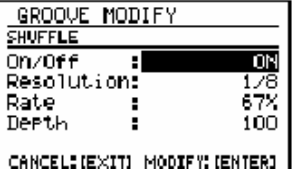

**4. Переместите курсор на пункт и используйте VALUE для назн. величин.**

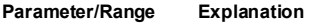

### **On/Off**

OFF, ON Вкл/выкл Shuffle

*\* Можно также нажать [GROOVE] f.*

### **Resolution**

1/8, 1/16 Синхронизац. пункт. ритма

**1/8:**

Пунктир.ритм .генерируется в единицах 8-х нот.

**1/16:**

Пункт ритм. Генерируется в единицах 16-х нот

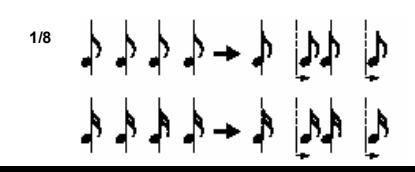

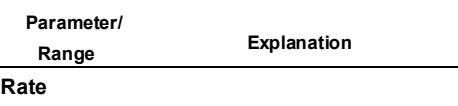

50–100% К-во смещения фоновых долей

Назначает расстояние фоновых долей от даунбитов.

При назначении 50%, фоновые доли располагаются точно посередине между длительностью соседних даун-битов. При назначении 100%, фоновые доли располагаются при такой же длительности, что и следующий даун-бит.

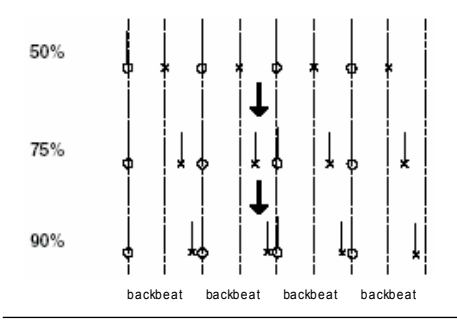

#### **Depth**

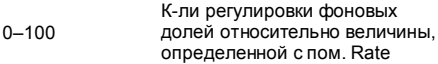

При назначении 100 ноты смещаются полностью на длительность, назначенную с пом. Rate. Приложенной Уменьшение назначения Depth снизит к-во регулировки; при Dept= 0 длит нот вообще не регулируется.

- **5. Для выполн. с назначенными установками нажмите [ENTER]. Для отмены нажмите [EXIT].**
- **6. Для сохранения паттерна продолжить "Сохр. паттрена" (с. 65).**

# **Глава 4**

### **Композиция**

# **(запись/редактир/исполнение)**

Используйте режим Song для записи, редактир. и воспроизведения композиций.

При индикации экрана Plaу и остановке воспроизведения, нажмите [SONG/PATTERN] чтобы на экране появилось"SONG".

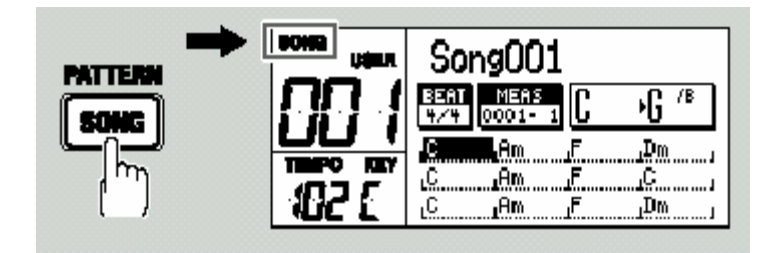

# **Запись композиции**

Чтобы записать песню, используйте "пошаговую запись" для назначения паттернов в желаемом порядке воспроизв.

- Запись до 100 песен.
- В песне до 500 паттернов и, в общем, все песни содержат до 50,000 паттернов.

### **Перед началом записи**

Представляем процедуру записи песни.

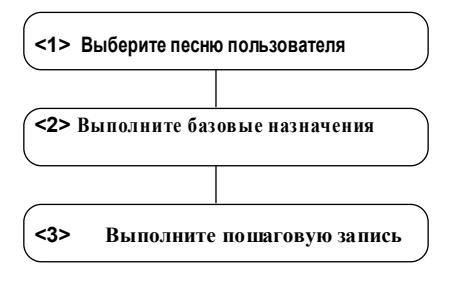

### **<1> Выбор песни пользователя**

- **1. Получите доступ к экрануSong Play .**
- **2. Используйте VALUE для выбора песни пользователя (001–100).**

### GTD

Можно стереть предварительно записанную песню и использовать ее местоположение. См. Стр. 80.

### **<2> Базовые назначения**

Вот как сделать базовые назнач.для песни.

- *\* После записи эти назначения можно поменять.*
- **1. На экране Song Play нажмите [EDIT].** Появится экран меню.
- **2. Переместите курсор на "SONG" и нажмите [ENTER].**

Появится экран меню режактирования.

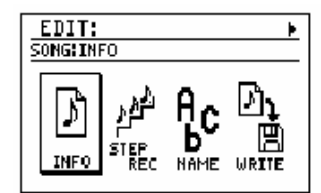

**3. Переместите курсор на "INFO"и нажмите [ENTER].**

Появится информационный экран.

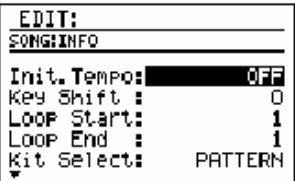

**4. Переместите курсор на редактируемый параметр и используйте VALUE для редактирования величины.**

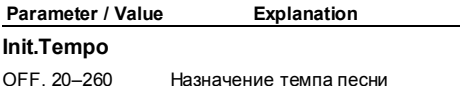

**OFF:** Песня исполняется с темпом, назначенным каждым паттерном.

**20–260:**

Игнорируется темп, назначенный каждым паттерном и песня исполняется с назначенным здесь темпом.

### **Parameter / Value Explanation**

**Key Shift**

#### -12–+12 Транспозиция тональности с полутоновым шагом

*\* Индикация в левой части дисплея указывает на тональность воспроиз (назв.Key Shift).*

(Пример)

Если Key (паттерн) = Am и Key Shift = +, то индикация будет "Bm."

#### **Loop Start**

1–n Номер такта, с которого начинается луп (с. 82)

*\* 'n' к-во тактов, назначенных для песни.*

#### **Loop End**

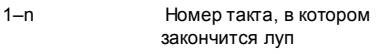

*\* 'n' к-во тактов, назначенных для песни.*

### **Kit Select**

SONG,

PATTERN Выбирает набор

#### **SONG:**

Игнорируется набор, назначенный каждым паттерном; для всей песни будет использ. назначенный вами Kit Number.

#### **PATTERN:**

Используется набор, назначенный каждым паттерном.

### **Kit Number**

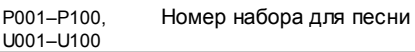

### **TSC Select**

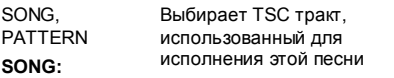

Игнорируется TSC тракт, назначенныйr каждым паттерном; для всей песни используется TSC тракт, назначенный вами для TSC Number .

#### **PATTERN:**

Используется TSC тракт, назначенный каждым паттерном.

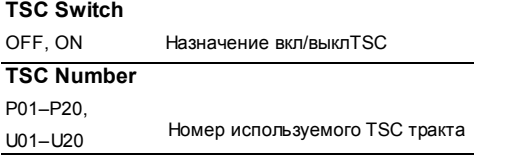

### **5. Закончив редакт., нажмите [EXIT].**

### **<3> Пошаговая запись песни**

**1. На экране меню редакт. песни переместите курсор "STEP REC" и нажмите [ENTER].**

Появится экран пошаговой записи.

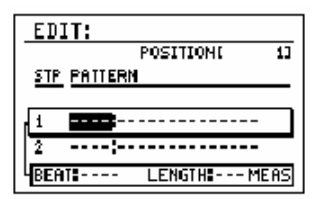

**2. Используйте VALUE для выбора первого паттерна для записи своей песни.** 

На экране индикация муз.р-ра (BEAT) и к-ва тактов (LENGTH) в выбранном паттерне.

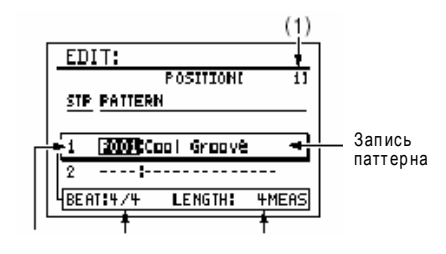

Шаг Доляt Номер такта

- **3. Нажмите [ ►►] для перехода к следующему шагу и используйтеVALUE для выбора следующего паттерна в свою песню.**
	- *\* Нельзя перейти к следующему шагу, пропустив незаписанный шаг.*

### **(1) POSITION**

Индикация позиции в пределах композиции 1-го такта паттерна, выбранного для текущее редактируемого шага.

Нажмите [Ι◄] для возв. к шагу 1.

Нажмите [◄◄] для возв.к предыд шагу. Удерживайте [SHIFT] и нажмите [ **►►**] для перехода к незаписанному шагу.

- **4. Повторите шаг 3 столько раз, сколько нужно.**
	- Можно вставить паттерн в уже записанный шаг; см "Вставка паттерна в песню."
	- Можно удалить уже записанный паттерн; см. "Удаление паттерна".
	- *\* Нельзя записывать, вставлять или удалять паттерны во время воспроизведения. Сначала остановите воспроизведение.*
- **5. После окончания записи, нажмите [EXIT].**
- **6. Для сохранения песни продолжить "Сохранение песни" (с. 79).**

### **Ставка паттерна в композицию**

Вот как вставить паттерн в середину песни.

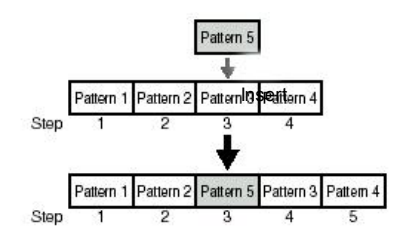

**1. На экране пошаг. записи используйте [◄◄] [►►] для выбора шага для вставки паттерна.**

### **2. Удерживайте [SHIFT] и нажмите [ENTER].**

Вставка нового шага и соотв. перемещение на один шаг назад.

вставленный шаг будет иметь тот же паттерн, что и для шага, выбранного в ходе выполнения пункта 1.

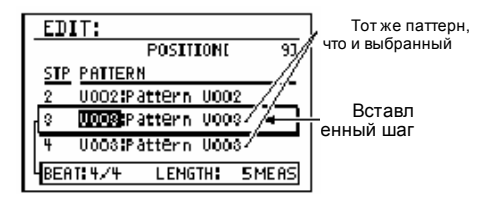

**3. ИспользуйтеVALUE для выбора желаемого паттерна для нового шага вставки.**

### **Удаление паттерна**

Вот как удалить из песни ненужный паттерн. При удалении паттерна остальные паттерны переместятся вперед.

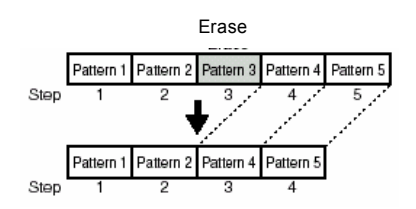

- **1. На экране пошаговой записи использ [◄◄] [►►] для выбора шага, с которого будете удалять паттерн.**
- **2. Удерживайте [SHIFT] и нажмите [ERASE] ([EXIT]).**

Будет удален паттерн, записанный в выбранном шаге.

# **Сохранение композиции**

Для сохранения записанной или отредактированной песни запишите "Write" ее как песню пользователя.

### **The Company**

Если выбираете песню повторно или выкл.питание перед выполнением Write, данные песни будут утеряны.

### **Присвоение названия (Song Name)**

Песне можно дать название, состоящее макс. из 14 символов.

**1. На экране редактирования песни переместите курсор на "NAME" и нажмите [ENTER].** 

Появится экран редактир. названия.

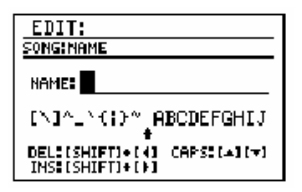

**2. Переместите курсор в точку ввода символа и использ. VALUE для выбора символа.**

#### **Функции кнопок**

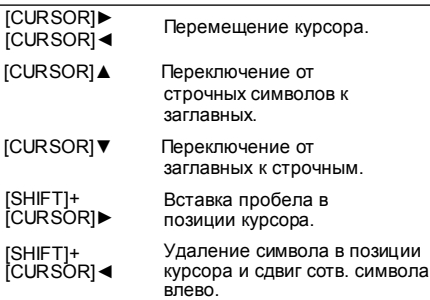

- **4. Когда закончите вводить название, нажмите [EXIT].**
- **5. Затем продолжите "Запись своей песни".**

### **Запись композиции**

**1. На экране меню редакт. песни установите курсор на "WRITE"и нажмите [ENTER].**

Появится экран записи.

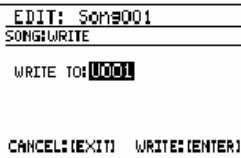

- **2. Использ. VALUE для выбора номера пенсии пользователя, в которую будет делать запись.**
- **3. Для записи пенсии в память нажмите [ENTER]. Для отмены нажмите[EXIT].**

Появится сообщение "Now writing..." и песня будет сохранена. После сохранения сообщение исчезнет.

*\* Не выключайте питание во время индикации сообщения.*

# **Копирован/Удаление композиции**

### **Копирование песни**

- **1. На экране меню редактирования песни menu переместите курсор на "COPY" и нажмите [ENTER].**
	- *\* Если уже имеется отредактированная, но не сохраненная песня, появится сообщение "Cancel edit?".*

*Для сохранения песни нажмите [EXIT] и выполните операцию Write (с. 79).В противном случае нажмите [ENTER].*

#### Появится экран копирования песни.

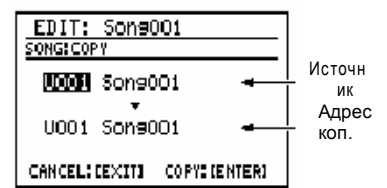

- **2. Установите курсор на номер исходной песни и используйте VALUE для выбора номера песни.**
- **3. Установите курсор на номер адресной песни и используйте VALUE чтобы выбрать песню пользователя в качестве адресной.**
- **4. Для копирования песни нажмите [ENTER]. Для отмены нажмите [EXIT].** Появится сообщ "Now writing..." и будет выполнено копирование. После завершения копирования сообщение исчезнет.
	- *\* Не выключайте питание во время индикации сообщения.*

### **Удаление (стирание) песни**

- **1. Выберите песню для удаления**
- **2. Нажмите [EDIT].** Появится экран меню редактирования.
- **3. Установите курсор на "SONG" и нажмите [ENTER].**

Появится экран меню редактирования.

**4. Установите курсор на "CLEAR" и нажмите [ENTER].**

Индикация запроса "CLEAR SONG?"

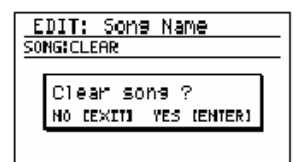

**5. Для удаления пенсии нажмите [ENTER]. Для отмены нажмите [EXIT].**

Появится сообщение "Now writing..." и песня будет стерта. После завершения операции сообщение исчезнет.

*\* Не выключайте питание во время индикации сообщения.*

# **Исполнение композиции**

### **1. Поучите доступ на экран исполнения.**

**2. Используйте VALUE для выбора песни для исполнения.**

*\* Если уже есть отредактированная, но не сохраненная песня, появится сообщение "Cancel edit?" r.*

*Для сохранения песни нажмите [EXIT] и выполните операцию Write (с. 79). В противном случае нажмите [ENTER].*

### **3. Нажмите [** ►**].**

Начнется исполнение выбранной песни.

Можно вращать VALUE во время воспроизведения, чтобы зарезервировать следующую композицию. Будет выделено назначение зарезервированной композиции. После окончания текущей композ. Начнется воспроизв. зарезервированной

### **4. Для остановки воспр. нажмите [ ■ ].**

Повторное нажатие [ ►]продолжит воспроизведение с точки остановки.

При нажатии [ **Ι**◄] и послед.наж. [ ►], воспроизвед. начнется с начала песни.

### **Изменение темпа**

Можно изменить темп во время воспроизвед. Тем не менее, способ изменения темпа зависит от назначения "Изначального темпа" (с. 76) на экране Song Information .

### **Если Init.Tempo выкл (OFF):**

Паттерн, исполняемый при нажатии [TEMPO (TAP)] изменит темп. Следующий паттерн будет исполняться с предварительно установленным темпом

### **Если Init.Tempo не выкл OFF:**

Темп воспроизв. песни поменяется на назначенный вами темп.

**1. Нажмите [TEMPO (TAP)].** Появится экран редакт. темпа.

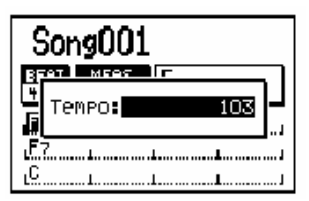

- **2. Использ.VALUE чтобы отрег. темп.** Темп регулируется в диапазоне 20–260.
- *\* Через мгновение вы автоматически вернетесь на предыдущий экран.*

### Использ. **Tap Tempo для назнач.темпа**

Можно назначать темп, нажимая [TEMPO (TAP)] через желаемые интервалы. Эта функция наз "Tap Tempo."

**1. Четыре и более раз нажмите [TEMPO (TAP)] в желаемом темпе.**

Темп будет назначен с интервалами нажатия кнопки и будет отображен на экране назначения темпа

*\* Через мгновение вы автоматически вернетесь на предыдущий экран.*

### **Изменение тональности**

Можно изменить тональность (питч) исполнения песни. Эта функция называется "Key Shift."

### **1. Нажмите [KEY].**

Появится экран измен. тональности.

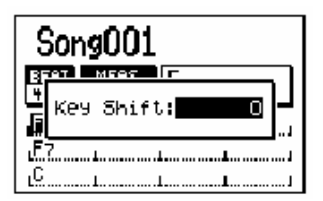

**2. Используйте VALUE для измен. тональн.** Диапазон: -12–+12

Тональность можно изменить с полутоновым шагом в диапазоне of ±1 октавы.

*\* Через мгновенье вы вернетесь на предыдущий экран.*

### **Зацикливание воспроизведения в назначенной зоне**

Можно зациклить воспроизведение в зоне назначенных тактов.

- **1. На экране воспроиз. нажмите [EDIT].** Появится экран меню редактирования
- **2. Установите курсор на "SONG" и нажмите [ENTER].**

Появится экран меню редактирования.

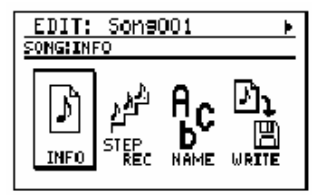

**3. Установите курсор на "INFO" и нажмите [ENTER].**

Появится информационный экран.

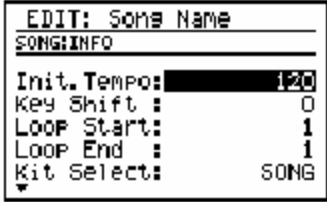

- **4. Установите курсор на "Loop Start" и используйте VALUE для назначения номера такта, в котором начнется зацикливание (луп).**
- **5. Установите курсор на VALUE чтобы назначить номер такта, в котором закончится зацикливание.**
- **6. Несколько раз нажмите [EXIT] чтобы вернуться на экран воспроизведения песни.**
- **7. Нажмите [LOOP] чтобы кнопка засветилась (Loop вкл).**
- **8. Нажмите [** ►**].**

Начнется воспроизведение песни и зацикливанием на протяжении назначенных тактов.

- **9. Для остановки лупа нажмите [LOOP] чтобы кнопка перестала светиться (Loop off).**
- **10. Для остановки воспр. нажмите [ ■ ].**
- **11. Для сохранения назначений Лупов выполните процедуру "Запись своей песни" (с. 79).**

### **The Company**

При удалении из песни ненужных паттернов, что приведет к уменьшению к-ва тактов и несоответствию ее с назначением номера тактов окончания лупа, это назначение останется неизменным.

В этом случае, воспроизведение лупов невозможно даже при нажатии [LOOP] и засвечивания кнопки; вам придется изменить это назначение Loop End.

### **Переключение дисплея**

Экран воспроизведения песни можно переключать между индикацией "последовательности аккордов( 4 такта x 3/2 такта x 3/2 такт x 3) и "паттерна."

### **1. Нажмите [DISPLAY].**

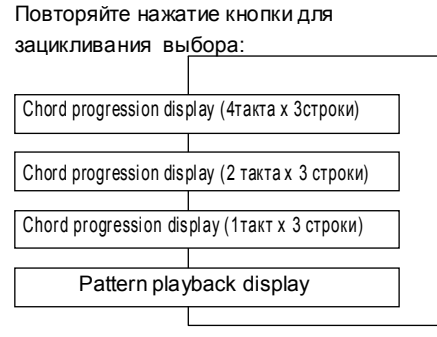

### **Индикация последов. аккордов**

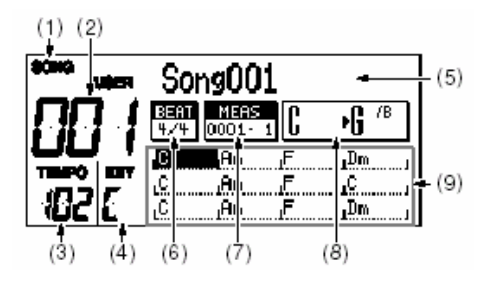

- **(1) Режим песни**
- **(2) Номер песни**
- **(3) Текущий темп**
- **(4) Текущая тональность**
- **(5) Название песни**

 "\*" перед названием песни означает, что она отредактирована.

- **(6) Музыкальный размер**
- **(7) Такт Доля**

Указывает на текущую позицию.

**(8) Текущий аккорд** → **следующий аккорд** Подробная индикация текущего и последующего аккордов.

### **(9) Chord progression (послед)**

курсор перемещается по мере воспроизведения, указывая на текущий такт. Можно нажать [DISPLAY] для выбора типа зоны индикации аккордов: "4 такта x 3 строки," "2 такта x 3 строки," или "1такт x 3строки." Просмотр меньшего к-ва тактов позволить более подробно видеть послед. аккордов.

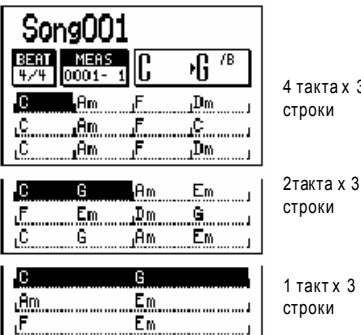

4 такта x 3

1 такт x 3 строки

### **Индикация воспроиз. паттерна**

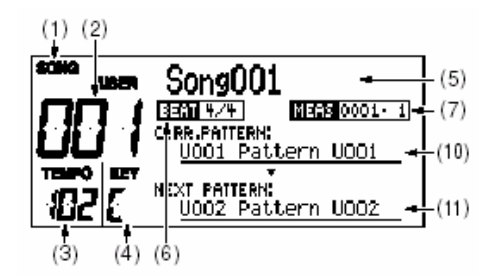

### **(10) Текущий паттерн**

Отображает текущее воспроизв. паттерн (номер/название).

### **(11) Следующий паттерн**

Отображает (номер/название)следующего паттерна.

# **Глава 5**

# **Игра на гитаре/бас-гитаре**

### **Подключите гитару/бас-гитару**

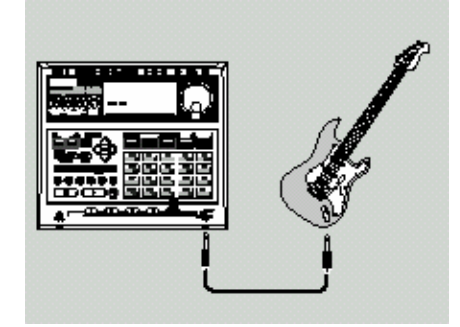

### **Отрегулируйте громкость гитары/баса**

Используйте ручку GUITAR/BASS INPUT для регул. громкости

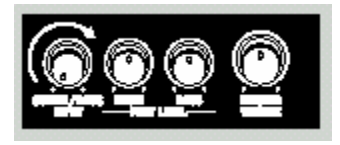

Торговые марки, упомянутые в данном документе, принадлежат своим законным владельцам и не имеют отношения к компании BOSS.

# **Использование эффектов**

### **Включение патчей эффектов**

### **1. Нажмите ГЕFFECT1.**

Появится экран редакт. гитарных эффектов.

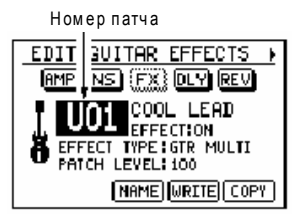

- **2. Установите курсор на номер патча эффекта и используйте VALUE для выбора нужного номера патча эффекта.**
	- *\* Можно удерживать [SHIFT] и нажать [EFFECT] для переключения между Preset (P) и User (U).*

 $\overline{\phantom{a}}$ 

"Effect Patch" (с. 155)

### **Редактирование патча эффекта (Patch Edit)**

**1. На экране редакт. гитарных эффектов установите курсор на указанные ниже пункты и используйте VALUE для редакт. величины.**

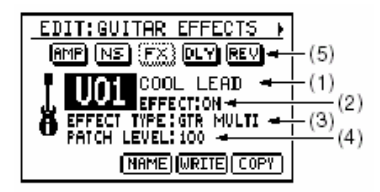

### **(1) Патч эффекта**

Выбирает патч эффекта для редактир.

### **(2) Эффект вкл/выкл.**

С каждым нажатием [EFFECT] производится вкл и выкл эффекта.

### **(3) EFFECT TYPE (алгоритм)**

Выбирает алгоритм для использования. Диапазон: GTR MULTI, BASS MULTI, ACO MULTI

### **(4) PATCH LEVEL**

Назначает громкость патча эффекта. Диапазон: 0–100

### **(5)Блок-схема эффектов (алгоритм)**

Можно установить курсор на эффект и вращать VALUE для вкл/ выкл эффекта. Выключенные эффекты обозначены пунктиром.

Если установить курсор на эффект и нажать [ENTER], появится экран редакт. .парам-ов для выбранного эффекта.

### **Нажать [CURSOR]**► **для перекл экранов.**

### **Экран редактирования параметров**

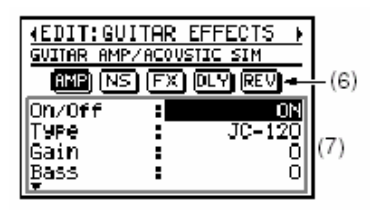

**(6) Блок-схема эффектов(алгоритм)** Используйте [CURSOR] ◄ / ► для включения экрана редакт. параметров для эффекта в позиции курсора.

### **(7) Параметры**

Установите курсор на редактируемый параметр и используйте VALUE для изменения величины. Можно использовать [CURSOR] ▲ /

▼для прокрутки списка параметров.

#### **2. Сделав назначение, нажмите [EXIT] чтобы вернуться на экране редактирования гитарных эффектов.**

Чтобы отобразить временное изменение назначений эффектов, индикация номера патча производится как "\*TMP." Если вы повторно выбрали патч эффекта или выключали питание на DR-880 во время индикации "\*TMP" , все назначения патча вернуться в свое предыдущее состояние. У вас может и не получиться восстановить эти назначения, поэтому будьте крайне внимательны.

- **3. Если захотите сохранить сделанные изменения, продолжите в соответствии с "Сохранением/ копированием патча эффекта" (с. 88).**
	- *\* Если захотите присвоить или отредактировать название патча эффекта, перед сохранением продолжите "Название патча эффекта" (c. 88).*

## **Сохранение/копирование патча эффекта**

Для сохранения созданного или отредактированного патча эффекта, запишите его как патч пользователя.

### **The Company**

Если вы повторно выбрали патч эффекта или выключали питание перед выполнением процедуры Write, данные патча будут потеряны.

### **Присвоение названия патчу эффекта**

Каждому патчу пользователя можно присвоить назначение (Patch Name), состоящее максимум из 12 символов.

**1. На экране редакт. гитарн. Эффектов установите курсор на "NAME" и нажмите [ENTER].** 

Появится экран редакт. названия.

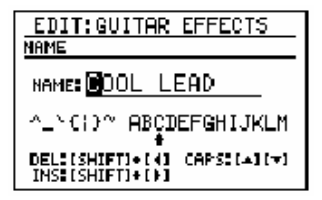

**2. Установите курсор на позицию ввода символа и используйте VALUE для выбора желаемого символа.**

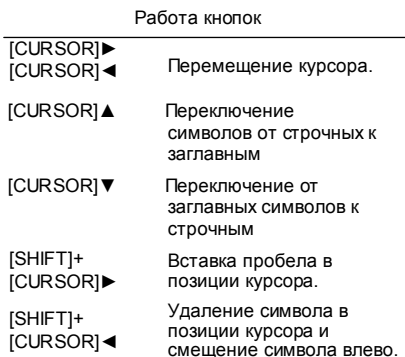

**3. Закончив вводить название, нажмите [EXIT].**

### **Запись патча эффекта**

Вот как сохранить отредактированный патч эффекта.

**1. На экране редакт. гитар. эффектов установите курсор на WRITE" и нажмите [ENTER].** 

Появится экран записи патча эффекта.

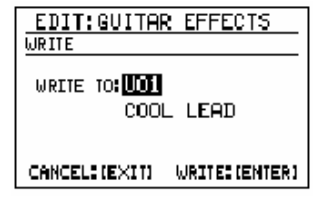

- **2. Используйте VALUE для выбора записи-адреса патча пользователя.**
- **3. Чтобы записать пат, нажмите [ENTER]. Для отмены нажмите [EXIT].** Появится сообщение "Now writing..." и будет записан патч эффекта. После окончания записи сообщение исчезнет.
	- *\* Не выключайте питание во время индикации сообщения из-за опасности повреждения данных.*

**4. Продолжите "Запись патча эффектов."**

**88**

### **Копирование патча эффекта**

**1. На экране редактирования эффектов, переместите курсор на "COPY" и нажмите [ENTER].** 

> Проявится экран копирования патча эффекта.

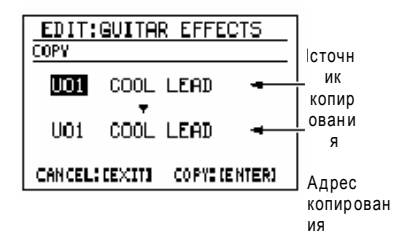

- **2. Переместите курсор на номер исходного патча и используйте VALUE для выбора номера патча копирования.**
- **3. Переместите курсор на номер адресного патча и используйте VALUE для выбора номера патча копирования.**
	- **4. Для копирования [ENTER].Для отмены операции нажмите [EXIT].**

Появится сообщ. "Now writing..." will и будет произведено копирование. После завершения копирования сообщение исчезнет.

*\* Не выключайте питание в период индикации сообщения из-за опасности повреждения данных.*

## **Использование тюнера/педали экспрессии**

### **Настройка гитары/бас-гитары**

В DR-880 встроен хроматический тюнер для настройки гитары/баса подключенной в гнездо GUITAR/BASS INPUT.

### **1. Нажмите [TUNER].**

Появится экран тюнера.

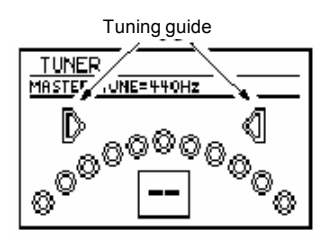

- **2. Сыграйте одну ноту на одной струне, которую хотите настроить.** На дисплее – название ноты, макс. Приближенной к питчу используемой струны.
	- *\* Сыграйте одну ноту на настраиваемой струне.*
- **3. Настройте свой инструмент таким образом, чтобы для настраиваемой струны была показана правильная нота.**

(Типичная настройка каждой струны,)

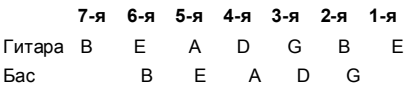

**4. Следите за руководством и настраивайте инструмент таким образом, чтобы светились левый и правый индикаторы.**

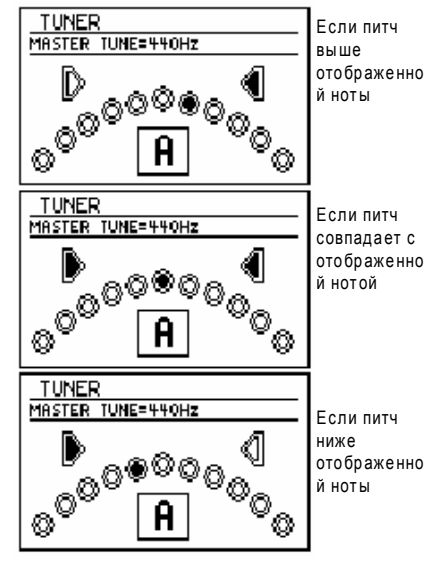

- **5. Повторите выполнение пунктов 2–4 чтобы настроить остальные струны.**
	- *\* При настройке гитары с вибратором, настройка одной струны может обусловить смещение остальных. Сначала выполните приблизительную настройку и получите правильную индикацию названий нот. Затем продолжите настройку каждой струны.*
- **6. Когда настроите все струны, нажмите [EXIT].**

#### **Изменение эталонного питча**

#### **тюнера**

- *\* Эталонный питч тюнера идентичен назначению мастер настройки (с. 120).*
- **1. На экране исполн. паттерна или песни нажмите [EDIT].**

Появится экран меню редактирования.

**2. Установите курсор на "MASTER TUNE" и нажмите [ENTER].**

Появится экран назначения настройки.

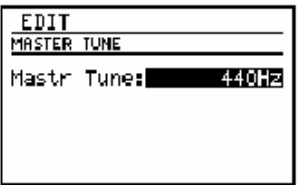

**3. Используйте VALUE чтобы отрегулировать назначение.**

Диапазон: 435 Hz–445 Hz

**4. После выполнения назначений нажмите [EXIT].**

> Появится сообщение "Now writing..." и будут сохранены текущие назначения. После сохранение сообщение исчезнет

*\* Не выкл. питание во время индикации сообщения, чтобы не потерять данные.*

Педаль экспр. как педаль громкости.

После подключения педали экспрессии (Roland EV-5; приобретается отдельно) в гнездо CTL 3, 4/EXP PEDAL, можно управлять громкостью гитары/баса, подкл. в гнездо GUITAR/BASS INPUT.

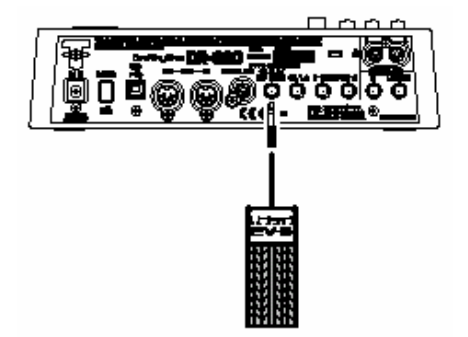

- Использ. только указанную педаль экспрессииl (EV-5; приобр. отдельно). Подключение другой педали может привести к сбою в работе или повреждению у-ва..
- Обе Roland EV-5 имеют минимальное назначение громкости, равно 0.

### (TITO)

При выборе патчей с использ. педали Wah (P-WAH: p. 94), педаль экспрессии автоматически преобразуется в педаль wah.

### **Список параметров гитарных эффектов**

## **GTR MULTI (Guitar multi) BASS MULTI**

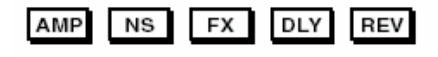

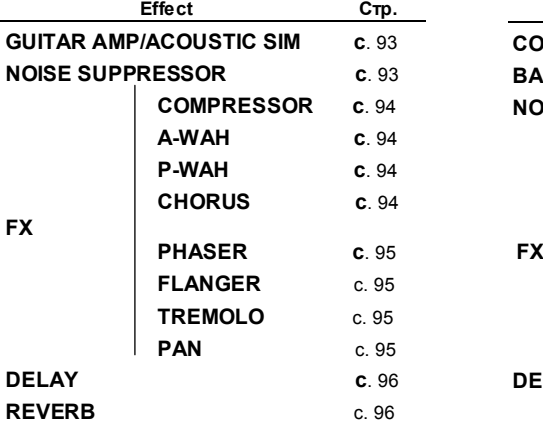

CMP AMP  $NS$ **DLY FX** 

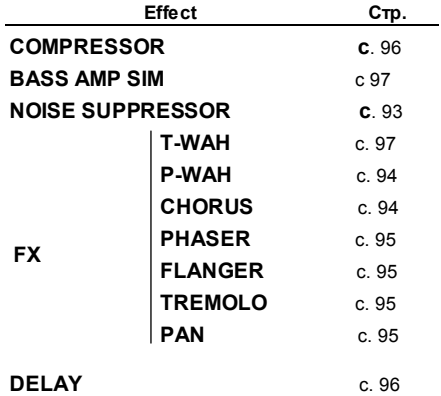

### **FX**

#### **Parameter/ Range Объяснение On/Off** OFF, ON Вкл/выкл FX **FX Select** T-WAH, P-WAH, CHORUS, PHASER, FLANGER, TREMOLO, PAN Выбирает 1эффект

### **ACO (Acoustic) MULTI**

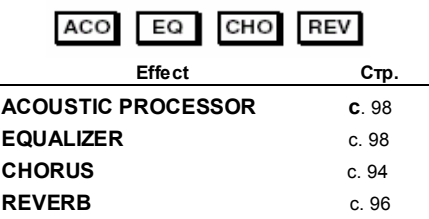

### **FX**

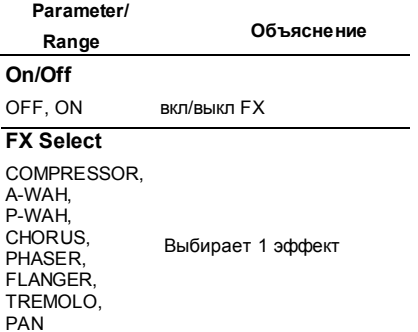

### **Описание эффектов GUITAR AMP/ACOUSTIC SIM**

### **(Симулятор Guitar amp/Acoustic)**

COSM- технология используется для симуляции различных гитарных усилителей и звука акустической гитары.

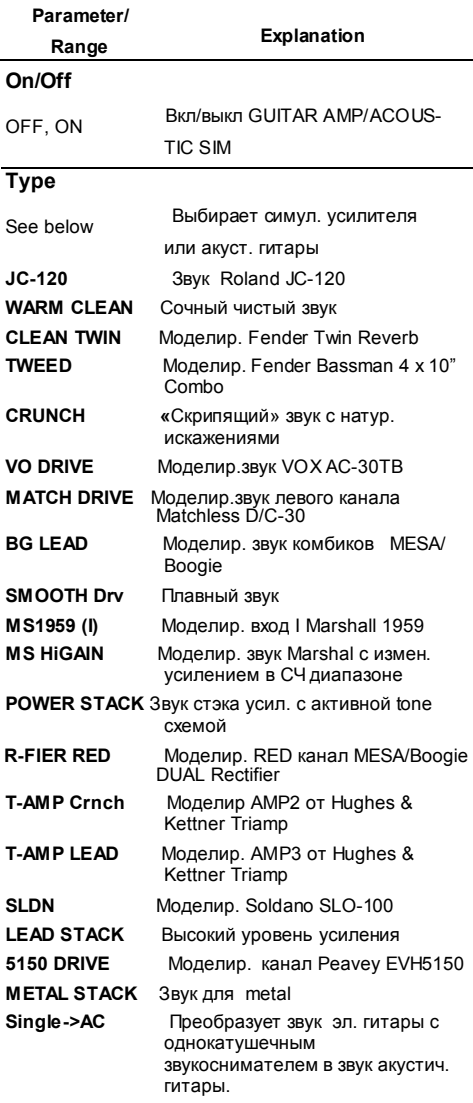

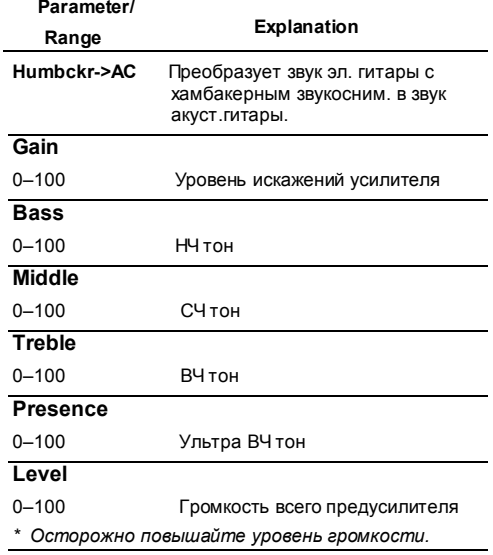

### **Подавитель шумов**

Данный эффект подавляет шумы и «грязь», снятые со звукоснимателя. В результате подавления шумов способом, соотв. огибающей (громкость измен. во времени) звука гитары, он формирует натурально звучащее подавление шумов не изменяя существенно звук гитары.

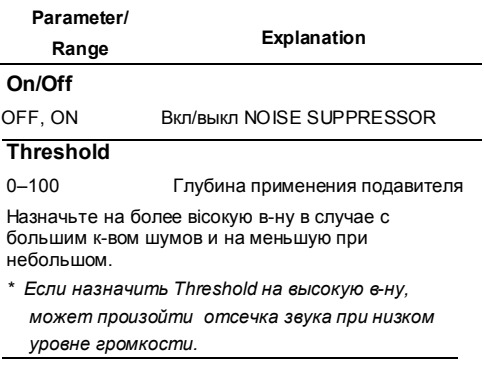

### **COMPRESSOR: GTR MULTI**

Эффект формирует продолжительный сустейн. делая громкость входного сигнала более однородной. Можно также использовать как "лимитер" для предотвращения искажений, в ходе о граничений пиков.

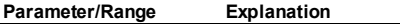

#### **Sustain**

0–100 Регулировка продолжительности усиления слабых сигналов до устойчивой громкости

Чем выше назначение параметра, тем продолжительнее сустейн.

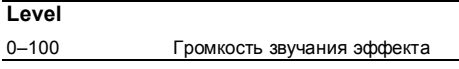

### **A-WAH (Auto wah)**

Эффект автоматически формирует эффект wah с помощью перестраиваемого фильтра.

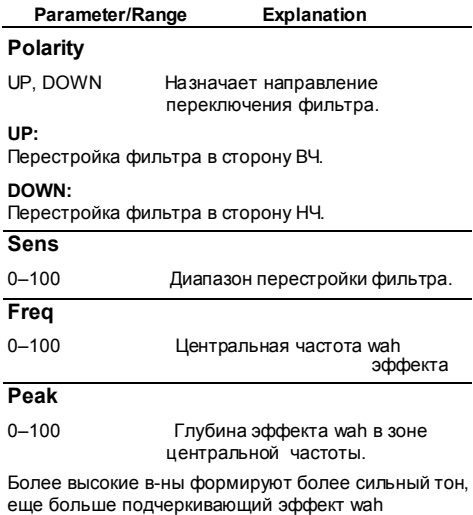

.Назначение "50" формирует типичный звук wah.

#### **Rate** 0–100,

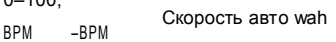

*\* При назначении на BPM, эффект синхронизируется с темпом паттерна. Если параметр формирует слишком быстрый цикл,* 

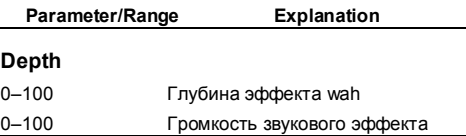

### **P-WAH (Педаль wah)**

Формирует звука педали wah l.

*\* Если педаль экспресс..l (Roland EV-5;приор. отдельно) подключить в гнездо CTL3, 4/EXP PEDAL на задней панели, она будет работать как педаль wah..*

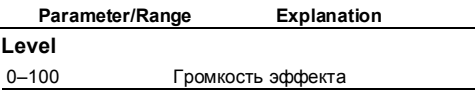

### **CHORUS**

Формирует красивый, богатый и пространственный звук в ходе добавления звука модуляции со слегка смещенным питчем.

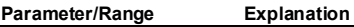

### **Rate**

о ило.<br>ВРМ • -ВРМ В Скорость модуляции эффекта

*\* При назначении на BPM, эффект синхрониз. с темпом паттерна. Если параметр формирует слишком быстрый цикл, эффект синхронизируется с 1/2 или ¼ фактич. BPM.*

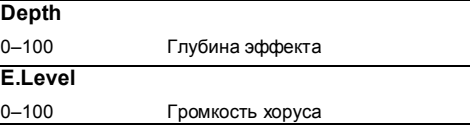

```
эффект синхронизируется с 1/2 или ¼ 
фактических BPM.
94
```
### **PHASER**

Добавляя версию гитарного звука со смещенной фазой, этот эффект формирует сдвиг, придающий звуку х-р вращения.

**Parameter/Range Explanation**

### **Rate**

 $0 - 100$ 

Скорость вращения

 $BPM = PPM$ .

*\* При назначении на BPM, эффект синхронизируется с темпом паттерна. Если параметр формирует слишком быстрый цикл, эффект синхронизируется с 1/2 или 1/4 фактич BPM.*

#### **Depth**

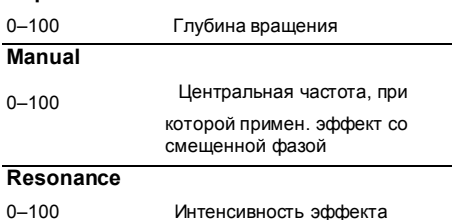

### **FLANGER**

Формирует эффект, аналогичный звуку взлетающего самолета.

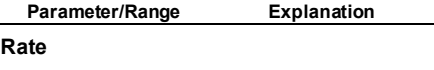

 $0 - 100$ .  $BPM$   $-BPM$ 

*\* При назначении на BPM, эффект синхронизируется с темпом паттерна. Если параметр формирует слишком быстрый цикл,*   $3$ ффект *синхронизируется* с *фактич BPM.*

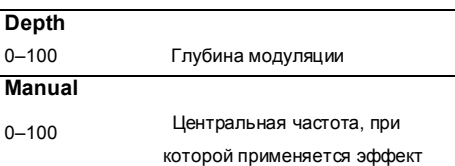

### **TREMOLO**

Эффект циклично изменяет громкость.

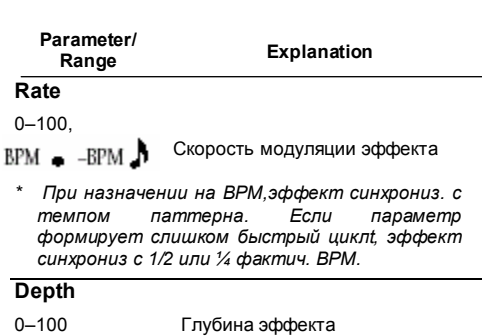

### **PAN**

Поочередно изменяет громкость правого и левого каналов, формируя впечатление перемещения звука между правым и левым динамиками при прослушивании в стерео.

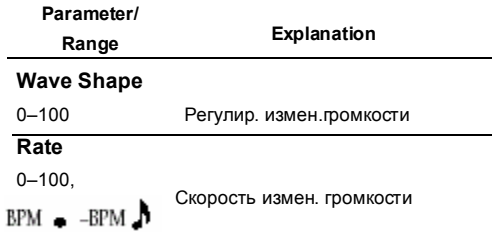

Скорость модуляции эффекта *\*При назначении на BPM, эффект синхронизируется с темпом паттерна. Если параметр формирует слишком быстрый цикл, эффект синхронизируется с 1/2 или 1/4 фактич BPM.*

### **Depth**

0–100 Глубина изменения громкости

### **Resonance**

0–100 Акцент тембрального х-ра

**95**

### **DELAY**

Добавляет задержанную версию звука гитары/баса, делая звук более богатым с выраженным эхоподобным эффектом.

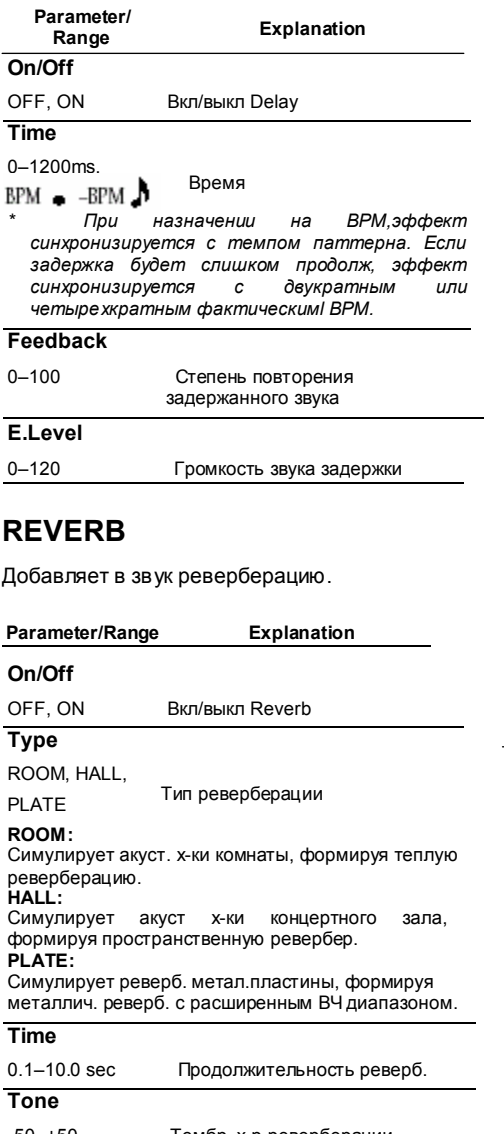

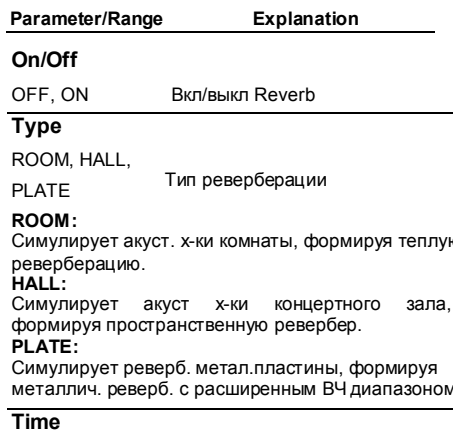

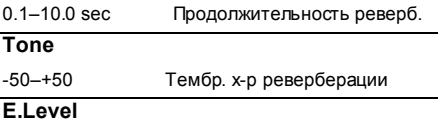

### **COMPRESSOR: BASS MULTI**

Формирует продолжит. сустейн, делая более однородной громкость входного сигнала. Также можно использовать как "лимитер" для предотвращения искажений в ходе ограничения пиков.

**Explanation** Помогает сделать звук более однородным.

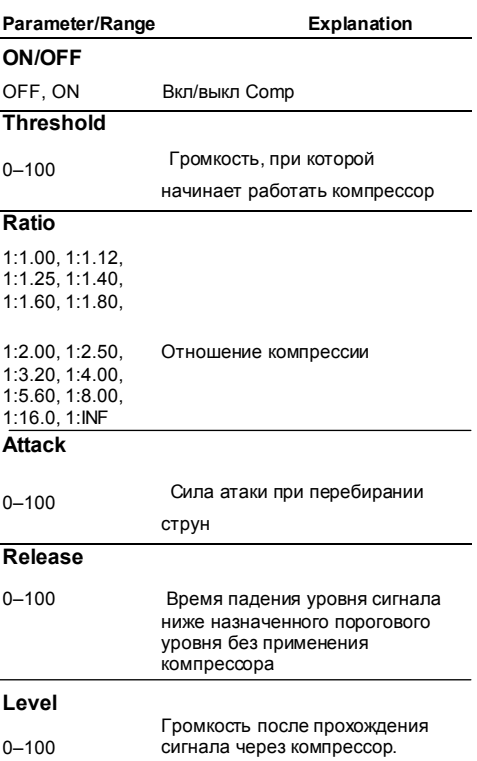

0–100 Громкость реверберации

### **BASS AMP SIM**

### **( симуляция басового усилителя)**

Использует COSM технологию для симуляции АЧХ различных басовых усилителей.

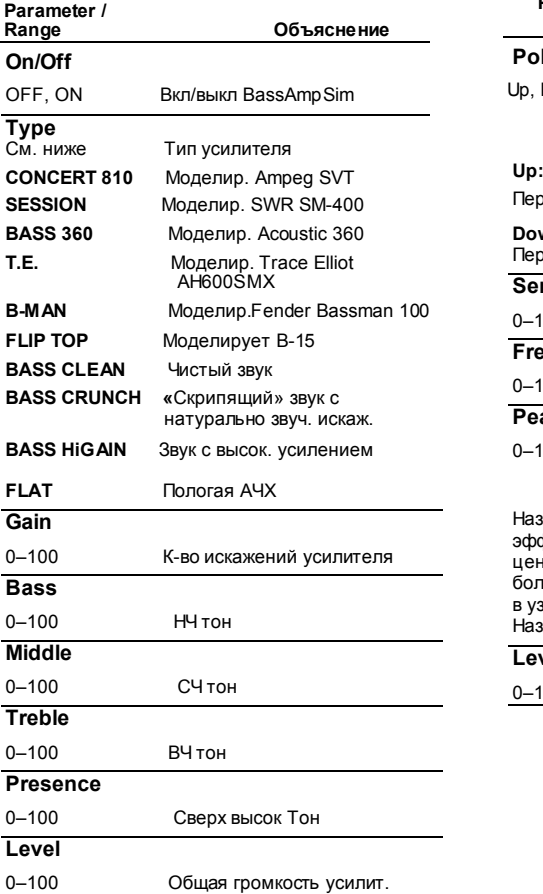

### **T-WAH (Touch wah)**

Управляет фильтром в соотвт. с громкостью баса на входе. Формирует характерный звук, в котором фильтр включается по ходу исполнения.

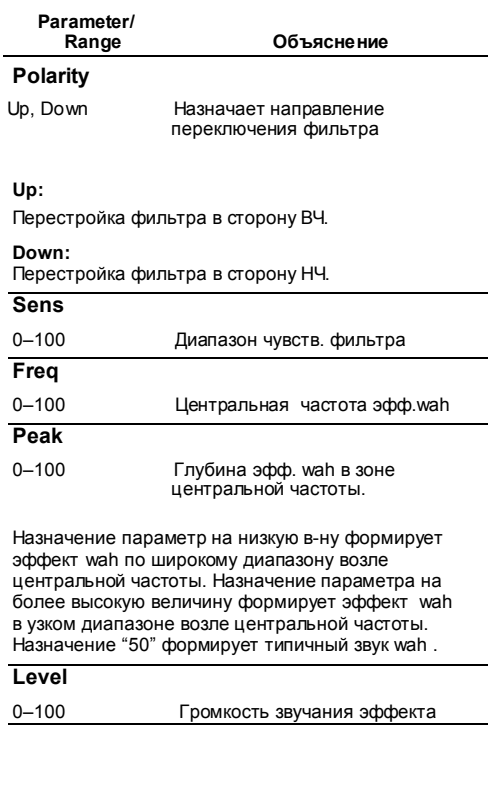

### **ACOUSTIC PROCESSOR**

Данный эффект применяется к стерильно звучащему выходу с звукоснимателя электроакустической гитары, делая более богатым звук, характерный для звука, записанного через микрофон.

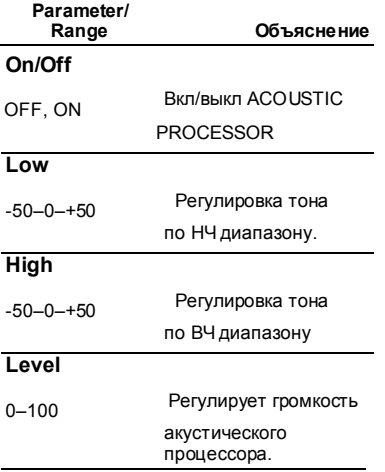

### **EQUALIZER**

Трехполосный эквалайзер.

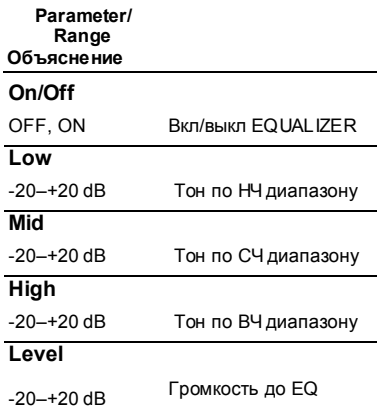

# **Глава 6**

# **Редактирование TSC назначений**

Вы можете редактировать назначения "стерео 3-полосного эквалайзера" и "окружения/реверберации", обеспечиваемые TSC секцией и сохранять эти назначения как один из двадцати патчей пользователя.

# **РедактированиеTSC патча**

### **Процедура редактирования**

### 1. **Нажмите** [TSC].

Появится экран редакт. TSC патча.

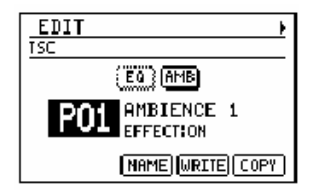

### **2. Установите курсор на номерTSC патча и выберите TSC патч для редактирования.**

- *\* Можно удерживать [SHIFT]и нажать [TSC] чтобы переключаться между Preset (P) и User (U).*
- *\* С каждым нажатием [TSC], TSC вкл и выкл.*
- *\* Каждый эффект можно вкл/выкл, переместив курсор на "EQ" или "AMP" и вращая VALUE. Выключенные эффекты обозначены пунктиром. Доступ на экран редактирования для каждого эффекта можно получить, установив курсор на "EQ" или "AMB" и нажимая [ENTER].*
- **3. Используйте [CURSOR] ◄ / ► для доступа на экране редакт. стерео EQ или экран редакт.окружения/реверберации.**

| (EDIT                       |            |
|-----------------------------|------------|
| <b>TSCISTEREO EQ</b>        |            |
| On∕Off                      |            |
| Input Gain:<br>Gain<br>-Old | 0dB<br>0dB |
| ow Freq<br>÷                | 20. OHZ    |
| R<br>Old                    | Shelving   |

**Экран редакт Ambience/Reverb** 

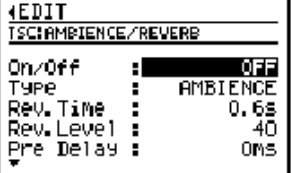

- **4. Установите курсор на редактируемый параметр и используйте VALUE для редакт. величины.**
- **5. После выполнения назначений нажмите [EXIT] чтобы вернуться на экран редакт. TSC патча.**

Для индикации временного изменения назначений TSC патча, производится индикация номера патча в виде "\*TMP." Если вы повторно выбирали TSC патч или выключали питание DR-880 во время индикации "\*TMP" все назначения патча вернутся к своим предварительным величинам. Из-за невозможности восстановления этих назначений, будьте предельно внимательны и осторожны.

- **6. Для сохранения сделанных изменений продолжить "Сохр/Копир TSC патча (с. 103).**
	- *\* Для присвоения TSC патчу названия или изменения его названия перед сохранением, сначала продолжить «Наименование TSC патча" (с. 103)..*

### **Параметры стерео эквалайзера Parameter/Range Explanation**

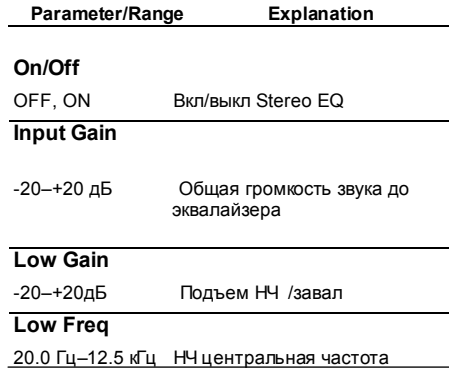

### **Low Q**

Shelving, 0.5–16 Перекл на EQ полочного типа или регулировка крутизны кривой АЧХ вокруг центральной частоты НЧ эквалайзера.

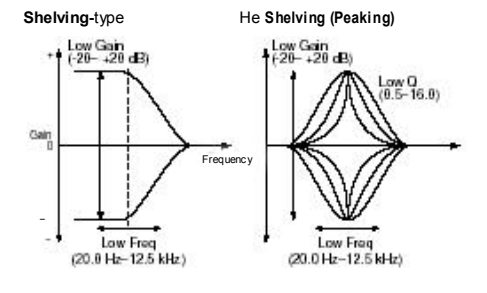

### **Mid Gain**

-20–+20 дБ Подъем СЧ /завал

#### **Mid Freq**

20.0 Гц–20.0 кГц СЧ центральн.частота

### **Mid Q**

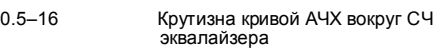

### **High Gain**

-20–+20 дБ Подъем ВЧ /завал

### **High Freq**

400 Гц–20.0 кГц Центральная частота в ВЧ диап.

### **High Q**

Shelving, 0.3–16.0 Переключение на EQ полочного типа, регулировка крутизны кривой АЧХ вокруг центральной частоты ВЧ эквалайзера

700 Гц–20.0 кГц, FlatЧастота, при которой включается ВЧ фильтр. Если выбрали Flat, ВЧ обрезной фильтр не работает. Редактирование TSC патча

**Shelving-type Не Shelving (Peaking)**

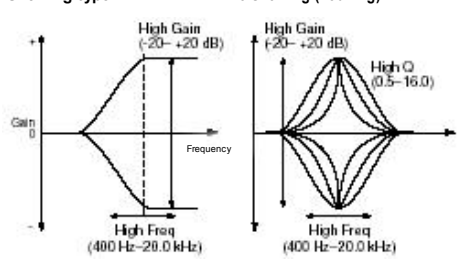

### **Параметры Ambience/Reverb**

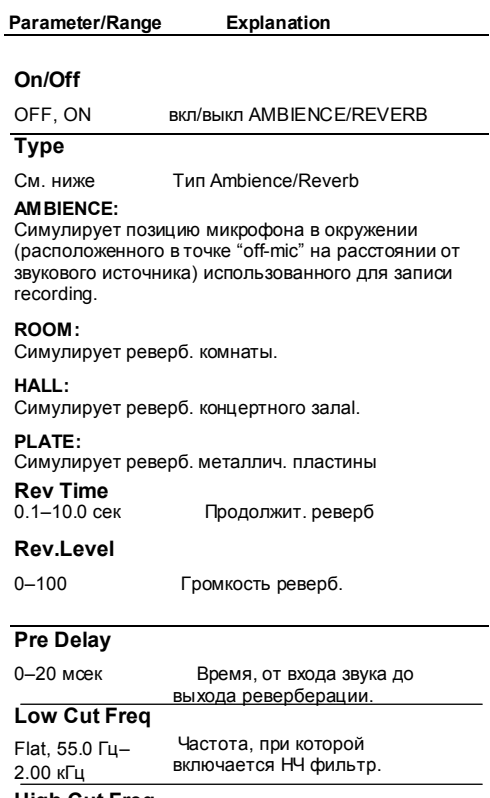

#### **High Cut Freq**

If you choose Flat, the low cut filter will do nothing.

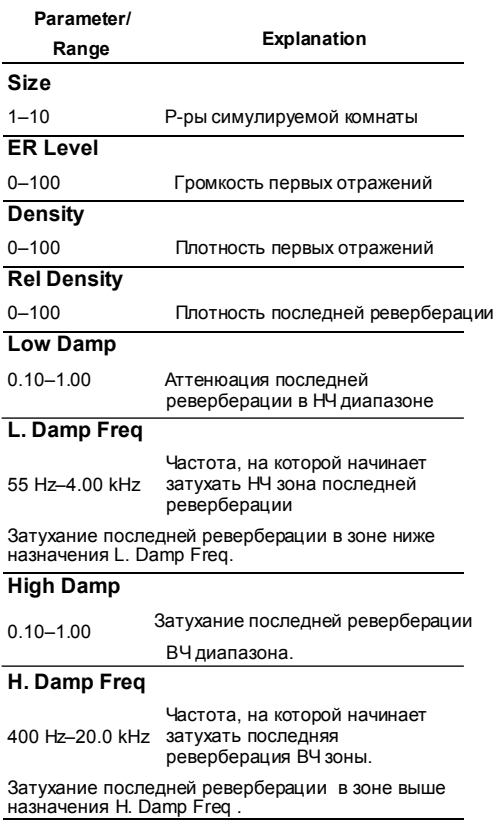

# **Сохранение/Копирование TSC патча**

Для сохранения созданного или

отредактированного TSC патча запишите его как патч пользователя.

### man

В случае повторного выбора TSC патча, изменения паттерна или песни или выключения питания перед выполнением процедуры Write, данные вашего патча будут потеряны.

### **Как дать название TSC патчу**

Каждому патчу пользов.можно присвоить название(patch name)состоящее макс. из 12 символов.

**1. На экране редакт. TSC патча установите курсор на"NAME" и нажмите [ENTER].** 

Появится экран редакт. назв.патча.

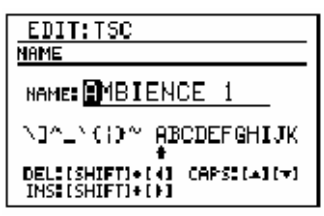

**2. Установите курсор в позицию ввода символа и используйте VALUE для выбора символов.**

### **Функции кнопок**

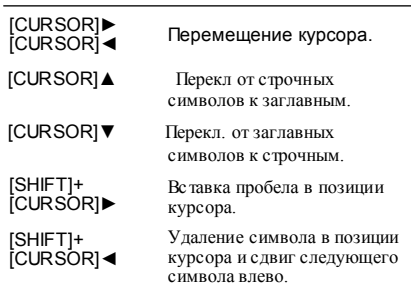

- **3. Когда введете назв, нажмите [EXIT].**
- **4. Продолжить "Запись TSC патча."**

### **Запись TSC патча**

Вот как сохранить отредакт.TSC патч.

**1. На экране редакт. TSC патча установите курсор на "WRITE" и нажмите [ENTER].** 

Появится экран редактирования TSC патча.

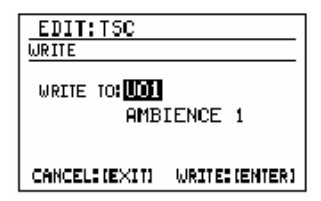

- **2. Используйте VALUE для выбора адресного патча пользов.**
- **3. Для записи патча нажмите [ENTER]. Для отмены нажмите [EXIT].** Появится сообщение "Now writing..."и будет сохранен TSC патч. После сохранения TSC патча сообщение исчезнет.
	- *\* Не выключайте питание во время индикации сообщении из-за опасности повреждения данных.*

### **КопированиеTSC патча**

**1. На экран редакт. TSCпатча установите курсор на "COPY" и нажмите [ENTER].** 

Появится экран копиров.TSC патча.

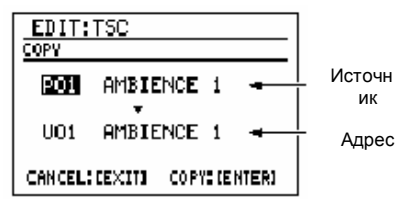

- **2. Установите курсор на номер исходного патча для копирования и используйте VALUE для выбора патча, из которого будете выполнять копирование.**
- **3. Установите курсор на номер адресного патча копир. и используйте VALUE для выбора номера патча, в который будете копировать.**
	- **4 Для копирования нажмите [ENTER].**

**Для отмены нажмите [EXIT].** Появится сообщение "Now writing..." и будет выполнено копирование. По окончании копирования сообщение исчезнет.

*\* Не выключайте питание во время индикации сообщения из-за опасности повреждения данных.*

# **Глава7 Создание оригинального набора (Kit Edit)**

Функция Kit Edit позволяет вам выбирать звуки и выполнять назначения для партии ударных и партии баса и сохранить свой оригинальный набор в одной из 100 ячеек памяти наборов пользователя.

## **Редактирование набора**

Процедура редактирования набора:

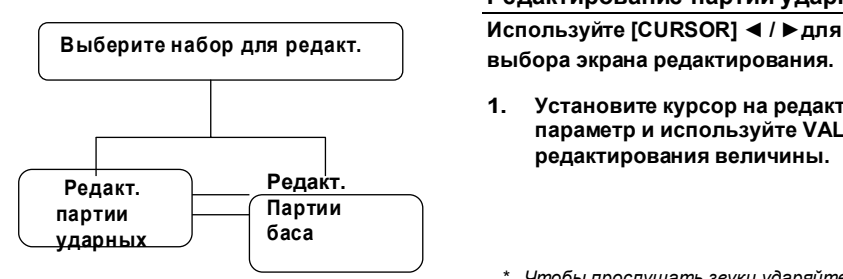

*\* На момент отгрузки с завода,наборы пользователя содержат те же назначения , что и пресетные наборы.*

### **Выбор набора для редактирования**

### **1. Нажмите [KIT].**

Появится экран редактирования набора.

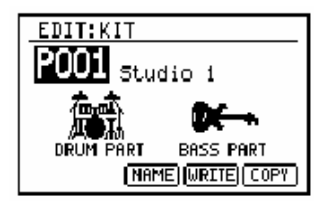

- **2. Установите курсор на номер набора и используйте VALUE для выбора набора для редактирования.**
	- *\* Можно удерживать [SHIFT] и нажать [KIT] для переключения между Preset (P) и User (U).*

### **3. Выберите партию для редактирования.**

Для редакт установите курсор на "DRUM PART" и нажмите [ENTER].

To edit the bass part, move the cursor to "BASS PART" and press [ENTER].

**4. Продолж "Редакт. партии ударных" или "Редакт. Партии баса."**

### **Редактирование партии ударных**

**выбора экрана редактирования.**

- **1. Установите курсор на редактируемый параметр и используйте VALUE для редактирования величины.**
	- *\* Чтобы прослушать звуки,ударяйте по пэдам 1–20 или воспроизведите паттерн.*
- **2. После выполнения назначений нажмите [EXIT] чтобы вернуться на экран редактирования набора.**

Чтобы показать времен. измен. назначений набора, его индикация \*TMP." Если вы повторно выбирали набор или выключали питание на DR-880 во время индикации "\*TMP" все назначения вернутся в свое предыдущее состояние. Из-за невозможности восстановления соблюдайте осторожность.

- **3. Для сохранения сделанных изменений продолжить "Сохранение/Копирование набора" (с. 113).**
	- *\* Если захотите присвоить название своему набору или отредактировать название перед сохранением, продолжите как описано в "Присвоение названия набору" сp. 113) перед сохранением набору.*

### **PART COMMON**

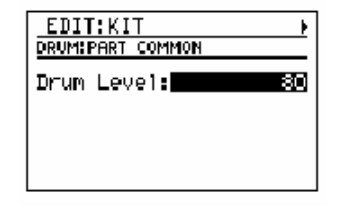

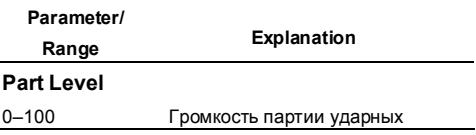

#### Редактирование

### **PAD (Редакт.для каждого**

### **пэда(Pad Parameters))**

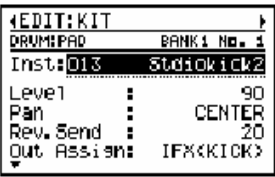

Чтобы выбрать пэд для редакт, продолжить:

### **1. Нажмите [PAD] для вкл. банка пэдов.**

#### **2. Нажмите желаемый пэд 1–20.**

**Parameter/**

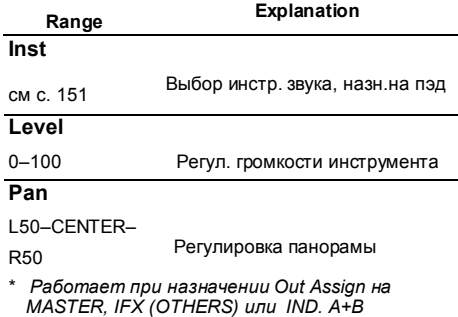

*\* Еслиf Out Assign назначен на IFX (KICK/SNARE),использ уровень посыла реверб. эффекта вставкиt (с. 108) для регулировки.*

### **Rev.Send**

0–100 Глубина реверб. приложенной <sup>к</sup>

каждому инструменту

*\* Раб..только при назн.Out Assign на MASTER.*

### **Out Assign**

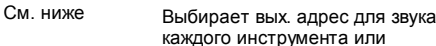

**MASTER:** эффекта вставки

Звук будет выходить с гнезд MASTER OUT без обработки эффектами.

#### **IFX (KICK):**

Обработка звука инсерт-эффектом Kick. Выходной адрес назн. назначением Out Assign эффекта (с. 108).

#### **IFX (SNARE):**

Обработка звука инсерт-эффектом Snaret. Выходной адрес назн. назначением Out Assign инсерт-эффекта (с. 108).

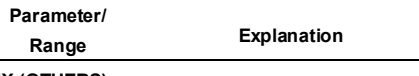

#### **IFX (OTHERS):**

Обработка звука инсерт-эффектом Others. Выходной адрес наз. нзаначением Output Assign инсерт-эффекта (с. 108).

### **IND. A:**

Выход звука с гнезда INDIVIDUAL A .

#### **IND. B:**

Выход звука с гнезда INDIVIDUAL B .

### **IND. A+B:**

Выход звука с гнезд INDIVIDUAL A и B.

### **Mute Group**

OFF, 1–31 Звучание <sup>у</sup>-ва при игре последующих нот на одном <sup>и</sup> более ин-тах

### **OFF:**

Когда вы играете на инструм.,предыдущий звук продолжает звучать до тех пор, пока не зазвучит следующий.

#### **1–31:**

Инструменты, назначенные на одинаковый номер Mute Group будут звучать одновременно. Это типично используется для инструментов, которые не звучат одновременно нормально, таких как открытый и закрытый хай-хет

#### **Pit. Coarse**

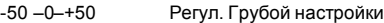

#### **+ values:**

Чем больше <sup>в</sup>-на, тем выше питч. назначение +1 повышает питч на пол тона.

#### **0:**

Звучание инструмента в оригинальном питче.

#### **- values:**

Чем больше величина,тем ниже питч. Назначение -1 понижает питч на пол тона.

*\* На некоторых ин-тах питч не может*

*изменяться корректно относительно*

*положительных (+) назначений.*

#### **Pitch Fine**

-50–+50 Точная настройка питча

#### **Decay Time/ Rel. Time/Decay Lev**

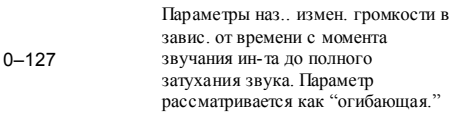
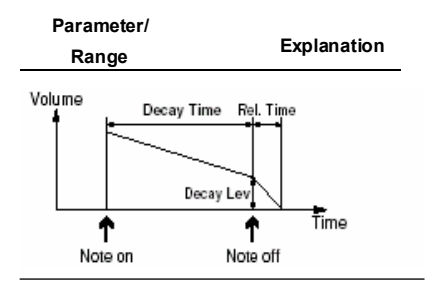

# **INS. FX**

 $\overline{R}$ 

Три отдельных эффекта—KICK, SNARE и OTHERS – для инструментов.

*\* KICK и SNARE- моно, а OTHERS-стерео.*

.<br>- R

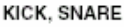

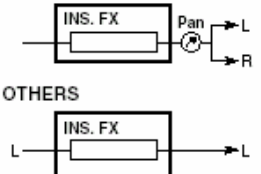

### **COMMON (Назн.Common) COMMON (Назн.Common)**<br>(Пример) Для INS. FX: KICK (Пример) Для INS. FX: KICK

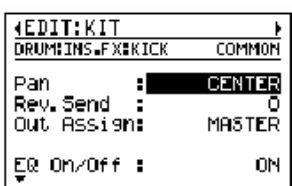

#### **Parameter/**

**Range Explanation**

# **Pan (для KICK/SNARE)**

L50–CENTER–

R50 Панорама KICK/SNARE

- *\* Работает только при назнач. Out Assign на MASTER или IND. A+B.*
- *\* OTHERS не имеет этого параметраr.*

# **Rev. Send**

0–100 Глуб.реверб.

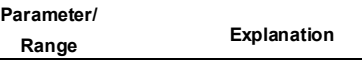

# **Out Assign (for KICK/SNARE)**

См след. Выходной адрес для звука

**MASTER:**

Выход звука с гнездо MASTER OUT.

#### **IND. A:**

Выход звука с гнезда INDIVIDUAL A .

### **IND. B:**

Выход звука с гнезда INDIVIDUAL B .

### **IND. A+B:**

Выход звука с обоих гнездIDUAL A и B.

## **Out Assign (for OTHERS)**

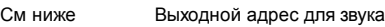

# **MASTER:**

Выход звука с гнезд MASTER OUT.

#### **IND. A+B:**

Выход звука с обоих гнезд INDIVIDUAL A и B.

# **EQ (Эквалайзер)**

3-пол параметр.эквалайзер. НЧ и ВЧ зоны можно переключать по полочному типу.

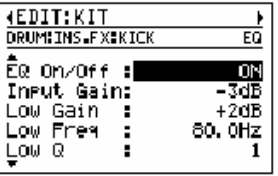

## **Parameter/**

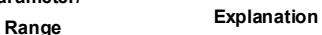

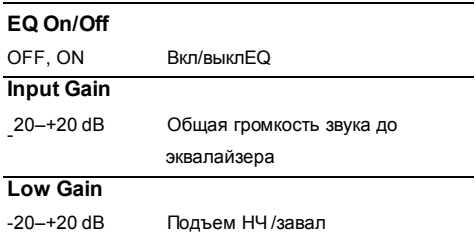

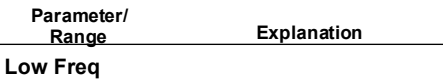

20 Hz–12.5 kHz НЧ центральная частота

# **Low Q**

Shelving, 0.5–16

Переключение EQ по полочному типу или р-ка крутизны кривой АЧХ возле центр.частоты НЧ EQ.

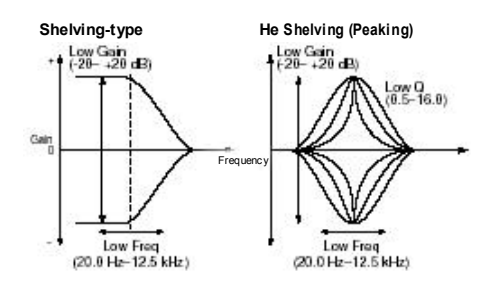

# **Mid Gain**

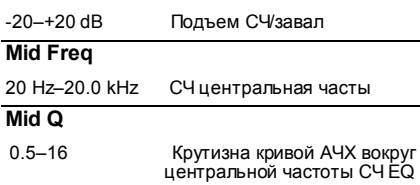

# **High Gain**

-20–+20 dB Подъем ВЧ /завал ВЧ

#### **High Freq**

400 Hz–20.0 kHz ВЧ центральная частота

### **High Q**

Shelving, 0.5–16 Перекл наEQ полочного типа или регул крутизны кривой АЧХ вокруг центр. Частоты ВЧ EQ.

**Shelving-type He Shelving (Peaking)** 

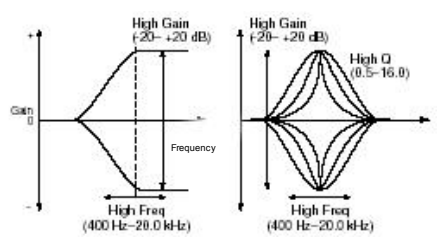

# **Explanation COMP (компрессор)**

Сжатие громкости входного сигнала. Использ. Как лимитер для подавления пиков для предупр. искажений

# (Пример)Для INS. FX: KICK

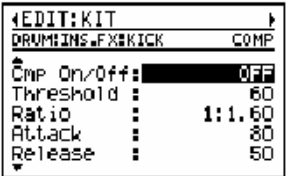

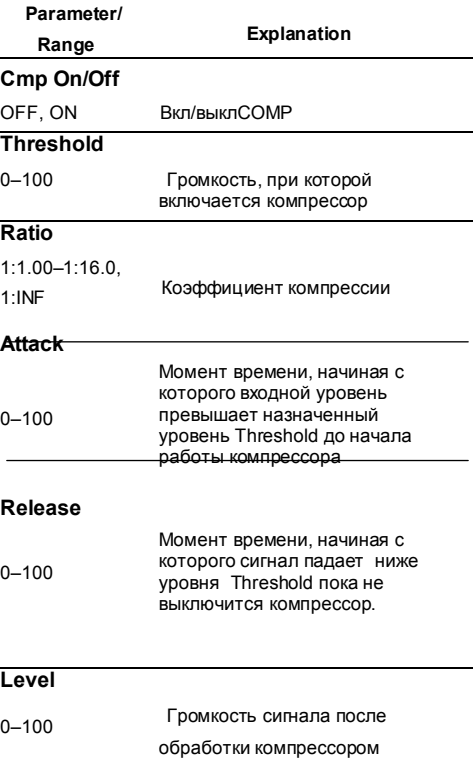

# Редактирование партии баса

- $1<sup>1</sup>$ Используйте [CURSOR] ◀ / ▶ для выбора экрана редакт.
- $\overline{2}$ Установите курсор на редакт, параметр и использ. VALUE для редак. величины.
- 3. После выполн. назнач. нажмите [EXIT] чтобы вернуться на экран редакт. набора.

Чтобы показать временное изменение назнач, индикация номера набора производится как\*ТМР." В случае повторного выбора набора или выключения питания на DR-880 во время индикации "\*TMP", все назначения набора вернутся в предыдущие условия. Из-за НЕВОЗМОЖНОСТИ ВОССТАНОВ ПЕНИЯ НАЗНАЧ соблюдайте осторожность

- 4. Для сохранения изменений продолжить "Сохранение/Копирование набора" (с. 113).
	- В случае названия набора или редакт. названия перед сохранением, продолжить как описано в "Присвоение названия наборуt" (с. 113).

# PART COMMON (назначения Common)

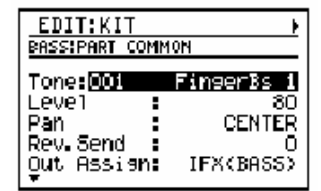

#### Parameter/ Explanation Range **Tone** See p. 153 Выбор звука баса Level  $0 - 100$ Громкость партии баса **Pan** I50-CENTER-Панорам, партии баса **R50** \* Работает только при установке назнач. Out Assign Ha MASTER UNI IND. A+B. **Rev Send**  $0 - 100$ Глубина реверб

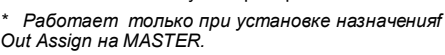

## **Out Assian**

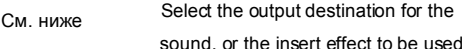

### **MASTER**

Выход звука с гнезд MASTER OUT.

#### IFX (BASS):

Обработка звука инсерт-эффектом Bass. Выходной адрес назначается назнач. Out Assign инсерт-эффекта (с. 111).

#### IND. A:

Выход звука с гнезда INDIVIDUAL A jack.

#### $IND$   $R$

Выход звука с гнезда INDIVIDUAL В.

#### $IND A + R$

Выход звука с обоих гнезд INDIVIDUAL А и В.

## DecavTime1/DecavTime2/Rel. Time/ Attack Lev/Decav Lev

 $0 - 100$ Эти параметры назн. измен.громк. в завис, от времени с момента исполнения тона баса ло полного исчезновения звука. Рассматривается как "огибающая"

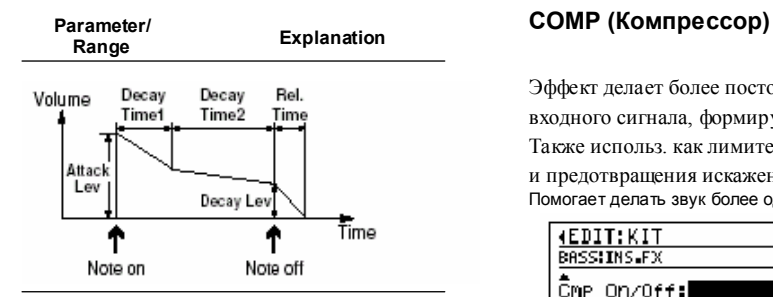

## **INS. FX (инсерт-эффект для партии баса)**

*\* Это монофонич.эффект.*

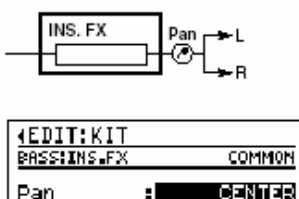

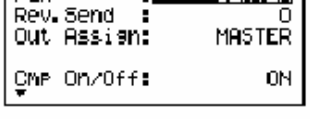

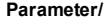

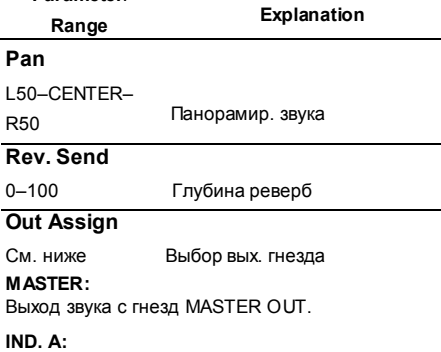

Выход звука с гнезда INDIVIDUAL A jack.

## **IND. B:**

Выход звука с гнезда INDIVIDUAL B jack.

## **IND. A+B:**

Выход звука с обоих гнезд INDIVIDUAL A и B.

Эффект делает более постоянной громкость входного сигнала, формируя продолжит сустейн. Также использ. как лимитер для подавления пиков

и предотвращения искажений. Помогает делать звук более однородным.

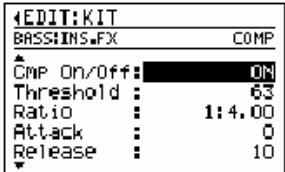

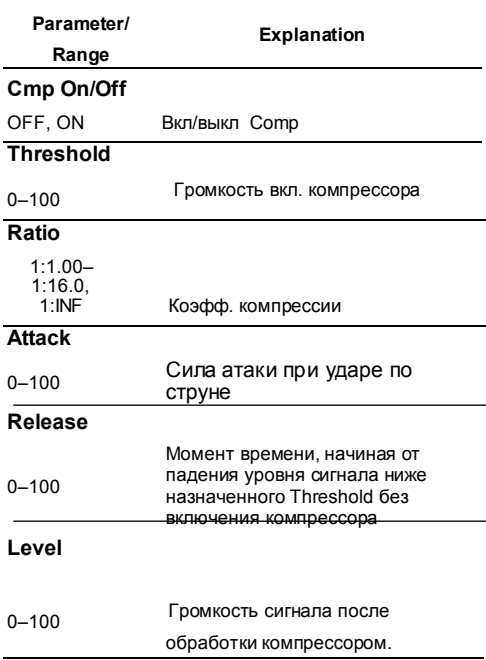

# **AMP SIM (СимуляторBass amp)**

В эффекте использована COSM технология для симуляции АЧХ басового усилителя.

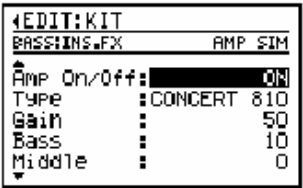

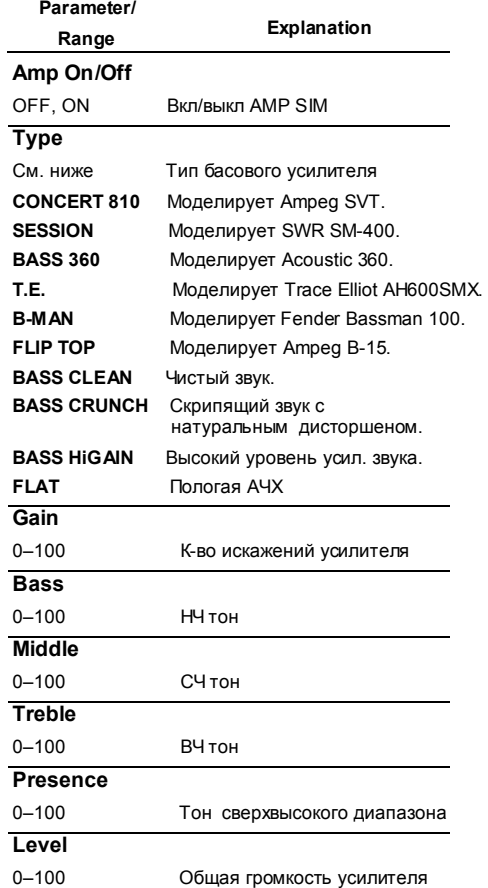

# Сохранение/копирование набора

Для сохр. созданного или отредакт. набора запишите "Write" его как набор ПОЛЬЗОВАТАЛЯ

# **Transfer**

В случае повторного выбора набора, смены паттерна или песни или выкл. питания перед выполн. процедуры Write вы можете потерять данные набора.

# Присвоение названия набору

Набору можно присвоить название (kit пате) состоящее максимум из 12 символов.

1. Ha первом экране редакт. назв.набора установите курсор на "NAME" и нажмите [ENTER].

Появится экран редакт, названия.

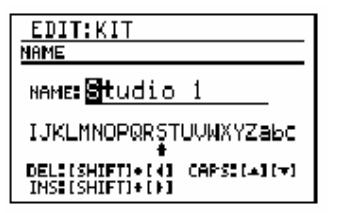

Установите курсор в позицию ввода  $2.$ символа и используйте VALUE для выбора символа.

#### Функции кнопок

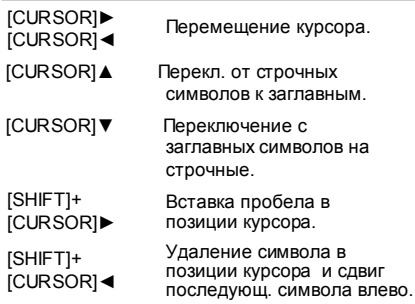

- $3<sub>l</sub>$ Когда закончите вводить название нажмите [EXIT].
- Затем продолжить "Запись набора»  $4.$

# Запись набора

 $1.$ На первом экране редакт. набора установите курсор на "WRITE" и нажмите [ENTER].

Появится экран записи набора.

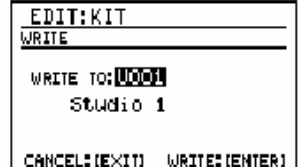

- $2.$ - ∎бора номера адресного набора записи.
- $3<sub>1</sub>$ Для записи отредакт. набора в выбранный адресный набор нажмите[ENTER].

Для отмены нажмите ГЕХІТІ. Появится сообщение "Now writing..." и произойдет запись набора. После записи сообщение исчезнет.

Не выкл.питание во время индикации сообщения из-за вероятности повреждения данных.

# **Копирование набора**

**1. На экране копирования первого набора установите курсор на "COPY" и нажмите [ENTER].** 

Появится экран копирования набора.

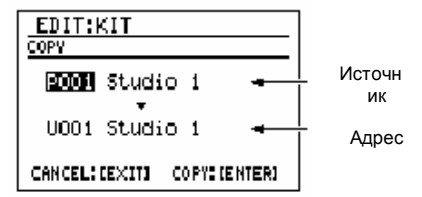

- **2. Установите курсор на номер источника копирования и используйте VALUE для выбора номера набор для копирования.**
- **3. Установите курсор на номер адресного набора копирования и используйте VALUE для выбора номера набора, в который будет копировать.**

# **4. Для копирования нажмите [ENTER]. Для отмены - [EXIT].** Появится сообщение "Now writing..." will

и будет выполнено копирование. После завершения копирования сообщение исчезнет.

*\* Не выключайте питание во время индикации сообщении из-за возможности повреждения данных.*

# **Глава 8**

**Удобные функции/Системные**

**назначения**

# **Функция FAVORITE**

Вы можете зарегистрировать любимые паттерны/песни/ патчи эффектов на одну из кнопок FAVORITE для их последующего вызова нажатием кнопки.

Также можно зарегистрировать такую комбинацию, паттерн + патч эффекта или песня + патч эффекта. Можно использовать кнопки FAVORITE [1]-[4] x 20 банков для регистрации 80 паттернов, композиций или патчей эффектов.

# **Вызов зарегистрир. содерж.**

*\* Если не нужно менять банк, просто нажмите FAVORITE [1]–[4] чтобы вызвать содержания, зарегистрированные на нажатые кнопки.*

# **1. Нажмите FAVORITE [BANK].**

Индикация текущего банка и содержания, зарегистриров. на [1]–[4] в пределах отображенного банка.

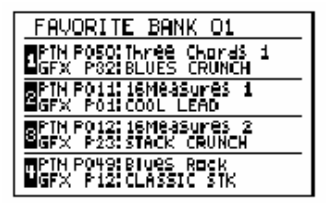

## **2. Нажмите на пэд1–20 чтобы выбрать банк 1–20.**

- *\* При использовании текущее выбранного банка,продолжить выполнением пункта 3.*
- *\* Для отмены операции FAVORITE в этом пункте нажмите [EXIT].*
- **3. Нажмите одну из кнопок FAVORITE [1]– [4].**

Засветится нажатая кнопка.

# هس

- Если при воспр. паттерна вы нажмете на кнопку регистрации паттерна, этот паттерн будет зарезервирован; после окончания воспр. текущего паттерна начнется его воспроизведение. Если при воспр. песни вы нажмете кнопку регистрации песни, будет выполнено аналогичное действие
- Если во время воспр. паттерна нажать кнопку, на которую зарегистр. набор, воспроизведение остановится; введите режим Song и DR-880 сделает паузу при готовности воспроизводить песню.

Если во время воспр. песни нажать кнопку, на которую зарегистр. паттерн, будет произведено аналогичное действие.

- Если, пока зарезервирован паттерн/песни, вы нажмете [ **■** ] для остановки, произойдет отмена резервирования.
- Если патч эффекта зарегистрирован на нажатую кнопку, произойдет мгновенный выбор этого эффекта.

# **Регистрация «фаворита»**

**1. Во время остановки воспр. паттерна/композиции, удерживайте [SHIFT] и нажмите FAVORITE [BANK].**

Проявится экран Write Favorite.

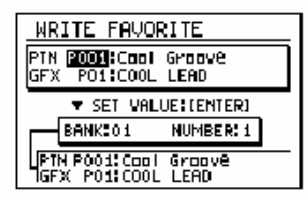

# **2. Установите курсор на следующие пункты и используйте VALUE для выполнения назначений. Номер PTN или SNG**

Выберите "PTN" для регистрации паттерна или выберите "SNG" для регистрации песни; затем выберите номер. Можно нажать [SONG/PATTERN] для переключения между PTN и SNG.

# **GFX номер**

Выберите номер патча эффекта.

- *\* Если вам не нужно регистрировать паттерн/песню или патч эффекта, вращайте VALUE в направлении влево для назначения "- - - -" в качестве номера.*
- **3. Нажмите на пэд 1–20 для выбора банка для регистрации «фаворитов».**
- **4. Нажмите на одну из кнопок FAVORITE [1]–[4] для выбора номера для регистрации «фаворитов».**
- **5. Если вам нравятся назначения, нажмите [ENTER] для их подтверждения.**
- **6. Повт. вып. пунктов 2–5 для регист. остальных «фаворитов».**

# **7. Для размещения регистрации нажмите [EXIT].**

Появится сообщение "Now writing..." и произойдет сохранение регистраций. После сохранения регистраций сообщение исчезнет.

# Сохранение всех текущих назначений

Вот как сохранить (записать) все следующие текущее выбранные назначения.

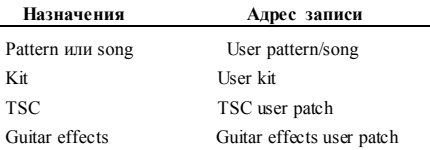

Если вы параллельно редактировали эти назначения, целесообразно использовать этот способ для записи всех назначений в ходе одной операции вместо того, чтобы заходить на экран Write отдельно для каждой группы назначений.

#### $\mathbf{1}$ Улерживайте [SHIFT] и нажмите [WRITE]  $(IRECI).$

Появ, экран записи всех назначений.

Для отредакт. назначений производ. индикация номера и назв. Индикация "- - -- " - для не отредакт, назначений.

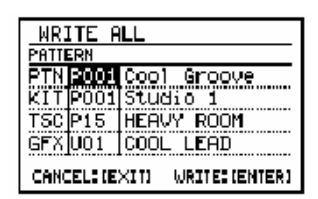

 $2.$ Установите курсор на адрес записи для каждого пункта данных и используйте VALUE для выбора номера.

> Лля записи своих назначений в виде данных пользователя, выберите "U\*\*." Если не хотите записывать опредл. пункт, выберите "----"

\* В случае текущего выбора пресета, адресом записи изначально будет номер пресета.. При попытке выполнить в этом состоянии процедуру Write появится сообщение "Select user \*\*\*. " и данные не будут записаны.. Необходимо поменять адрес записи на номер ячейки памяти пользователя или на "- - - -."

- Для записи данных нажмите [ENTER].  $3 -$ Для отмены нажмите [EXIT]. Появится сообщение "Now writing..." и произойдет запись текущее выбранных назначений После выполнения записи сообщение
	- \* Не выключайте питание во время индикации сообшения из-за вероятности повреждения данных

исчезнет.

# Системные назначения

# Регулировка выходного сигнала (Output Setting)

Вот как сделать финальные назначения до посыла сигнала с MASTER OUT.

#### $\overline{1}$ Нажмите **[OUTPUT SETTING]**.

Появится экран Output Setting.

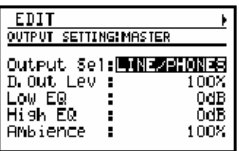

- $2.$ Используйте [CURSOR] < /> / ▶ для выбора нужного экрана.
- $3<sup>1</sup>$ Установите курсор на редактируемый параметр и используйте VALUE для назначения величины.

# **MASTER**

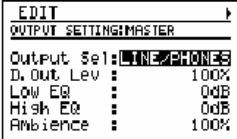

Parameter/

Range

Explanation

# **Output Sel**

GUITAR AMP **I INF/PHONES**  Назначение у-ва, подключенного к<br>гнездам MASTER OUT.

## GUITAR AMP.

Выберите при подкл. гитарного усилит.

#### LINE/PHONES:

Выберите при подключении аудио системы или рекордера или при прослушивании через наушники. подключенные в гнездо PHONES.

## D. Out Lev

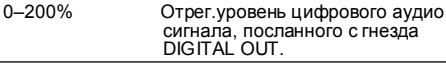

# Low EQ

 $-20-+20$  dB Подъем НЧ/завал НЧ

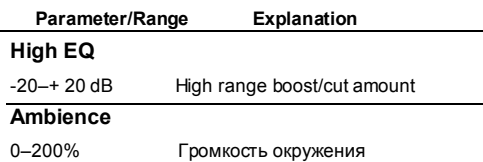

# **GUITAR**

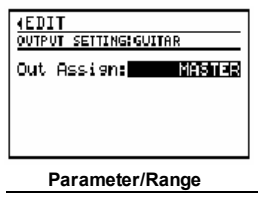

Explanation

### **Out Assign**

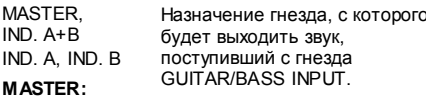

**Выход с MASTER OUT** 

 $IND. A+B:$ **Выход с INDIVIDUAL A/B** 

# IND. A:

Выход с INDIVIDUAL A

#### $IND$   $R<sup>1</sup>$

Выход с INDIVIDUAL В

\* If you select IND, A+B, IND, A, or IND, B, the following parameter is displayed.

#### Parameter/

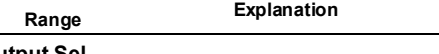

# **Output Sel**

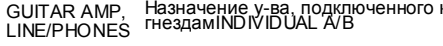

### **GUITAR AMP:**

Выберите в случае подкл.гитарного усилит.

#### LINE/PHONES:

Выберите в случае подключения аудио системы или рекордера или прослушивания через наушники, подключенные в гнездо PHONES.

# 4. Выполнив назначения, нажмите [EXIT].

Появится сообщение "Now writing..." будут сохранены текущие назначения. После сохранения текущих назначений сообщение исчезнет.

*\* Не выключайте питание во время индикации сообщения.*

# **Настройка чувствительности пэдов (Pad Sens)**

- **1. На экране испол. паттерна или песни нажмите [EDIT].** Появится экран меню редактирования.
- **2. Установите курсор на "PAD"и нажмите [ENTER].**

Появится экран Pad Setting.

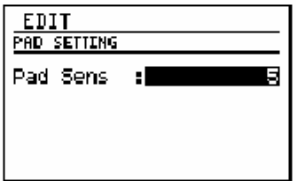

**3. Используйте VALUE для регулировки величины.**

## Диапазон: 0–10

Более низкие величины снижают чувствительность; для более сильного акцента придется жестче ударять по пэдам, однако будет легче создавать тонкие изменения динамики. Более высокие величины повышают чувствительность; для более выраженных акцентов не придется сильно ударять по пэдам, но сложнее формируются тонкие изменения динамики.

# **4. После выполнения назначений нажмите [EXIT].**

Появится сообщение "Now writing..." и будут сохранены текущие назначения. После сохранения сообщение исчезнет.

*\* Не выключайте питание во время индикации сообщения.*

# **Настройка партии баса**

Вот как назначается эталонные питч партии баса.

- *\* Назначение мастер настройки распространяется и на эталонный питч тюнера (с. 91).*
- *\* Не воздействует на партию ударных.*
- **1. На экране исполн. паттерна или песни нажмите [EDIT].**

Появится экран меню редактирования.

**2. Установите курсор на "MASTER TUNE" и нажмите [ENTER].**

Появится экран редакт. Master Tune.

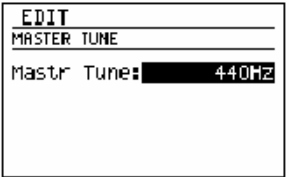

- **3. Используйте VALUE чтобы отрегулировать назначение.** Диапазон: 435 Гц–445 Гц
- **4. Закончив выполнять назначение, нажмите [EXIT].**

Появится сообщение "Now writing..." и будет сохранено текущее назначение. После сохранения текущего назначения сообщение исчезнет.

*\* Не выключайте питание во время индикации сообщения из-за вероятности повреждения данных.*

# **Использование педалей**

Вы можете подключить педали (такие как FS-6, FS-5U: приоб. отдельно) в гнезда CTL 1, 2 и CTL 3, 4/EXP PEDAL на задней панели и использовать их для управл. назн. вами функцией, такой как старт/стоп воспроизв.

# **При подключении FS-6**

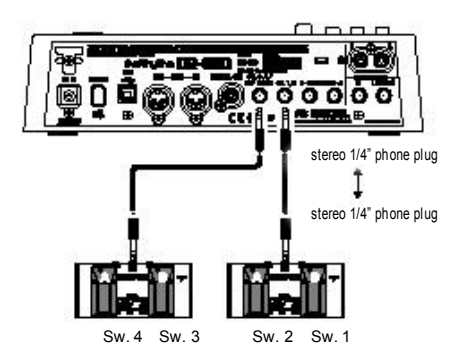

- Use a stereo 1/4" phone plug  $\leftarrow \rightarrow$  stereo 1/4" phone plug cable to make connections.
- Установите выкл. MODE и POLARITY как это показано на рисунке.

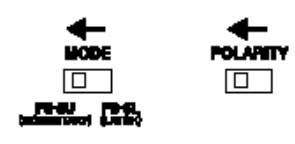

# **При подключении FS-5U**

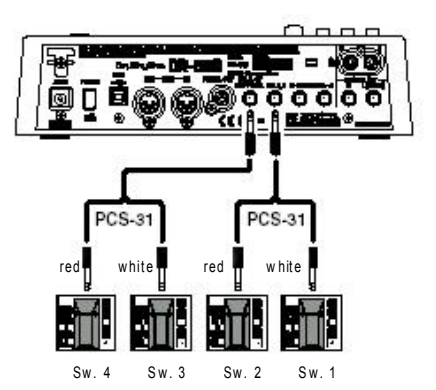

- Для подключения в гнездо по две педали вам потребуется спец. кабель (PCS-31; приобр. отдельно).
- Установите перекл. POLARITY как это показано на рисунке.

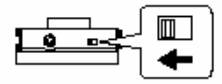

# **При подключении по одной FS-5U в каждое гнездо**

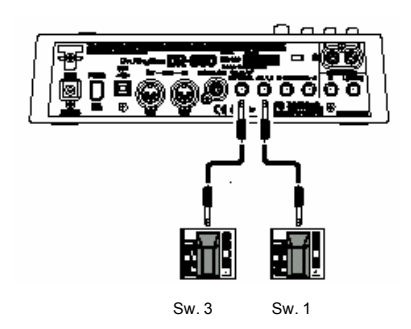

• При подключении в каждое гнездо только по одной педали, используются назначения для Sw. 1и Sw. 3.

 $\mathbf{1}$ . На экране исполн. паттерна или песни нажмите [EDIT].

Появится экран меню редактирования.

#### $2.$ Установите курсор на "FOOT SWITCH" и нажмите **[ENTER]**.

Появится экран назначения Foot Switch.

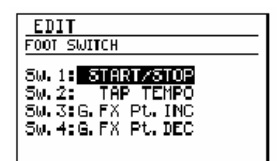

3. Установите курсор на Sw.1-4 и используйте VALUE для выбора функции. назначаемой на педаль.

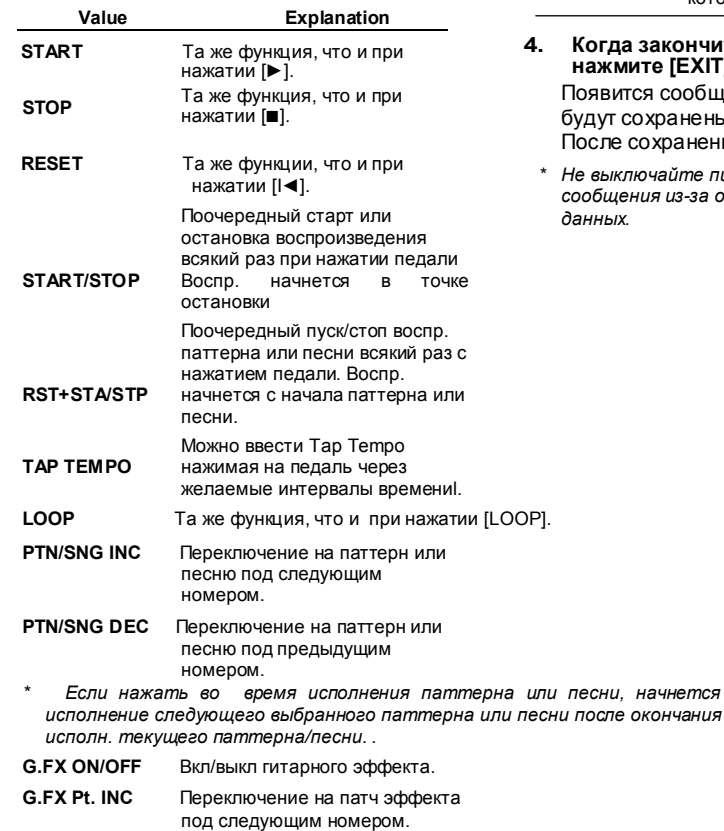

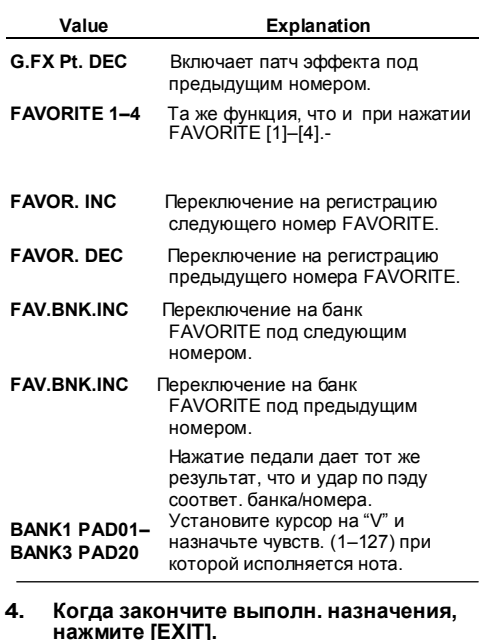

ся сообщение "Now writing..."и сохранены текущие назначения. сохранения сообщение исчезнет.

почайте питание во время индикации ния из-за опасности повреждения

# Добавление отсчета (count-in)

Если добавить отсчет, как это показано ниже. нажатие [ ▶ ] исполнить отсчет до начала воспр. паттерна/песни.

 $1<sup>1</sup>$ На экране исполн. паттерна или песни нажмите [EDIT].

The edit menu screen appears

Установите курсор на "PLAY OPTION"  $2.$ и нажмите [ENTER].

Появится экран Play Option.

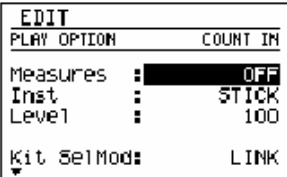

 $3<sub>1</sub>$ Установите курсор на нужный пункт и использ. VALUE для назначения **ВАЛИЧИНЫ** 

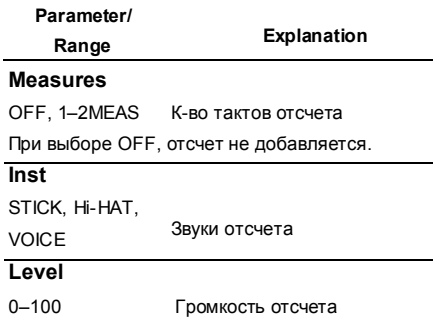

4. После выпол. назначения нажать [EXIT]. Появится назначение "Now writing..." will и

сохранятся текущие назначения. После сохранения сообщение исчезнет.

\* Не выкл. питание во время индикации сообшения из-за опасности повреждения данных

# Исп. одного набора/TSC патча для исполнения всех паттернов и песен

Обычно при воспр. паттерна или песни. будут использоваться набор и TSC патч. назначенные каждым паттерном или песней.

Однако, от этого можно отказаться, чтобы при воспроизв. любого паттерна и песни использовались текущий набор и/или TSC патч

 $1.$ На экране исполн. паттерна или песни нажмите [EDIT].

Появится экран меню редактирования.

 $2<sup>1</sup>$ Установите курсор на "PLAY OPTION" и нажмите **IENTER1**.

Появится экран Play Option.

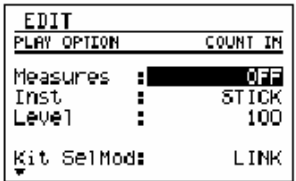

3. Установите курсор на каждый из нижепер. пунктов и исп.VALUE для НАЗНАЧАНИЯ ВАПИЧИНЫ

 $\blacktriangle$ 

| EDIT                                      |               |
|-------------------------------------------|---------------|
| PLAY OPTION                               | <b>OTHERS</b> |
| Leve1                                     | 100           |
| Kit SelMod:<br>TSC SelMod:<br>PowerOnPtn: | LINK<br>P001  |

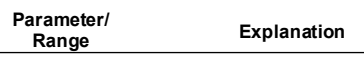

#### **Kit SelMod**

LINK, MANUAL Режим выбора набора

## **I INK**

Набор, назначенный отдельно для каждого паттерна и песни будет использ, для воспроизв.

#### **MANUAL:**

Текущее выбранный набор будет использ.для воспр. любого паттерна или песни

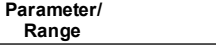

# **TSC SelMod**

LINK, MANUAL Режим выбораTSC

#### **LINK:**

TSC патч,назначенный индивидуально для каждого паттерна или песни, будет использ. для воспроизведения.

#### **MANUAL:**

Текуще выбранный патч будет использоваться для исполнения любого паттерна или песни.

#### **5. После выполнения назначений нажмите [EXIT].**

Появится сообщение "Now writing..." и будут сохранены текущие назначения. После сохранения сообщение исчезнет.

*\* Не выключайте питание во время индикации сообщения из-за опасности повреждения данных.*

# **Explanation Назначение паттерна при включенном питании**

Вот как можно назначить паттерн, который будет выбран сразу после включения питания на DR-880.

# **1. На экране испол. паттерна или песни нажмите [EDIT].**

Появится экран меню редактирования.

**2. Установите курсор на "PLAY OPTION" и нажмите [ENTER].**

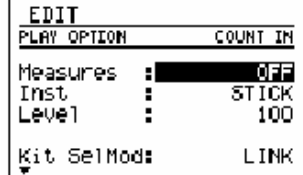

**3. Установите курсор на "PowerOnPtn" и использ. VALUE для выбора номера патча.**

Диапазон: P001–U500

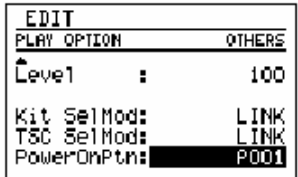

**4. После выполнения назначения нажмите [EXIT].**

> Появится сообщение "Now writing..." и будет сохранено текущее назначение. После сохранение сообщение исчезнет.

*\* Не выключайте питание во время индикации сообщения из-за опасности повреждении данных.*

Появится экран Play Option.

# Глава 9

# Использование MIDI

# **UTO TAKOA MIDI**

MIDI (Цифровой интерфейс музыкального ин-та) явл. универсальным стандартом, который позволяет производить обмен музыкальными данными и другой информацией между электронными муз. инми и компьютерами. Используя MIDI кабели для полключения v-в с MIDI соединителями, вы можете посылать и принимать данные.

## **MIDI соединители**

Ha DR-880 имеются MIDI IN и MIDI OUT соелинители.

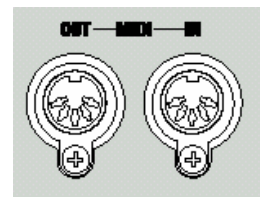

# **MIDI IN**

Принимает данные с другого MIDI у-ва. Полключите к MIDI OUT соелинителя внешнего MIDI у-ва.

# **MIDI OUT**

Передает данные с DR-880. Подключите к MIDI IN соелинителю внешнего MIDI vвa

## Карта реализации MIDI

Для успешной передачи определенного типа MIDI сообщения, она MIDI v-ва лопжны поллерживать это сообщение Чтобы вы быстро и удобно VЛОСТОВЕРИТСЯ В ТОМ ЧТО Оба MIDI "способны говорить друг с другом» карта реализации MIDI всегда включается в руководство пользователя кажлого MIDI у-ва. В холе сравнения карт реализации MIDI двух у-в вы можете быстро убедиться в том, что сообщеничя будут передаваться и приниматься между этими двумя у-ми.

Также имеется отдельное издание, которое называется "Реализация MIDI" В нем подробно описана реализация МІДІ на данном у-ве. Подробную информацию по MIDI можно получить в ближайшем сервисном центре Roland или у дилера Roland. продавшего вам  $v$ -во.

# **The Company**

Если хотите использовать MIDI соелинители MIDI связи с внешним для **MIDI** оборудованием, установите USB режим на "STORAGE" (c. 134).

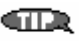

USB соединитель можно использовать для MIDI связи с компьютером. (См с., 143)

# **Игра на DR-880 от внешнего MIDI у-ва/ Игра на внешнем MIDI у-ве от DR-880**

Вы можете играть на DR-880, посылая данные исполнения с внешнего MIDI у-ва или играть на внешнем MIDI у-ве, работая на DR-880.

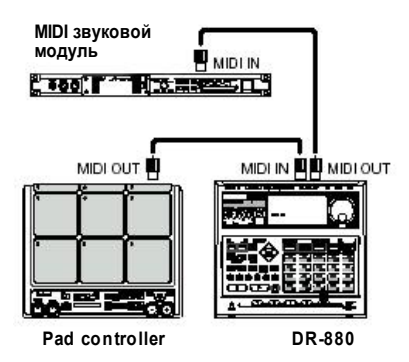

# **Назначение MIDI канала**

Для передачи данных исполнения между внешним MIDI у-вом и DR-880, оба у-ва необходимо назначить на один и тот же MIDI канал. Можно сделать отдельные назначения MIDI канала для партии ударных и партии баса.

# **Назначение выключателя приема Volume**

Данный выключатель назначает, будут или нет приниматься сообщения Volume. При назначении на ON, сообщения громкости, принятые на MIDI каналах, назначенных для партий Drum и Bass, будут управлять громкостью соотв. партии.

- **1. В режиме остановки воспр. нажмите [EDIT].** Появится экран меню редактирования.
- **2. Установите курсор на "MIDI" и нажмите [ENTER].**

Появится экран меню MIDI.

**3. Установите курсор на "SETTING" и нажмите [ENTER].**

Появится экран MIDI назначений.

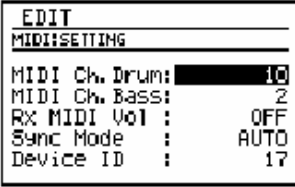

**4. Установите курсор на "MIDI Ch. Drum" или "MIDI Ch. Bass" и используйте VALUE для назначения MIDI канала.**

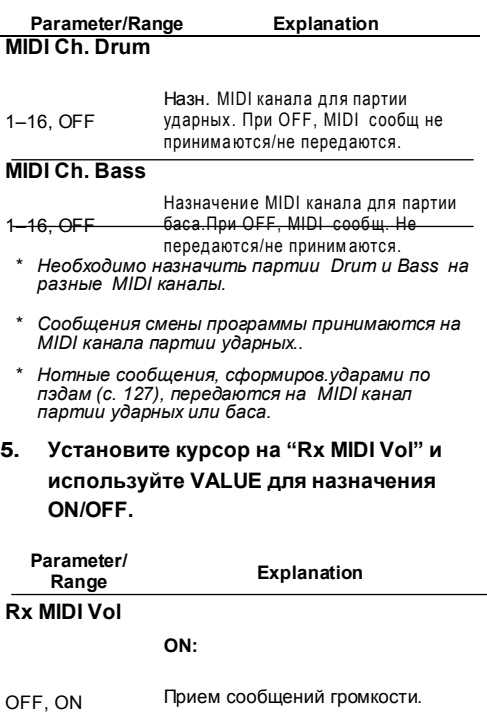

**OFF:** Сообщения громкости не принимаются.

**6. Когда сделаете назначения, нажмите [EXIT].** 

Появится сообщение "Now writing..." и будет сохранены текущие назначения. После сохранения сообщение исчезнет.

*\* Не выключайте питание во время индикации сообщения из-за опасности повреждения данных.*

# **Данные исполнения, использ. DR-880**

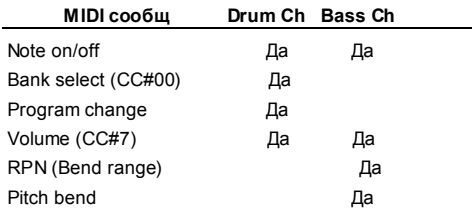

## **Нотные сообщения**

Используются для исполн. партии ударных и партии баса. На клавишном ин-те эти сообщ.определяют исполняемую ноту. Нотные сообщ. Несут следующую информацию. **Note number:** Номер пэда, на который

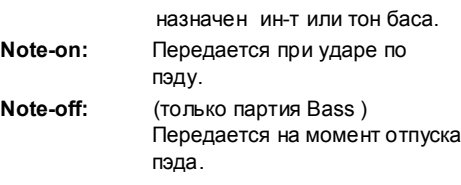

**Velocity:** Сила удара по пэду.

Пэды DR-880 соответствуют MIDI номерам нот следующим образом:

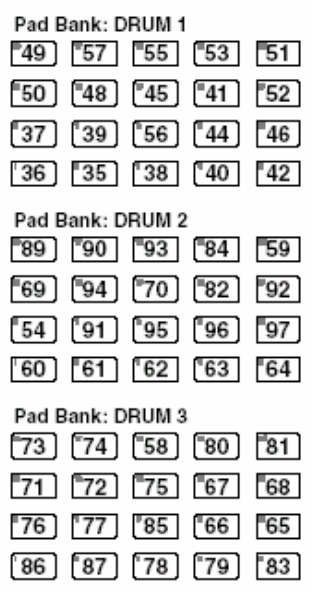

При ударе по пэду DR-880 передается сообщение note-on, содержащее номер ноты, назначенной на этот пэд. Когда с внешнего MIDI у-ва принято сообщение, исполняется тон ин-та/баса, соотв. номеру ноты, назнач. на пэд.

*\* Если номер ноты принятого нотного сообщения не соответствует любому из пэдов, нотное сообщении игнорируется.*

# **Сообщения Select/Program Change**

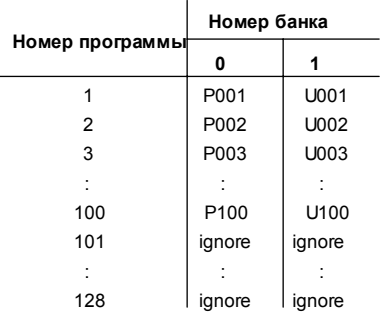

В эти сообщения входят наборы.

Передают номер банка и номер программы. Сам по себе номер банка не вкл. набор. Если нет нужды менять номер банка, можно просто передать только номер программы.

*\* Более подробно о переданных и принятых сообщ. с внешнего у-ва, см. в руководстве пользователя этого у-ва .*

# **Pitch Bend/Bend Range**

Сообщения Pitch bend- это сообщ, изменяющие изгиб высоты питча баса. Можно исп. RPN сообщения для назначен. разрешенного диапазона изменения питча (bend range).

Напр, для назначения диапазона изгиба питча на 12, передайте след. сообщения.

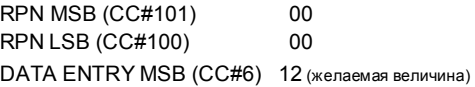

# **Синхронизация DR-880 с цифровым рекордером или MIDI секвенсором**

Можно «заставить» DR-880 играть синхронно с цифровым рекордером, MIDI секвенсором или ритм-машиной.

# **Master и slave**

Когда в реж. синхронизации работают два и более у-в, одно у-во должно быть ведущим (master), а второе – ведомым (slaves).

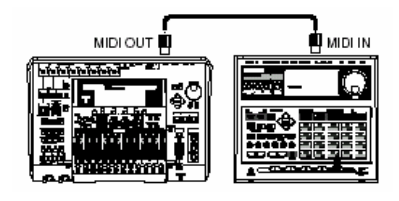

**Master Slave (DR-880)**

Во время выполн. операций start/stop на master у-ве, оно передает MIDI Start/ Stop сообщения. Каждое slave у-во начет запускать /останавл. в соотв. с принятыми MIDI сообщ.

Master у-во также передает сообщения Timing Clock согласно темпу воспроизв. Каждое slave у-во будет работать синхронно принятым сообщениям Timing Clock. Другие сообщения также посылаются с master у-ва на slave у-во, напр. такие, как номер песни (Song Select) и позиция внутри песни (Song Position Pointer).

# **Сообщения, исполз DR-880 для синхронизации**

DR-880 использ. следующие MIDI сообщ. для синхронного воспроизведения.

- Start
- Timing Clock
- **Continue**
- Song Select
- **Stop**
- **Song Position Pointer**
- *\* Более подробно о MIDI сообщ, передаваемых для обработки подключ. внешними у-вами, см. в руководствах пользователя этих у-в..*

# **Назначение Sync Mode**

Назначение Sync Mode определяет работу DR-880 в качестве slave или master.

- **1. В режиме ост-ки восп. нажмите [EDIT].** Появится экран меню редактирования.
- **2. Установите курсор на "MIDI" и нажмите [ENTER].**

Появится экран MIDI меню.

**3. Установите курсор на "SETTING" и нажмите[ENTER].** Появится экран MIDI назначений.

> **EDIT** MIDIISETTING MIDI Ch.Drum:| o MIDI Ch. Bass: RX MIDI Vol 3 Sync Mode AUTO Device ID 17

**4. Установите курсор на "Sync Mode" и использ VALUE для назначения режима синхронизации.**

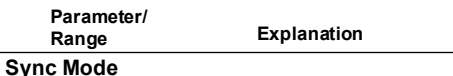

## **INTERNAL:**

 DR-880 будет master. воспроизв.начнется/останов. При работе на DR-880 и темп воспроизв. Будет таким, как назначен на DR-880.

## **MIDI:**

DR-880 будет slave. Будет запускаться /ост. в соотв. с сообщениями, принятыми от внешнего MIDI у-ва и его воспр. будет синхронизироваться с сообщениями Timing Clock, принятыми от внешнего MIDI у-ва.

# **REMOTE:**

Сообщениями, принятыми от внешне MIDI у-ва будут управляться только запуск/остановка DR-880.

# **AUTO:**

Сообщения Master/slave включаются автоматически. Обычно, DR-880 будет master, но может автоматически стать slave в случае приема сообщения Start от внешнего MIDI у-ва на момент остановки DR-880.

**5. Когда ваыполните назначения, нажмите [EXIT].**

Появится сообщение "Now writing..." и будут сохранены текущие назначения. После сохранения сообщение исчезнет.

*\* Не выключайте питание во время индикации сообщения из-за опасности повреждения данных.*

**Темп при работе в качестве slave** 

Когда DR-880 работает как slave, вы не можете управлять темпом от самой DR-880.

# **Запись исполнения внешнего MIDI у-ва на DR-880**

Ваше исполнение на внешней MIDI клавиатуре или MIDI пэдах можно записать на DR-880 в реальном времени или данные исполнения с вашего MIDI секвенсора или ритм-машины можно записать на DR-880.

- Для записи исполнения с внешнего у-ва, сделайте назначение Sync Mode на "AUTO" (с. 128).
- Для корректной передачи и приема данных исполнения передающее и принимающее у-ва необходимо назначить на один и тот же канал. Более подробно о назначении MIDI канала см на с. 126.

# **Запись исполнения с MIDI клавиатуры или MIDI пэдов**

Для записи исполнения с MIDI клавиатуры или MIDI пэлов как паттерна DR-880 и вам придется воспользоваться записью в реальном времени.

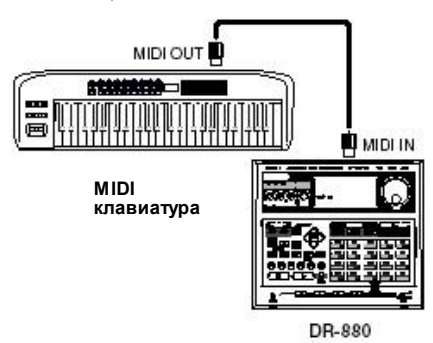

- **1. Сначала выполните разнообразные назначения, как это описано в "<2> Выполнение базовых назн. для паттерна" (с. 53).**
- **2. Продолжить согласно описанию "<3- 1> Запись в реальном времени (с. 54) и играйте на внеш MIDI клавиатуре или MIDI пэдах, как это описано в пункте 6.**
- **3. Когда закончите запись, нажмите [■].**

# **Запись исполнения с секвенсора или ритммашины**

Записывая данные с подкл.секвенсора или ритм-машины, вы будетe использовать подключенное у-во для управления началом записи на DR-880.

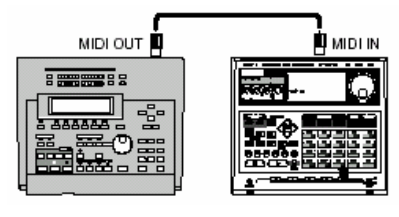

**MIDI секвенсор <sup>и</sup> <sup>т</sup>.д.**

**DR-880**

- **1. Установите DR-880 в режим готовности к записи.**
- **2. Начните воспроиз на подключенном секвенсоре или ритм-машине.** Одновременно DR-880начнет запись.
- **3. Когда закончите запись, нажмите [■].**

# **Передача пакетов данных DR-880 /Прием пакетов данных обратно на DR-880**

"Bulk Dump" означает процесс посыла данных DR-880 на MIDI секвенсор или другое DR-880 у-во.

"Bulk Load" означает процесс возврата пакетов данных, сохраненных на MIDI секвенсоре и их загрузку обратно на DR-880, или прием пакетов данных, переданных другим DR-880.

# **Назначение Device ID**

Для операций Bulk Dump и Bulk Load используется тип сообщения, наз. "эксклюзивное сообщение" для передачи данных, принадлежащих определенному у-ву (паттерны или наборы). Для корректной передачи и приема эксклюзивных сообщений, должны совпадать идентификационные номера (Device ID Number) обоих у-в.

**1. В режиме остановки воспр. нажмите [EDIT].**

Появится экран меню редактирования.

**2. Установите курсор на "MIDI" и нажмите [ENTER].**

Появится экран MIDI меню.

**3. Установите курсор на "SETTING"и нажмите [ENTER].**

Появится экран MIDI назначений.

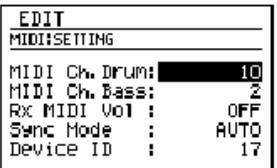

**4. Установите курсор на "Device ID" и используйте VALUE для назначения ID номера у-ва.**

Диапазон:17–32

**5. Сделав назначение, нажмите [EXIT].** Появится сообщение "Now writing..." и будут сохранены текущие назначения. После сохранения сообщение исчезнет. *\* Не выкл. питание во время индикации сообщения из-за опасности повреждения данных*

**Передача пакетов данных DR-880(Bulk Dump)**

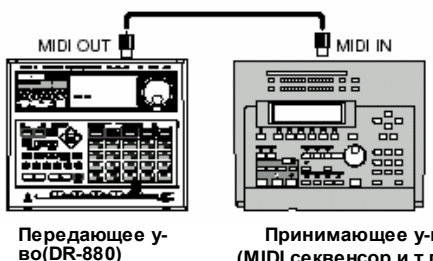

**Принимающее у-во (MIDI секвенсор и т.п.)**

**1. В режиме остановки воспр. нажмите [EDIT].**

Появится экран меню редактирования.

**2. Установите курсор на "MIDI" и нажмите [ENTER].**

Появится экран MIDI меню.

**3. Установите курсор на "B. DUMP" и нажмите [ENTER].**

Появится экран наз. пакетов данных.

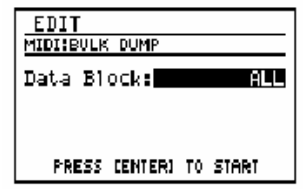

**4. Используйте VALUE для выбора типа данных, предполагаемых для передачи. Parameter/Range** 

# **Data Block**

**All:** Все данные DR-880 **PTN/SONG:**

Все паттерны и песни пользователя

**KIT:** Все наборы пользователя

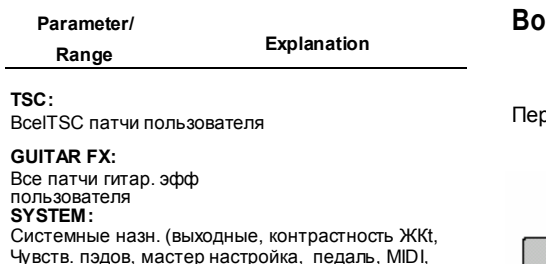

# **5. Нажмите** [ENTER].

отсчет)

Появится сообщение "Now dumping..."и начнется передача пакетов данных. Для прерывания передачи пакетов данных нажмите [EXIT].

Когда появится сообщ "Stopped",нажмите [ENTER].

*\* При выполнении Bulk Dump при выборе "ALL" может случиться так, что память принимающего у-ва больше не сможет вместить данные (т.е. будет заполнена). В таком случае выберите другое назначение (не ALL) и снова выполните Bulk Dump.*

# **Возвращение переданных данных на DR-880 (Bulk Load)**

Передача данных с подключенного MIDI у-ва.

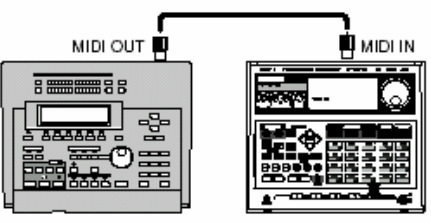

**Передающее (MIDI секвенсор и т.п..)**

**Принимающее (DR-880)**

- **1. В режиме ост. воспр. нажмите [EDIT].** Появится экран меню редактирования.
- **2. Установите курсор на "MIDI" и нажмите [ENTER].**

Появится экран MIDI меню.

**3. Установите курсор на "B. LOAD" и нажмите [ENTER].**

Появится экран резервирования пакетов.

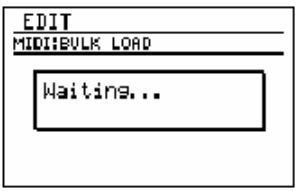

**4. Передавайте данные с подключенного MIDI у-ва.**

Во время приема данных на DR-880 , производится индикация сообщения "Now receiving..."

**5. Нажмите [EXIT] чтобы завершить загрузку пакетов данных.**

# Глава 10

# Использование USB

Если воспользуетесь USB кабелем для подключения USB соединителя DR-880 к компьютеру, вы сможете выполнять следующие операции.

# Импортирование SMF

Паттерны можно создавать в ходе импортирования SMF (Standard MIDI File) с компьютера.

## Резервир и восстан. данных

Можно сохранять (back up) данные пользователя с DR-880 на компьютере

Можно загружать (recover) сохраненные данные с компьютера на DR-880

# **MIDI**

Можно посылать и принимать MIDI сообщения между компьютером и DR-880. Для этого вам потребуется инсталлировать на компьютер USB MIDI драйвер. Прочитайте файл "InstallManualE.pdf" (файл в PDF) на CD-ROM и выполните указания.

# Подключение компьютера

Используйте **USB** кабель ДЛЯ подключения DR-880 к компьютеру. USB кабели приобретаются в специализированных магазинах.

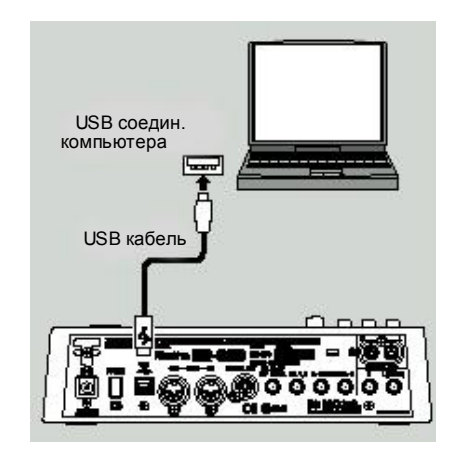

# Перед использованием USB

# Поддерживаемые операционные системы

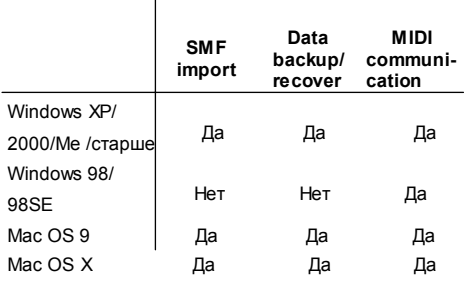

\* Если импортируете SMF данные или резервируете / восстанавливаете данные, то производится автоматическая установка стандартного драйвера, который обеспечивает операционная система при подключении DR-880 к компьютеру по USB.

# Замечания к использ. USB

Не выполняйте ниже перечисленные операции, если DR-880 и компьютер находятся в режиме коммуникации или если производится передача данных. Эти операции могут привести к тому, что компьютер может не отвечать на данные. Также есть опасность повреждения данных на картах памяти. Не:

- Отсоединяйте USB кабель
- Установите компьютер в режим резервирования (standby) или ожидания перезапуска или quit
- Выключите питание на DR-880

# Включение функции USB

Перед подключением DR-880 к компьютеру необходимо назначить, для чего DR-880 будет использовать USB: для "SMF импортир/резервир данных/ восстановления," или для "MIDI коммуникации."

- $\mathbf{1}$ В режиме ост-ки воспр. нажать [EDIT]. Появится экран меню редактирования.
- $\overline{2}$ Установите курсор на "USB" и

 $\mathbf{R}$ Установите курсор на "MODE" и нажмите [ENTER].

# нажмите **[ENTER]**.

Появится экран USB меню.

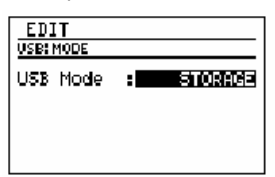

 $\blacktriangle$ Использ. VALUE для выбора желаемой функции USB.

# STORAGE:

Выберите, если хотите импортировать SMF data или резерв/восст. данные.

# MIDI<sup>-</sup>

Выберите, если хотите передавать/принимать MIDI сообщения между DR-880 и компьютером.

#### 5 Когда сделаете назначения, нажмите [EXIT].

Появится сообщение "Now writing..." и будет выполн. сохранение USB функции. После сохранения функции USB сообщение исчезнет.

#### $\epsilon$ **BLIKRIQUITO DR-880 и затем** СНОВА ВКЛЮЧИТА **The Company**

Если USB режим назначен на "MIDI." реализация MIDI коммуникации через MIDI соединители на DR-880 не представляется возможной Если хотите использовать MIDI соединители для MIDI коммуникации с внешним MIDI оборудованием, назначьте USB режим на "STORAGE."

\* MIDI коммуникация по USB не используется одновременно с MIDI коммуникацией через MIDI coeduuumenu

# **Импортирование SMF** данных для создания паттерна

Можно создать паттерн, импортировав SMF (Standard MIDI File) данные с компьютера.

# **MOTO**

нельзя импортировать следующие SMF данные.

- SMF Format 2
- **SMF данные не с музыкальным**  $\bullet$ размером 2/4-4/8 или 4/8-16/8
- SMF данные, превышающие свободный объем памяти по пьзовате пя в DR-880

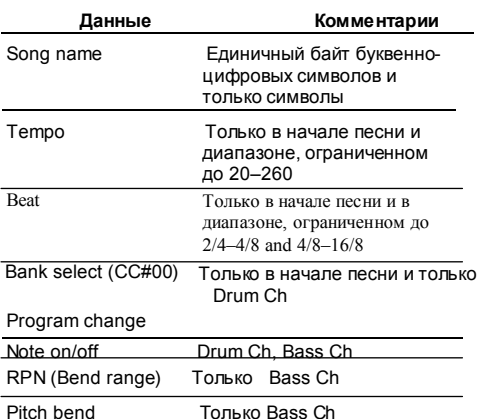

# Для пользователей Windows

- $\mathbf{1}$ Используйте USB кабель для подключения DR-880 к компьютеру.
- $2.$ В режиме остановки воспроизведения, нажмите [EDIT].

Появится меню редактирования.

3. Установите курсор на "USB" и нажмите [ENTER].

Появится экран USB меню.

#### $\overline{\mathbf{4}}$ . Установите курсор на "IMPORT" и нажмите [ENTER].

Появится экран импортирования SMF.

\* Если USB режим установлен на "MIDI," производится индикашия сообшения "Check USB Mode!" и не появится экран импортирования SMF.

Нажмите [ENTER] и поменяйте режим USB на "STOP" и после этого снова его включите (с. 134).

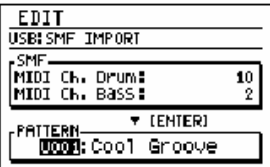

5. Установите курсор на "MIDI Ch. Drum" и использ. VALUE для назначения MIDI канала партии ударных, предполагаемую для импортирования с SMF.

Лиапазон: 1-16. ОҒҒ

- \* При выборе ОFF, партия ударных не импортируется.
- 6. Установите курсор на "MIDI Ch. Bass" и используйте VALUE для назначения MIDI канала партии, предполагаемой для импортирования с SMF.

Лиапазон: 1-16. ОҒҒ

\* При выборе OFF, партия баса не импортируется.

7. Установите курсор на "PATTERN" и используйте VALUE дл назначения номера паттерна, на который предполагается импортирование данных.

### Диапазон: 001-500

\* Будут перезаписан паттерн пользователя, выбранный в качестве адреса импортирования.

#### $\mathbf{R}$ Нажмите [ENTER].

Когда установлена связь с РС. производится индикация сообщений "1 Conv one SMF" и "2 CloseConnection" На компьютере появится иконка "BOSS DR-880" (или иконка "Removable disk (\*:)") г.

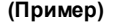

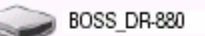

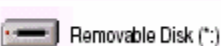

- $9<sub>1</sub>$ Перетащите SMF файл, предназначенный для импортирования в иконку "DR-880" (или в иконку "Removable disk (\*:)").
	- \* По ходу одной операции можно импортировать только один файл. Не перетаскивайте два и более файлов.

После завершения копирования появится холостой экран.

# 10. Закройте USB соединение.

# Лля пользователей Windows XP

Кликните правой кнопкой мыши на иконку "DR-880" (или на иконку "Removable disk (\*:)" icon) в My Computer и выполните "Remove." Если не получается выполнить операцию "Remove" этим путем, продолжите таким образом.

1) Кликните на иконку в блоке задач  $\overline{A}$ **к пикните** на сообщение обозначающее "Safely remove drive  $(*:)$ "

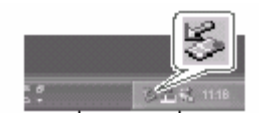

# Для пользователей Windows 2000/Me

- 1) Кликните правой кнопкой мыши на иконку "DR-880" (или на иконку "Removable disk (\*:)") в Му Computer, и выполните "Remove."
- 2) Кликните на иконку  $\approx$  на панели задач и кликните на сообщение. указывающее на "Safely remove drive  $(*:)$ ".

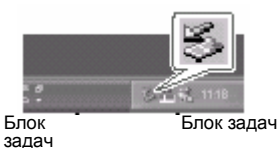

3) В диалоговом окне "Safely Remove Hardware" кликните на [OK].

# 11. Нажмите **[EXIT**].

\* Если нажмете [EXIT]не копируя данные SMF на DR-880, появится сообшение "No file!" В таком случае нажмите IENTERIчтобы вернуться на экран импортирования SMF.

Появится сообщение "Now writing..." и будет произведено импортирование SMF файла.

После импортирования SMF сообщение исчезнет.

В ходе вып-я этого пункта можно безопасно отсоединить USB кабель от DR-880 и компьютера.

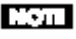

Если нажать на[EXIT] без выполнения пункта 10. появится сообщение "Import cancel?"

В этом случае нажмите [EXIT] и затем выполните **пункт 10.** 

Если нажмете [ENTER], произойдет отмена операции импортирования, и вы вернетесь обратно на экран импортирования SMF.

2) В диалоговом окне "Safely Remove Hardware" кликните на [ОК].

# **Для пользователей Macintosh**

- **1. Используйте USB кабель для подключения DR-880 к компьютеру**
- **2. В режиме остановленного воспроиз.нажмите [EDIT].** Появится экран меню редактирования.
- **3. Установите курсор на "USB" и нажмите [ENTER].**

Появится экран меню USB .

**4. Установите курсор на "IMPORT" и нажмите [ENTER].**

Появится экран импорт.SMF .

*\* Если USB Mode установлен на "MIDI," появится сообщение "Check USB Mode!" и не появится экран SMF Import. Нажмите [ENTER] и поменяйте USB Mode на "STORAGE, и после этого снова его включите (с. 134).*

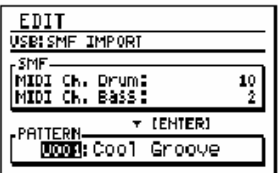

- **5. Установите курсор на "MIDI Ch. Drum" и используйте VALUE для назначения MIDI канала партии ударных, предназначенной для импортирования с SMF.** Диапазон: 1–16, OFF
	- *\* При выборе OFF,партия ударных не импортируется.*
- **6. Установите на "MIDI Ch. Bass" и используйте VALUE для назначения MIDI канала партии баса, импортируемой с SMF.**

Диапазон: 1–16, OFF

- *\* При выборе OFF, партия баса не импортируется.*
- **7. Установите курсор на "Pattern Num." и использ. VALUE для назначения номера паттерна, в который будут импортированы данные.**

Диапазон: 001–500

*\* В ходе процесса импорт..будет перезаписан паттерн пользователя, выбранный в качестве адреса.*

# **8. Нажмите [ENTER].**

При установке соединения с PC , появится сообщение"1.Copy one SMF" и "2.CloseConnection." На компьютере появится иконка "BOSS\_DR-880".

# **(Ex.)**

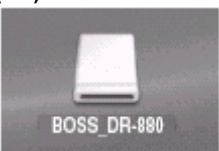

- **9. Перетащите SMF файл для импорт. в иконку "DR-880".**
	- *\* За одну операцию можно импортировать только один файл. Не перетаскиваете два и более файлов.*

# **10. Закройте USB соединение.**

На компьютере перетащите "DR-880" иконку в блок задач.

# **11. Нажмите [EXIT].**

*\* Если нажать [EXIT] не копируя SMF данные в DR-880, появится сообщение "No file!". В этом случае, нажмите [ENTER] чтобы вернуться на экран импортирования SMF.* 

Появится сообщение "Now writing..." и произойдет импортирование SMF. После импортирования SMF сообщение исчезнет. По ходу этого пункта можно безопасно отсоединить USB кабель от DR-880 и компьютера.

# **Bom**

Если нажать [EXIT] не выполняя пункт 10, появится сообщение "Import cancel?". В этом случае нажмите [EXIT] и после этого выполните пункт 10.Если нажмете [ENTER], вы отмените операции импортирования и вернетесь на экран импортирования SMF.

# Резервное сохранение данных DR-880

# Для пользователей Windows

- $1_{-}$ Используйте USB кабель для подключения DR-880 к компьютеру.
- $\overline{2}$ В режиме остановки воспр. нажмите [EDIT].

Появится экран меню редактирования.

 $3.$ Установите курсор на "USB"и нажмите [ENTER].

Появится экран меню USB.

Установите курсор на "BACKUP" и  $\mathbf{4}$ нажмите **[ENTER]**.

Появится экран резервирования USB.

\* Если USB Mode установлен на "MIDI." появится сообщение "Check USB Mode!" и не появится экран SMF Backup, Нажмите IENTERI и поменяйте USB Mode на "STORAGE." и затем снова его включите (с. 134).

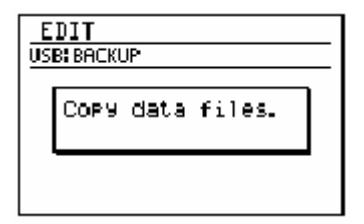

\* Если имеются отредакт, но не сохраненные данные, появится сообщение "Cancel edit?". Если вы нажмете (ENTER), вы отмените редактирование и сохраните не отредакт. данные.

При нажатии IEXITI.прервется процесс Desensuposanus u su senhemech на экран меню USB.

После установки соединения с компьютером появится сообщение "Сору data files '

На компьютере появится иконка

"BOSS DR-880" (или "Removable disk (\*:)".

(Пример.)

**BOSS DR-880** 

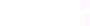

Removable Disk (\*:)

5. Дважды кликните на иконку "BOSS DR-880" (или "Removable disk  $(*:)$ ").

Будет произведена индикация файлов **DR-880** 

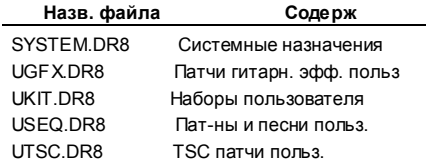

Копируйте файлы в папку 6 резерв. на компьютере.

> Целесообразно создать новую папку для сохран. зарезерв. данных.

#### $\overline{7}$ Закройте USB соединение.

## Для пользователей Windows XP

Кликните правой кнопкой мыши на иконку "BOSS DR-880" (или "Removable disk (\*:)" icon) в Му Computer и выполните "Remove"

Если не можете выполнить операцию этим способом "Remove", продолжите:

1) Кликните на иконку в блоке задач и кликните на сообщение определяющее "Safely remove drive  $(*:)$ ".

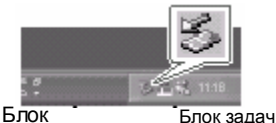

залач

2) В диалогов, окне Safely Remove Hardware" кликните на ГОК1.

# **Для польз Windows 2000/Me**

- 1) Кликните правой кнопкой мыши на иконку "BOSS\_DR-880" (или на "Removable disk (\*:)" в My Computer и выполните "Remove."
- 2) Кликните на иконку в блоке задач и кликните на сообщение, определяющее "Safely remove drive  $($ \* $\cdot$  $)$ ".

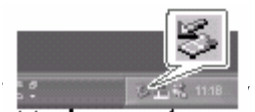

3) В диалоговом окне "Safely Remove Hardware" кликните на [OK].

## **8. Нажмите [EXIT].**

По ходу данного пункта можно безопасно отсоединить USB кабель от DR-880 и компьютера.

# **Mont**

Если нажать [EXIT] не выполняя пункт 7, появится сообщение "Disconnect, OK?".

В этом случае нажмите [EXIT] и выполните пункт 7.

*\* Если нажмете [ENTER], соединение между DR-880 и компьютером будет терминировано. В таком случае резервирование не будет выполнено в полном объеме, что помешает успешному выполнению восстановления.*

# **Для пользователей Macintosh**

- **1. Использ. USB кабель для подключения DR-880 к компьютеру.**
- **2. В режиме остановки воспроиз. нажмите [EDIT].**

Появится экран меню редактирования.

**3. Установите курсор на "USB" и нажмите [ENTER].**

Появится экран USB меню.

**4. Установите курсор на "BACKUP" и нажмите [ENTER].**

Появится экран резервир. по USB .

*\* Еслиf USB Mode установлен на "MIDI," появится сообщение "Check USB Mode!" и не появится экран SMF Backup. Нажмите [ENTER] и поменяйте USB Mode на "STORAGE" и затем снова его включите (с. 134).*

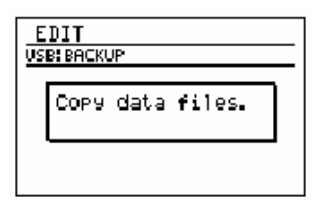

*\* Если здесь есть отредакт. но не сохр. данные, появится сообщение "Cancel edit?". Если нажать [ENTER] результаты редактирования отменяются и будут резервированы не отредакт. данные. Если нажатьs [EXIT], процесс резервирования будет прерван и вы вернетесь на экран меню редактирования*

После установки соединения с компьютером появится сообщение"Copy data files." На компьютере появится иконка "BOSS\_DR-880".

# **(Пример.)**

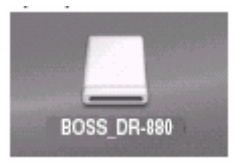

#### 5. Дважды кликните на иконку "BOSS DR-880".

На компьютере будет произведена индикация файлов DR-880.

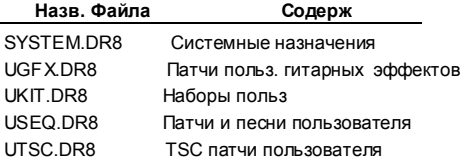

#### 6. Копируйте резервируемые файлы и папку резервного сохранения на компьютере.

Целесообразно создать новую папку для сохранения зарезервированных данных.

# 7. Закройте USB соединение.

На компьютере переташите иконку "BOSS DR-880" в «мусор».

#### 8. Нажмите [EXIT].

В ходе этого пункта свободно отсоединяйте USB кабель от DR-880 компьютера.

# **TST**

Если нажать [ЕХІТ] не выполняя пункт 7, появится сообщение "Disconnect, OK?"

В таком случае нажмите [EXIT] и выполните после этого пункт 7.

\* Если нажать [ENTER], соединение между DR-880 и компьютером будет терминировано. В этом случае цмеется опасность выполнения резервирования не в полном объеме, что в результате помешает полному успешному ,<br>восстановлению

# **Считывание зарезервированных данных с компьютера обратно на DR-880 (Recover)**

# **Для пользователей Windows users**

- **1. Используйте USB кабель для подключения DR-880 к компьютеру.**
- **2. В режиме остановки воспр. нажмите [EDIT].**

Появится экран меню редактирования.

**3. Установите курсор на "USB"нажмите [ENTER].**

Появится экран USB меню.

**4. Установите курсор "RECOVER" и нажмите [ENTER].**

Появится экран USB восстановления.

*\* Еслиf USBрежим установлен на "MIDI," появится сообщение "Check USB Mode!" и не появится экран SMF Recover. Нажмите [ENTER] и поменяйте USB режим на "STORAGE," и после этого снова его включите (с.134).*

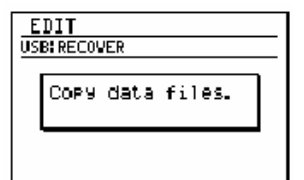

После соединения с компьютером появится сообщение "Copy data files."

2) В диалог. окне "Safely Remove Hardware" кликните на [OK].

Иконка "BOSS\_DR-880" (или "Removable disk (\*:)" ) появится на компьютере.

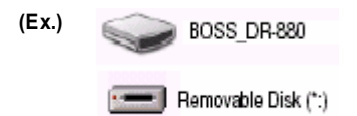

- **5. Откройте папку с зарезерв. данными.**
- **6. Выберите все файлы, которые будет передавать обратно DR-880.**
- **7. Скопируйте их в иконку "BOSS\_DR-**

# **8. Закройте USB connection.**

# **Для польз.Windows XP**

Кликните правой кнопкой мыши на "BOSS\_DR-880" (или "Removable disk (\*:)" )в My Computer и выполните "Remove."

Если не можете выполнить "Remove" этим способом, продолжите след. Образом:

1) Кликните на  $\rightarrow$  в блоке залач и кликните на сообщение, обозначающее "Safely remove drive  $(*:)$ ".

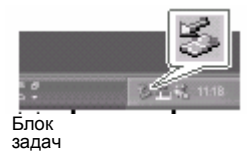

# **Для польз.Windows 2000/Me**

- 1) Кликните правой кнопкой мыши на "BOSS\_DR-880" (или "Removable disk (\*:)") в Mv Computer и выполните "Remove."
- 2) Кликните на <sup>32</sup> в блоке залач и кликните на сообщение, обозначающее "Safely remove drive  $(\cdot^*)$ ".

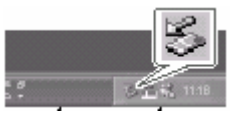

Task bar Task tray

**(Ex.)** 3) В диалог. окне Hardware" dialog box, кликните на [OK].

# **9. Нажмите [EXIT].**

Появится сообщ "Now writing..." will и

будет выполнено восстановление. **880" (или "Removable disk (\*:)")** 

После восстановления сообщ. исчезнет. В этом пункте можно отсоединить USB кабель от DR-880 и компьютера.

# **The Company**

Если нажать [EXIT] не выполняя пункт 8, появится сообщение "Disconnect, OK?" . В таком случае нажмите [EXIT] и выполните пункт 8.

*\* Если нажать [ENTER], связь между DR-880 компьютером будет терминирована. В таком случае отсутствует возможность полного восстановления, в результате чего последующая работа DR-880 будет нестабильной.*

# **Для пользователей Macintosh**

- **1. Используйте USB кабель для подключения DR-880 к компьютеру.**
- **2. В режиме ост-ки воспр. нажмите [EDIT].** Появится экран меню редактирования.
- **3. Установите курсор на "USB" и нажмите [ENTER].** Появится экран USB меню.
- **4. Установите курсор на "RECOVER" и**

# **нажмите [ENTER].**

Появится экран USB восстановления.

*\* Если USB режим установлен на "MIDI,воспроизводится сообщение "Check USB Mode!" и не появляется экран SMF Recover.Нажмите [ENTER] и поменяйте USB режим на "STORAGE," и после этого его снова включите (с. 134).*

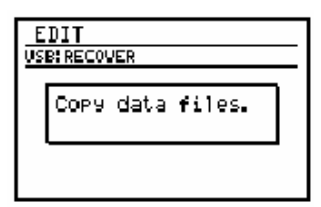

После соединения с компьютером появится сообщение "Copy data files."

На компьютере появится иконка "BOSS\_DR-880".

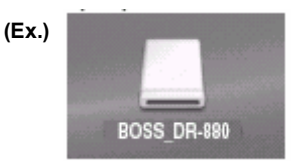

- **5. Откройте в компьютере папку, где сохр. зарезервированные данные.**
- **6. Выберите все файлы, которые хотите вернуть обратно в DR-880.**
- **7. Копируйте их в иконку"BOSS\_DR-880" на компьютере.**
- **8. Закройте USB connection.** На компьютере перетащите иконку "BOSS\_DR-880" в «мусор».
- **9. Нажмите [EXIT].**

Появится сообщение "Now writing..." и буде выполнено восстановление зарезервированных данных. После восстановления данных данное сообщение исчезнет.

В ходе этого пункта свободно отсоединяйте USB кабель от DR-880 и компьютера.

# **MOTH**

Если нажать [EXIT] не выполняя пункт 8, появится сообщение "Disconnect, OK?" . В этом случае нажмите [EXIT] и выполните пункт 8.

*\* Нажатие [ENTER] терминирует соединение между DR-880 и компьютером. В таком случае отсутствует возможность полного восстановления, что позднее отрицательно скажется на стабильности работы DR-880.*

# **Обмен MIDI сообщениями м компьютером (MIDI Communication)**

# **Инсталлирование драйвера и назначения**

Для обеспечения MIDI коммуникации между DR-880 и компьютером, необходимо сначала инсталлировать USB MIDI драйвер.

*\* USB MIDI драйвеr вы найдете на CD-ROM "DR-880 Driver."*

# **Что такое USB MIDI драйвер?**

 USB MIDI драйвер это программное обеспечение, передающее MIDI сообщения между DR-880 и прикладной программой, работающей на вашем компьютере (напр., например программа записи или программа секвенсор) когда компьютер и DR-880 соединены с помощью USB кабеля.

USB MIDI драйвер посылает MIDI сообщения от прикладной программы на DR-880, а также с DR-880 на прикладную программу.

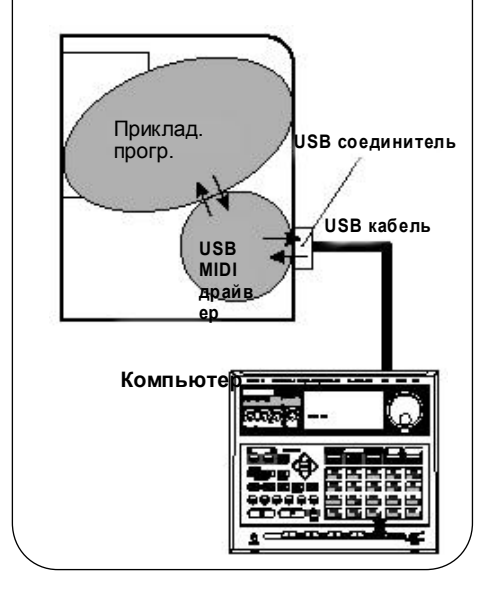

# **Time**

## **Installing the USB MIDI driver**

The program and procedure for installing the USB MIDI driver will depend on the computer system you are using. Please read "InstallManualE.pdf" (PDF file) included on the CD-ROM, and proceed as directed.

*\* You will need Adobe Reader in order to read "InstallManualE.pdf."*

# **Switching the USB function**

If you want to use the USB connector for MIDI communication with your computer, set the USB Mode to "MIDI" (p. 134).
# Приложения

## **Восстановление заводских установок (Factory Reset)**

Вы можете восстановить установки DR-880 до уровня заводских. Данная операция называется "Factory Reset."

#### **The Company**

При выполнении Factory Reset,данные пользователя вернуться к своим заводским назначениям. Если DR-880 содержит важные данные, которые вы хотели бы потерять, используйте Bulk Dump (с. 131) чтобы сохранить данные на внешнем MIDI у-ве или используйте резервирование по USB (с. 138) чтобы сохранить данные на компьютере перед выполнением Factory Reset.

**1. В режиме остан. воспр. нажмите [EDIT].** Появится экран меню редактирования.

#### **2. Установите курсор на "FACTORY RESET" и нажмите [ENTER].**

На дисплее появится вопрос "Factory reset?"

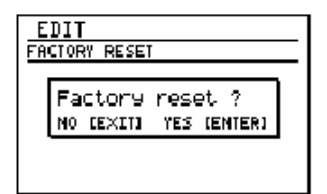

**3. Если вы уверены, что хотите выполнить Factory Reset, нажмите [ENTER]. В случае отмены операции нажмите [EXIT].** 

> Появится сообщение "Now writing..." и будет выполнена переустановка на заводские назначения. Когда переустановка будет завершена, сообщение исчезнет.

*\* Не выключайте питание во время индикации сообщения из-за опасности повреждения данных.*

## Поиск неисправностей

### **Проблемы со звуком**

#### Нет звука

Возможно, ручка MASTER VOLUME

установлен в минимальное положение? сp. 13)

- Возможно, ручка PART LEVEL DRUM установлена минимальное положение? (с. 13)
- Возможно, ручка PART LEVEL BASS установлена в минимальное положение? (с. 13)

Возможно, вы выбрали паттерн или песню, не содержащую данные исполнения?

Возможно, выход звука осуществляется через гнезда INDIVIDUAL ? (с. 107–с. 111, с. 119)

#### **Слишком низкий уровень громкости подкл. гитары / баса, подкл. к GUITAR/BASS INPUT**

Возможно, ручка GUITAR/BASS INPUT установлен в минимальное положение? (с. 13)

Возможно, вы используете соединит. кабель с встроенным резистором? Используйте соединит. кабель без встроенного резистора.

#### **Звук прерывается**

Возможно, вы пытались сыграть одновременно более 32 notes ? ( DR-880 is able способен одновременно исполнить 32 ноты.)

Возможно, была замьютирована группа назначений? (с. 107)

#### **Нажатие [** ►**] не начинает воспроизв.**

Возможно, Sync Mode установлен на "MIDI"? (с. 128)

Возможно, выбран паттерн или песня без данных исполнения?

#### **При нажатии [LOOP] воспроиз. не зацикливается**

Возможно, вы находитесь в режиме Pattern ?

Возможно, назначение Loop End больше, чем к -во тактов в песне? ( с. 77, с. 82)

## **Проблемы с MIDI**

**Внешнее MIDI у -во не играет от DR-880 / DR-880 не играет от внешнего MIDI у-ва**

Возможно, неверно назначен MIDI канал? ( с. 126)

Возможно, неправильно назначена нота ( с. 127)

## **Проблемы с USB**

#### **Невозможен импорт SMF данных или резерв /восстановл. данных**

Правильно ли подключен USB кабель?

- Поддерживает ли операционная система компьютера 880? ( с.134)
- Послали ли вы USB Mode на "STORAGE," выключили DR-880 и затем снова включили питание ( с. 134)

#### **Отсутствие коммуникации с компьютером по MIDI**

Правильно ли подсоединен USB кабель?

Поддерживает операционная компьютера DR-880? ( с. 134)

Правильно ли инсталлирован драйвер? ( с. 143)

Назначен ли USB Mode на "MIDI," выключена ли была DR-880 и затем снова включена? ( с. 134)

## **Список сообщений**

#### **Buffer full!**

- Причина 1: Слишком много одновременно принятых MIDI сообщений и DR-880 не может их обработать.
- Действие 1: Умень шить объем MIDI сообщ, посланных передающим у-вом.
- Причина 2: Попытка исполнения слишком большого объема данных и DR-880 не может их обработать.
	- Действ ие 2:Уменьшить объем воспр. данных или снижение темпа воспр.

### **Checksum Error !**

Причина: MIDI Exclusive не принимаются корректно в ходе операции Bulk Load.

Действие: Попробуйте еще раз. **File error !**

Причина: По ходу импорта SMF вы использовали файл другого типа или ошибочный.

Действие: Используйте файл указанного типа.

#### **Memory full !**

Причина: Память заполнена.

Действие: Сохраните созданный паттерн/песню и затем удалите ненужные паттерны или песни.

#### **MIDI off line !**

Причина: Возникла ошибка MIDI Active Sensing. Не нормально детектируется в у-ве или кабеле, подкл. к MIDI IN.

Действие: Проверить у-во или кабель, подсоед. к MIDI IN.

#### **Not supported !**

Причина: Попытка импорта SMF данных, которые не поддерживает DR-880.

Действие: Проверить формат SMF , импортируемого DR-880. (с. 135)

#### **Now working...**

Причина: Идет обработка данных.

Действие: Подождать, пока сообщение не исчезнет.

#### **Now writing...**

Причина: Идет сохранение данных в памяти

Действие: Не выключать питание во время

индикации сообщения.

*\* Если выключить питание во время индикации этого сообщения, вы можете потерять предварительно сохраненные данные (iв дополнение к записываемым)..*

### **Too Busy !**

Причина: Система безуспешно пытается обработать слишком большой объем данных.

Действие: Удостоверьтесь, что у-во не обрабатывает одновременно слишком большое к-во данных (в паттернах или принятых MIDI сообщениях) и попробуйте уменьшить объем

#### **Use pattern mode**

Причина: Попытка использовать EZ Compose или Groove Modify в режиме Song.

Действие: Переключитесь в режим Pattern перед использованием EZ Compose или Groove Modify.

#### **User data is damaged. Factory Reset**

Причина: Повреждены данные во внутренней памяти DR-880 (Сообщении появляется при включ. питания.)

Действие: Нажать [ENTER] для переустановки DR-880 на заводские установки.

#### **System Error !**

- Причина: В системе возникла неизвестная ошибка.
- Действие: Сразу выкл. устройство и обратитесь в ближайший сервисный центр Roland .

## **Список параметров**

## **Pattern**

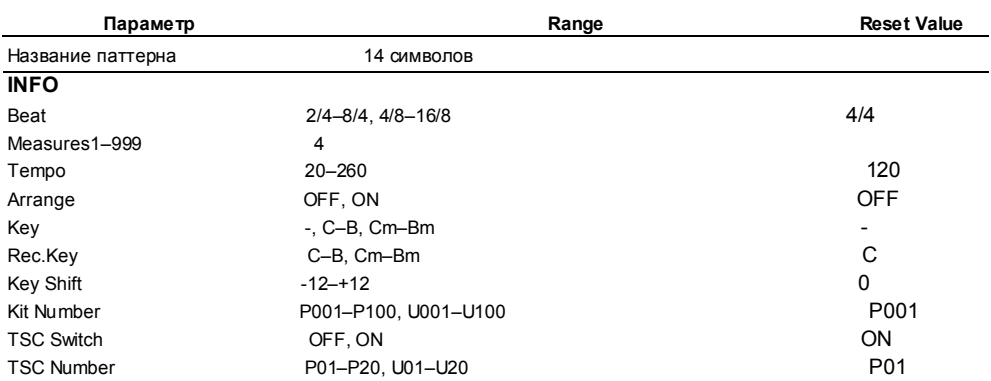

## **Song**

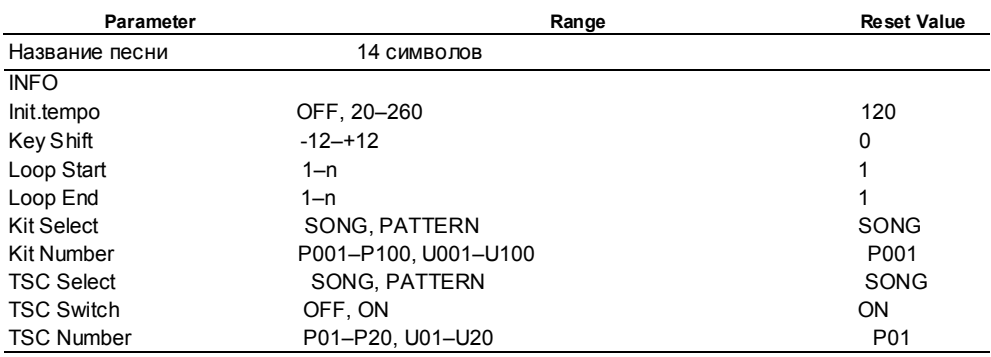

## **System**

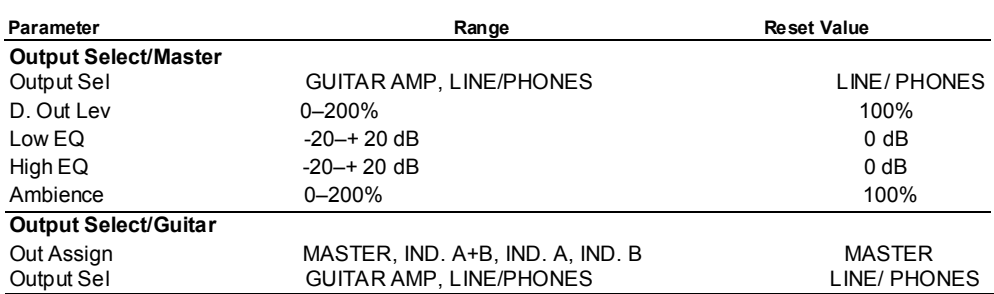

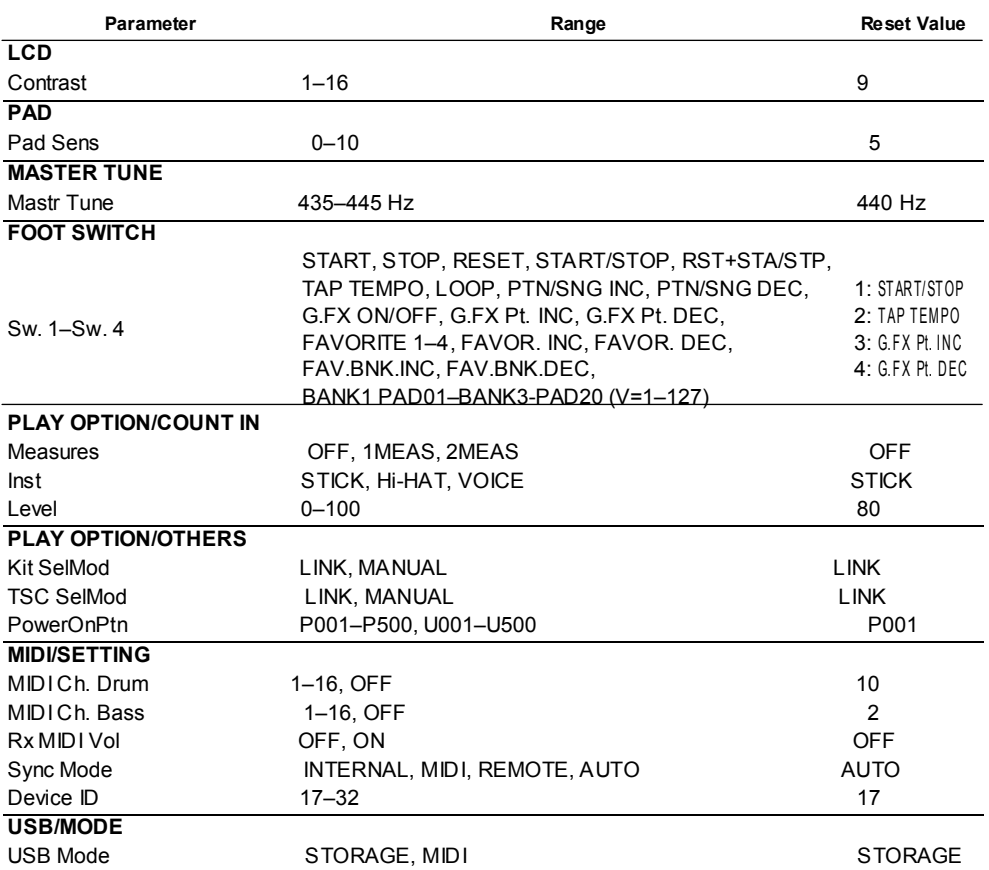

## **Список пресетных данных**

## **Инструментальные**

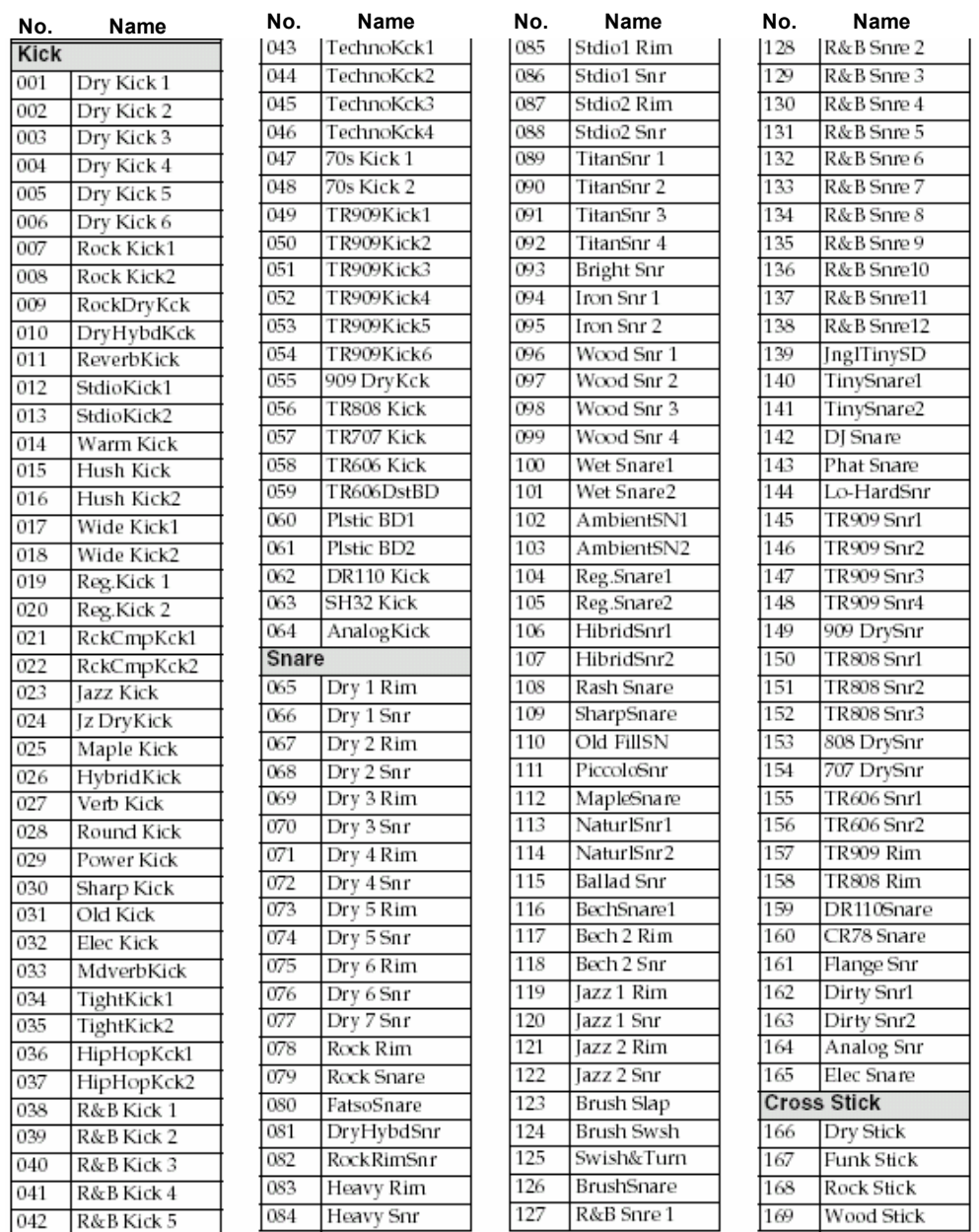

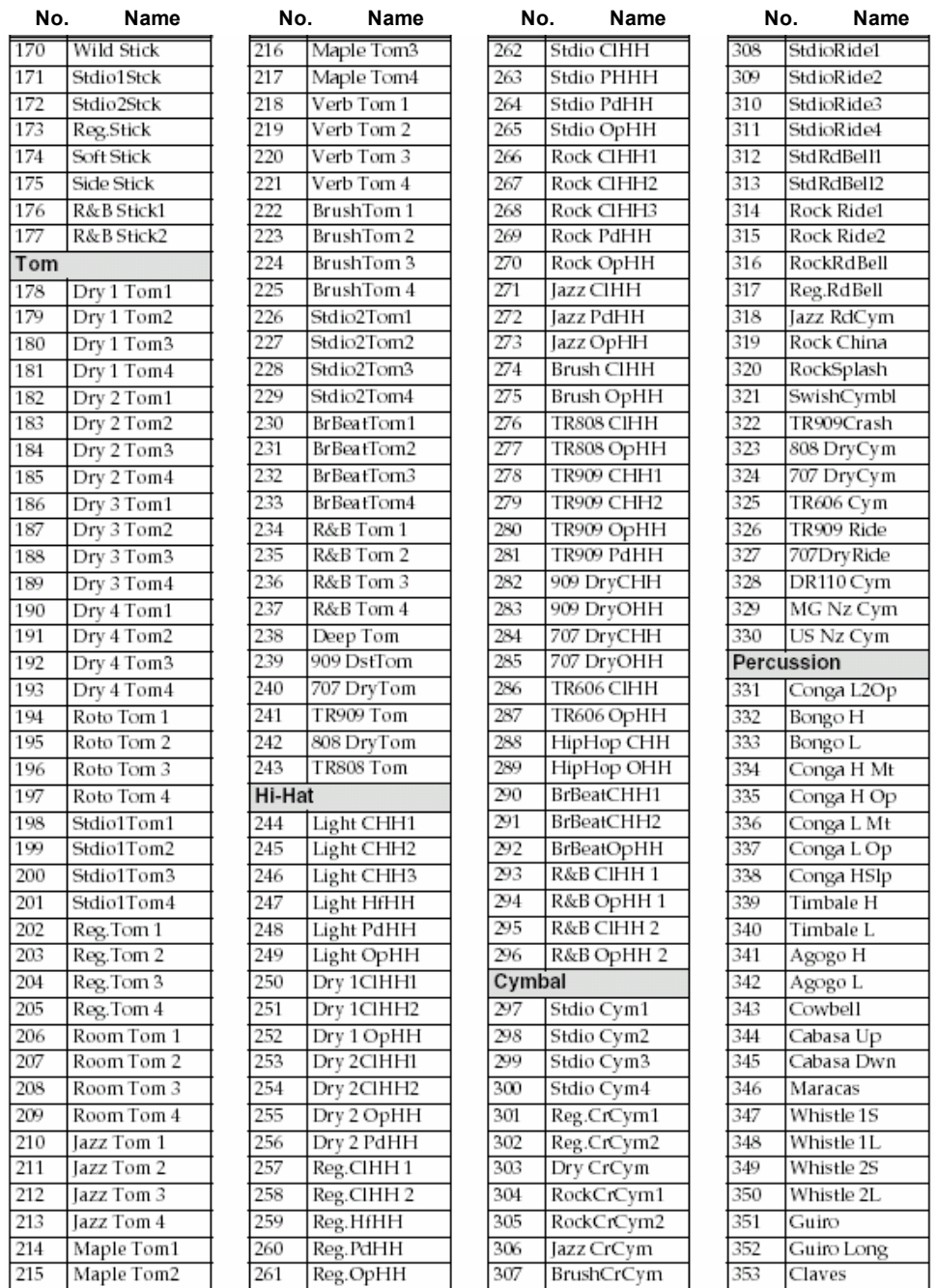

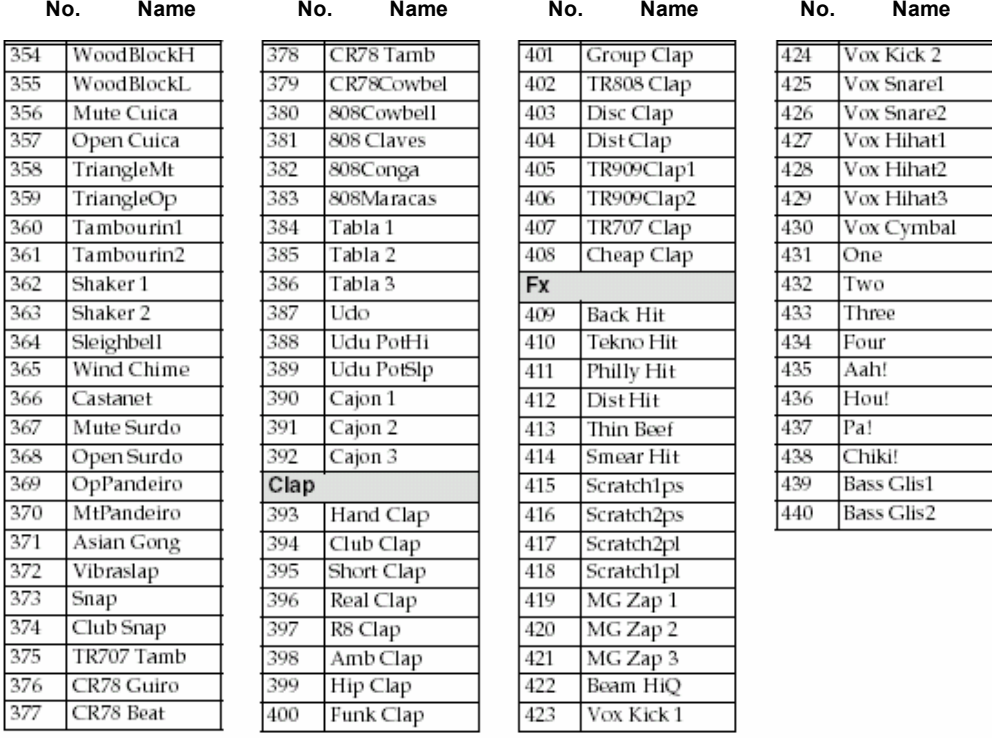

## **Bass Tone**

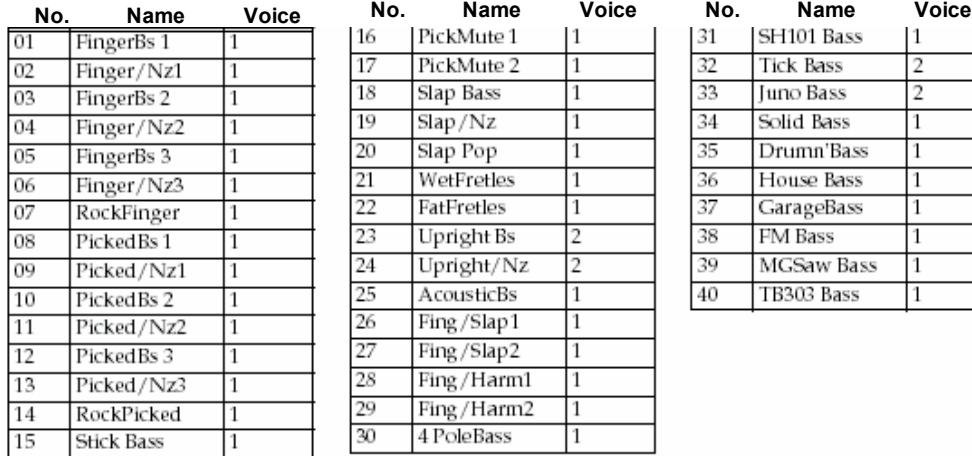

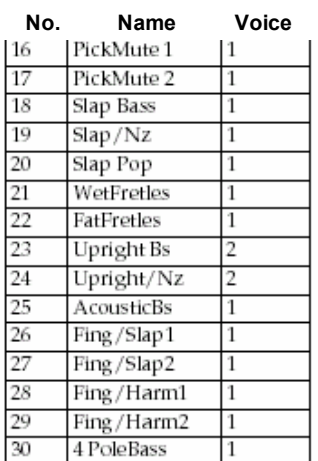

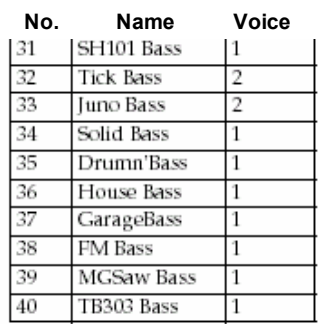

### **Наборы**

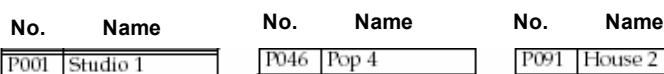

P046 Pop 4

٦

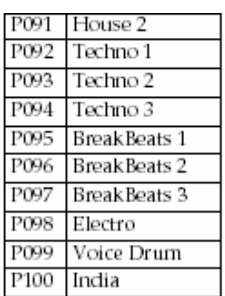

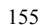

#### P002 Studio 2 P003 Studio 3 P004 Studio 4 P005 Studio 5 P006 Studio 6 P007 Studio 7 P008 Comp Studio P009 Total Comp P010 Room 1 P011 Room 2  $P012$  Room 3 P013 Room 4 P014 Room 5 P015 Room 6 P016 Room 7 P017 Natural 1 P018 Natural 2 P019 Natural 3 P020 Rock 1 P021 Rock 2 P022 Rock 3 P023 Rock 4 P024 Rock 5 P025 Rock 6 P026 Rock 7 P027 Rock 8 P028 Rock 9 P029 Rock 10 P030 Rock 11 P031 Light Rock  $P032$  Long HH P033 Funk Rock 1 P034 Funk Rock 2 P035 Power 1 P036 Power 2 P037 Power 3 P038 Power 4 P039 Maple Hard P040 Ambient P041 Gated P042 Dry P043 Pop 1 P044 Pop 2

P045 Pop 3

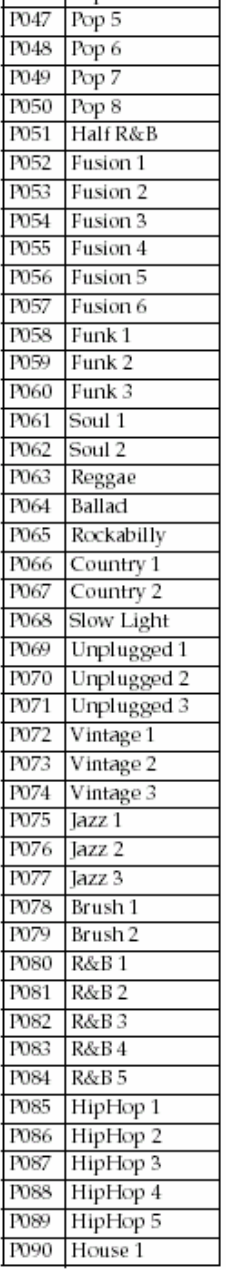

## **TSC патчи**

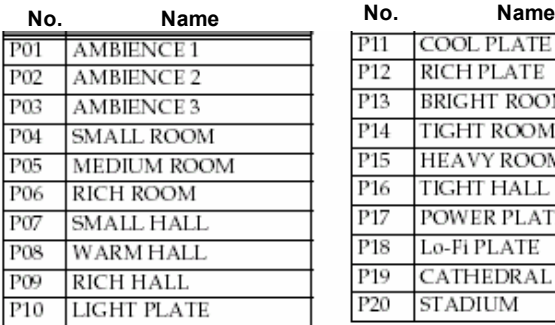

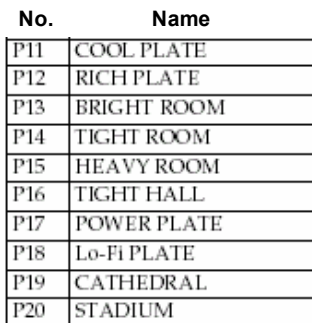

## **Патчи эффектов**

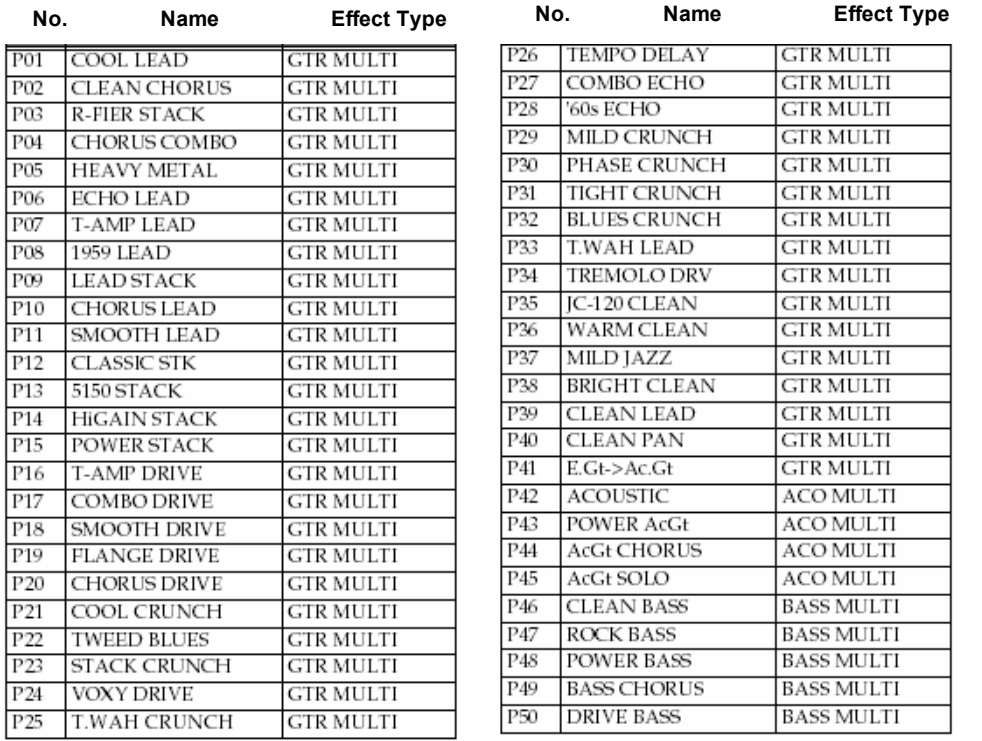

## **Паттерны**

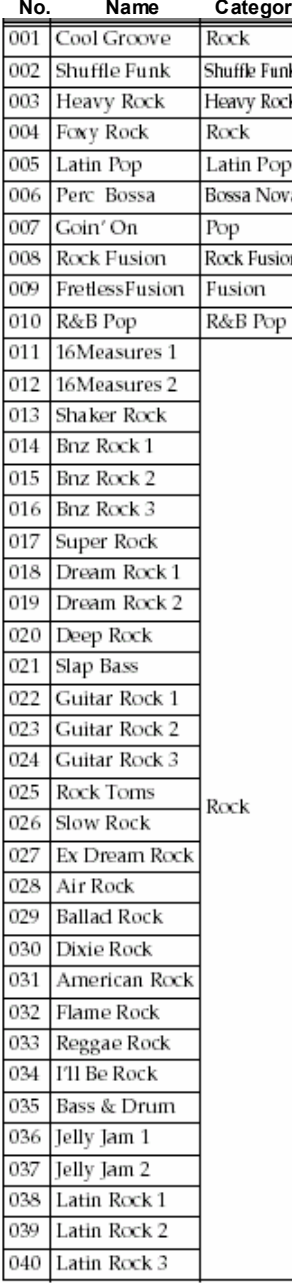

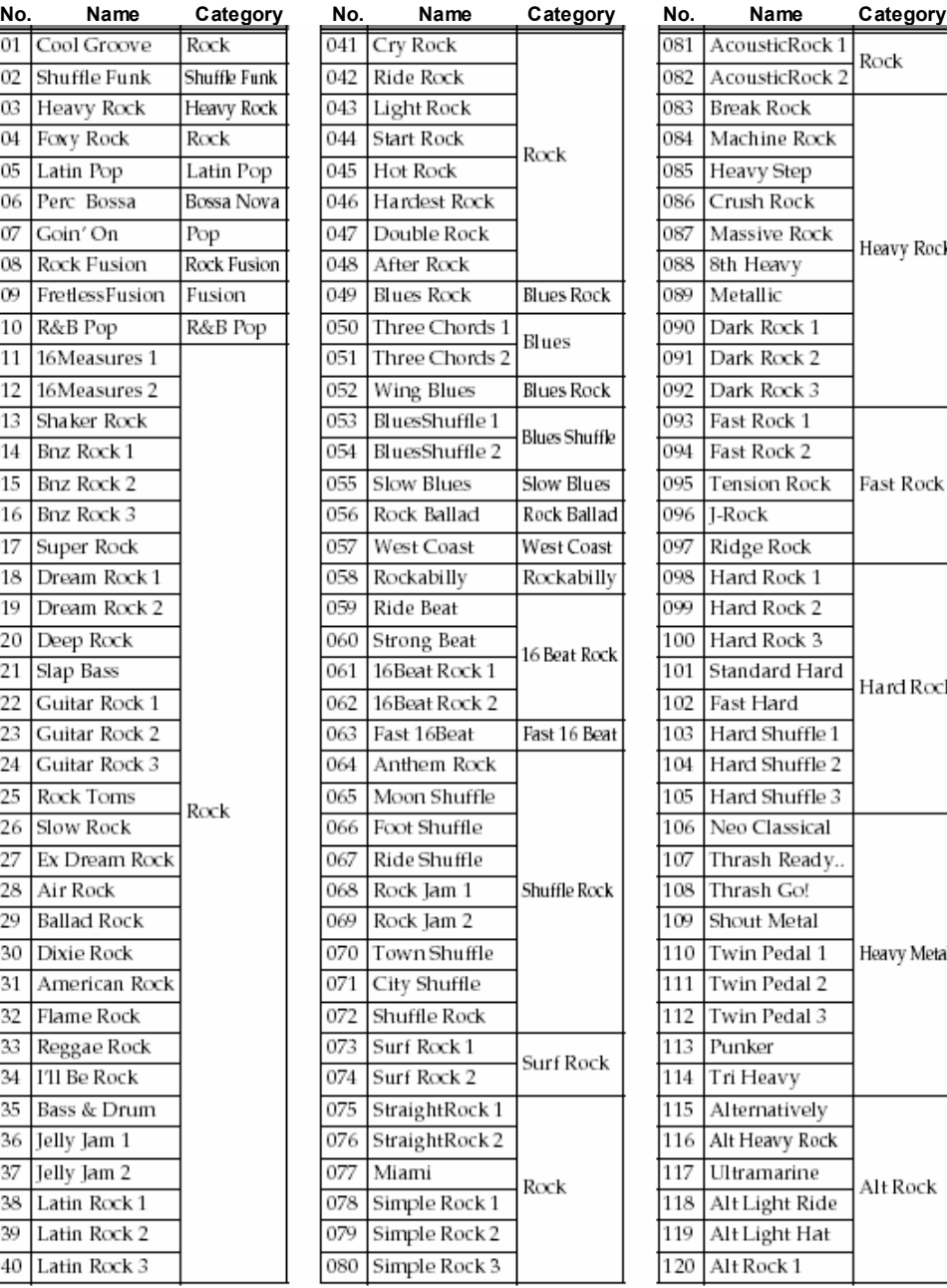

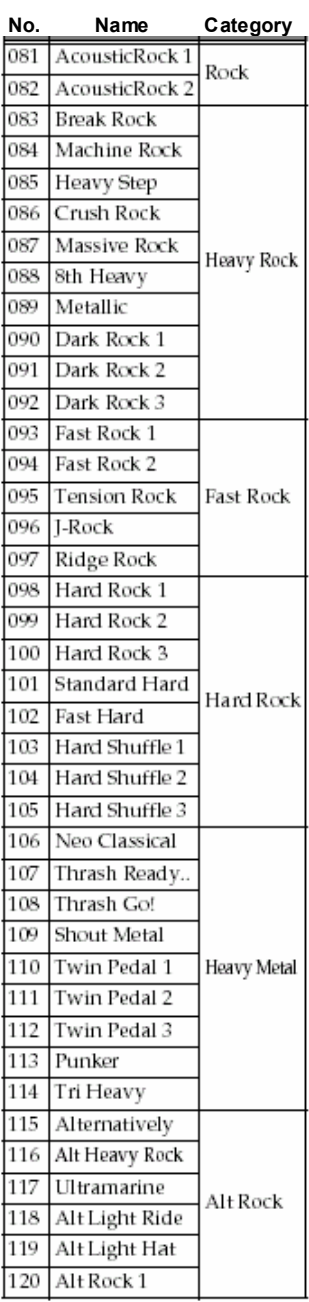

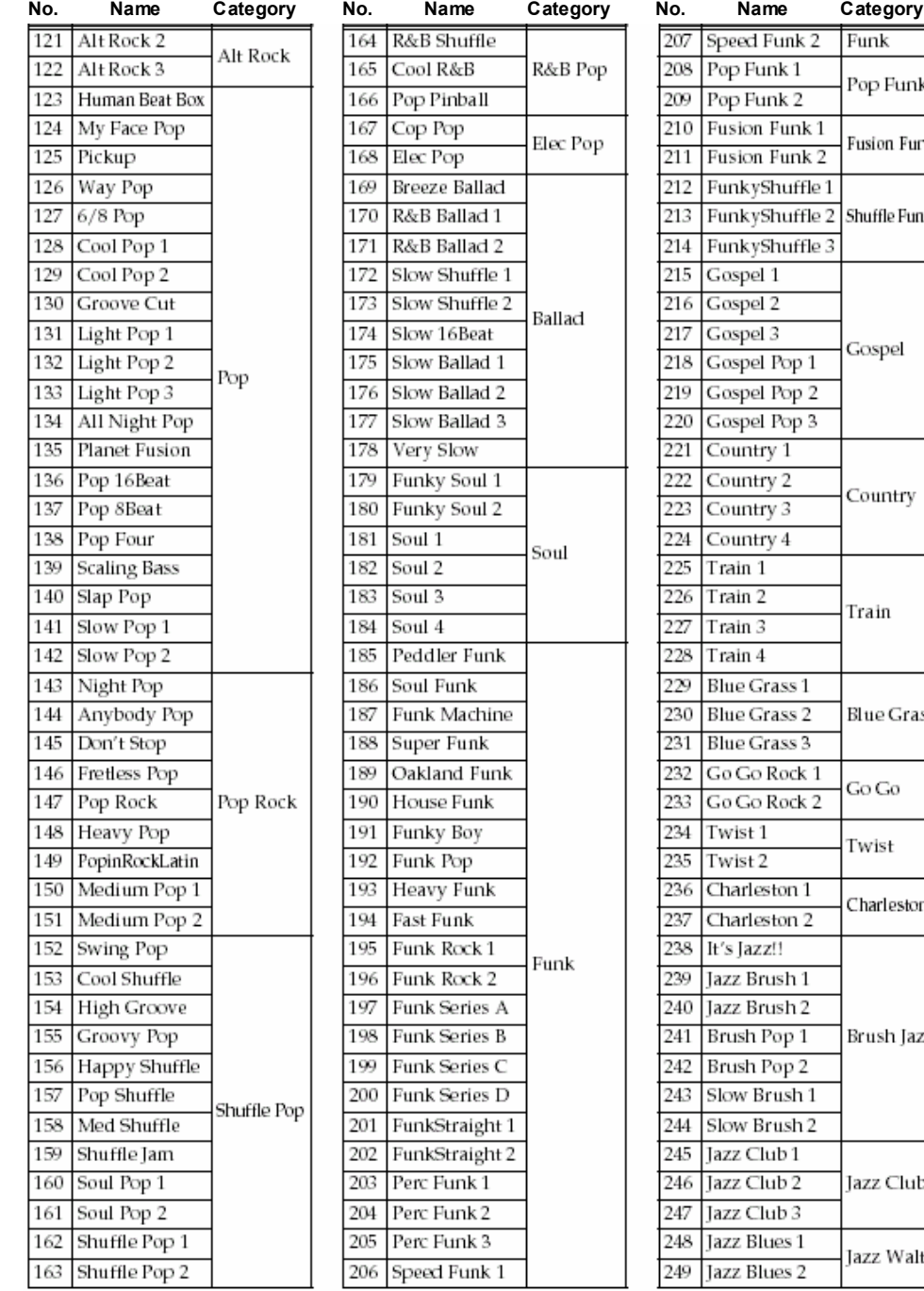

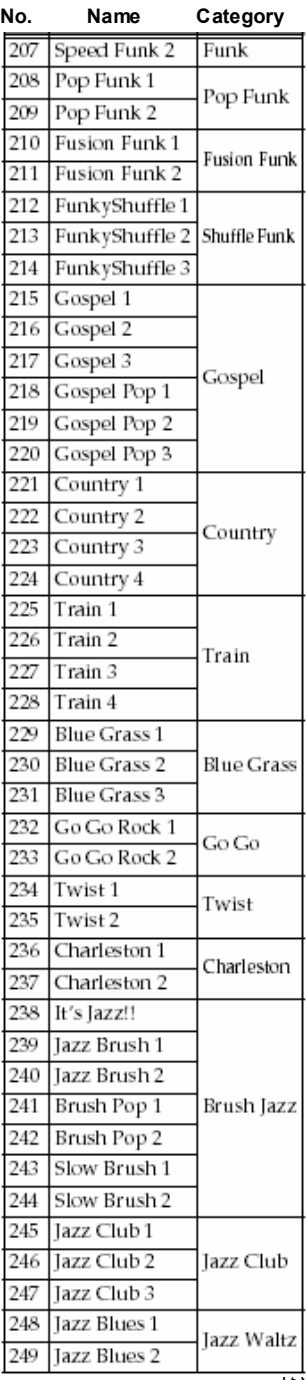

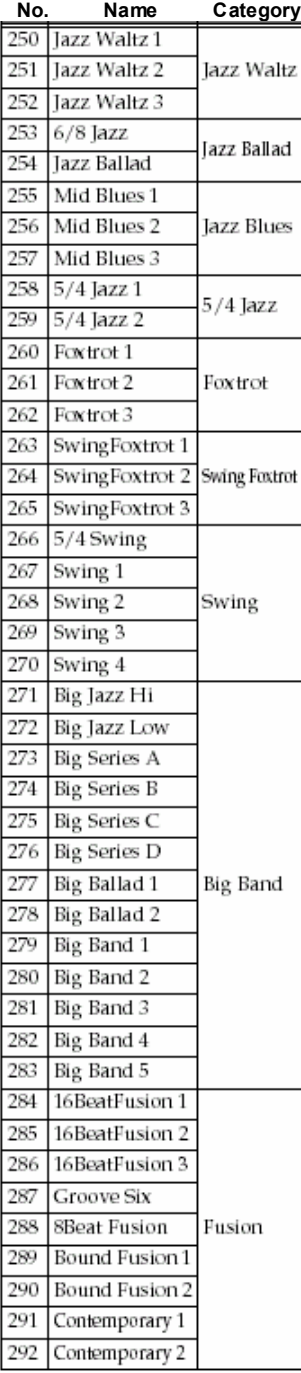

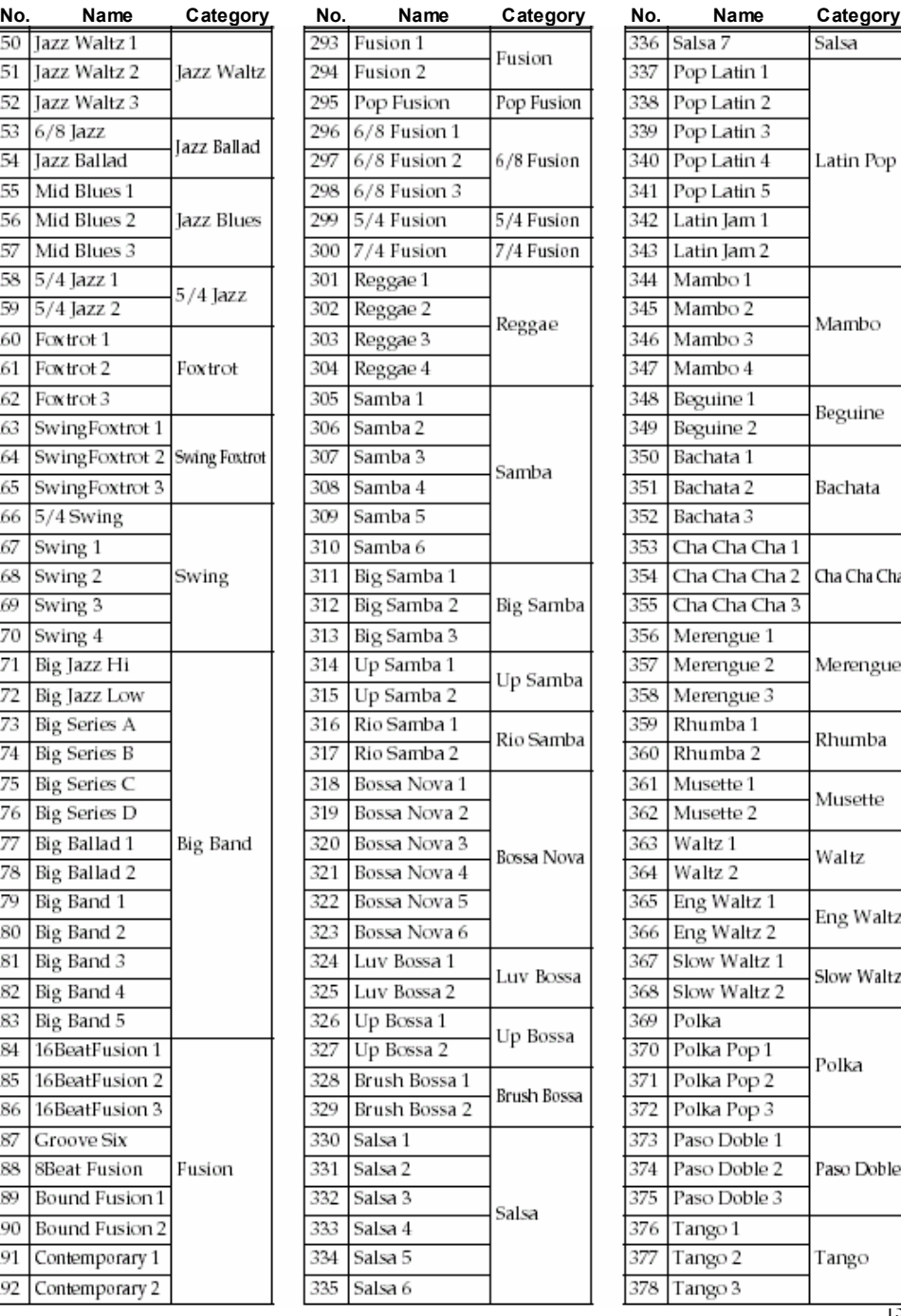

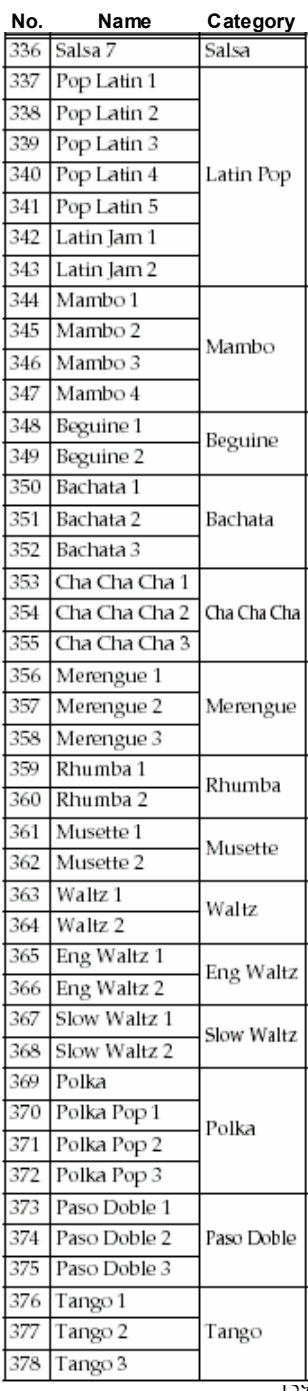

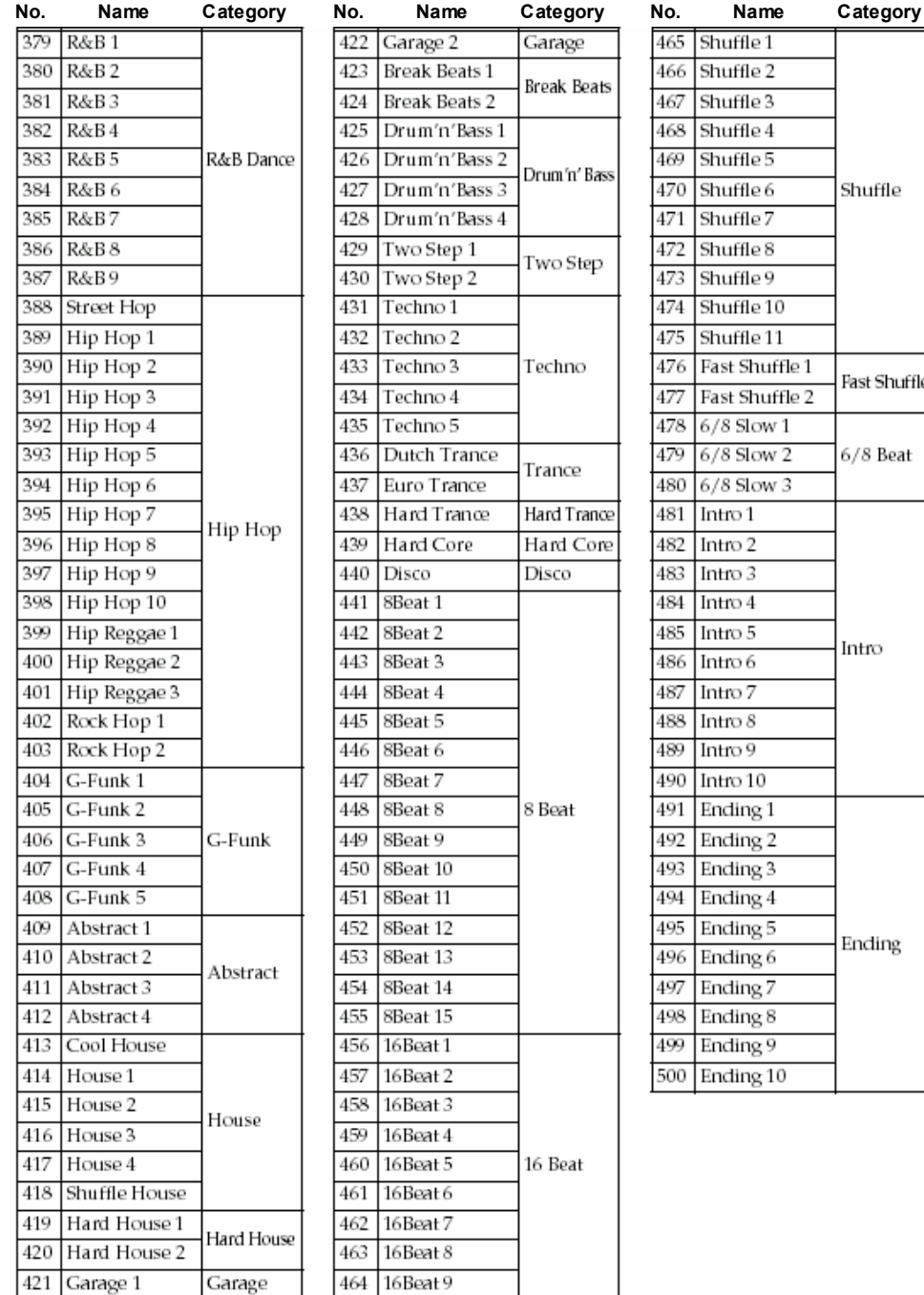

## **Карта реализации MIDI**

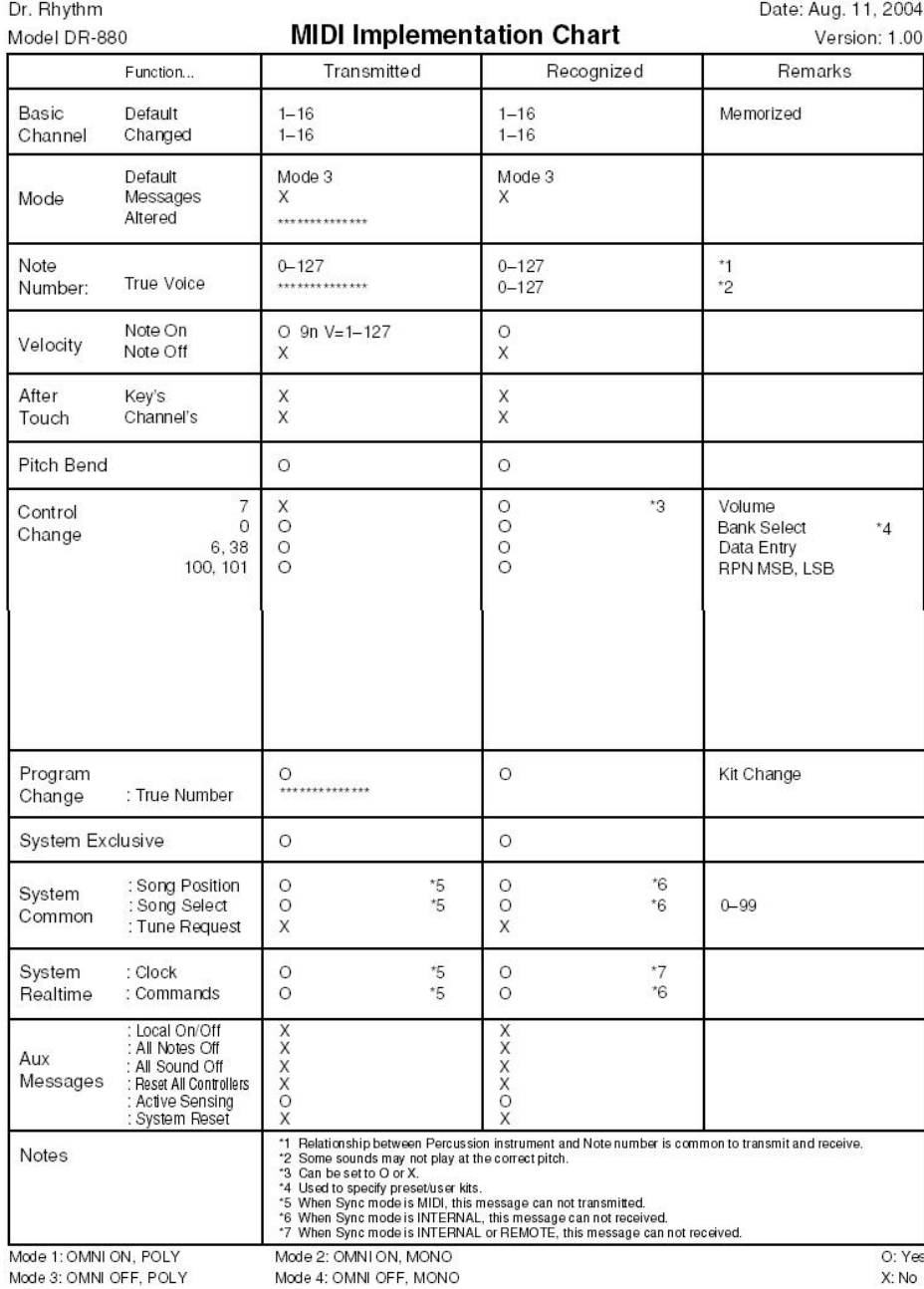

## **Технические характеристики**

## **DR-880: Dr.Rhythm**

#### **Максимальная полифония**

32 голоса

*\* В зависимости от тона баса максим. Полифония может быть меньшеr.*

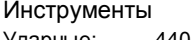

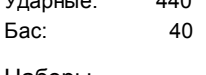

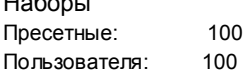

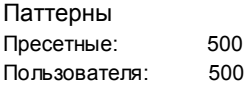

Песни Пользователя: 100

#### **Макс к-во сохран. нот**

около. 30,000 нот

*\* К-вал может быть меньше в зависимости от содержания создав. паттерна или песни.*

Разрешение

На четвертную ноту: 96

Темп Четвертная нота: 20–260 уд/мин Пэды 20 динамич. чувствительных

Дисплей Подсвечивающийся ЖК

Соединители

**(Задняя панель)**

Master Out L (MONO), R (1/4" Phone типа) Master Out L, R (Phono типа) Individual A, B (1/4" Phone типа) Digital Out (коаксиальныйl) CTL 1,2 (TRS 1/4" Phone типа) CTL 3,4/EXP PEDAL (TRS 1/4" Phone типа) USB

MIDI IN, OUT AC адаптер

**(Front)** Phones (Stereo 1/4" Phone Type) Guitar/Bass Input (1/4" Phone Type)

**Источник питания** AC адаптер (BRC серия)

**Ток потребления** 600 мA (макс)

Габариты 273 (Ш) x 242 (Г) x 72 (В мм

Масса 1.4 кг (без AC адаптера)

**Аксессуары** AC адаптер Руководство пользователя DR-880 Driver CD-ROM Roland Service (информ. листок)

Опции Педаль (FS-5U) Двойная педаль (FS-6) Педаль экспрессии (Roland EV-5) Кабель подкл. педали (Roland PCS-31) (1/4"стерео джек phone типа1/4" джек phone типа x 2)

*\* В интересах усовершенствования продукта технические данные и внешний вид могут изменяться без предварительного уведомления.*

**For EU Countries**

This product complies with the requirements of European Directive 89/336/EEC